## **pCO Contrôleur programmable pCO freiprogrammierbarer Regler**

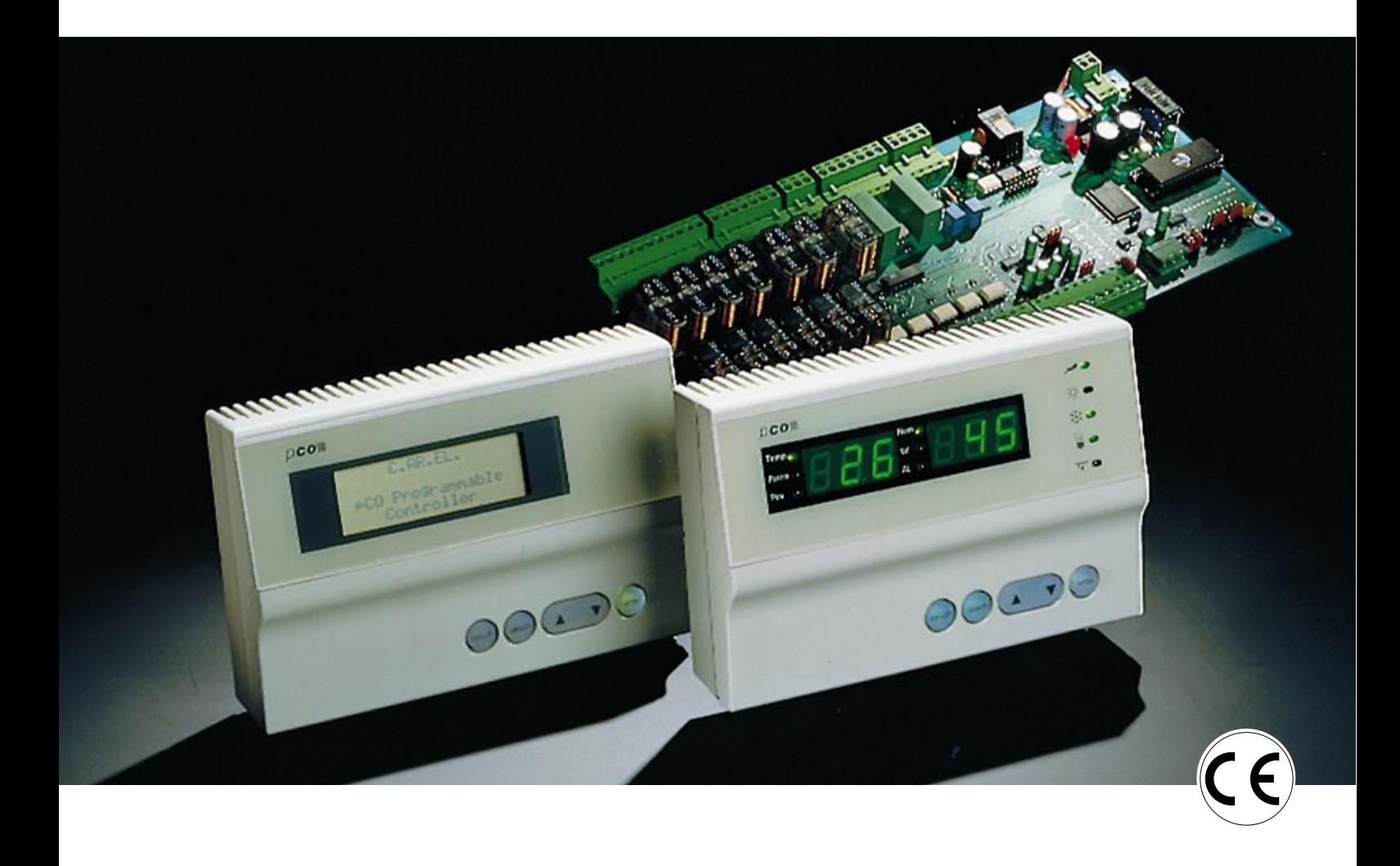

# **Manuel d'utilisation**

# **Bedienungsanleitung**

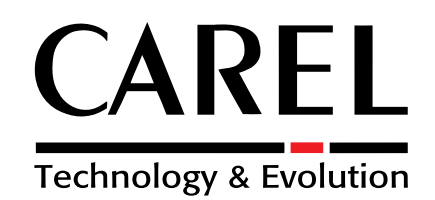

### **Index**

- **1. Introduction**
- 1.1 Caractéristiques générales

#### **2. Architecture Matériel**

- 2.1 Codes des instruments et accessoires
- 2.2 pCO Carte de Base Description
- 2.3 Signification des entrées/sorties

#### **3. Le terminal utilisateur**

- 3.1 Versions du terminal utilisateur
- 3.2 Clavier terminal pCO
- 3.3 Fonctions et caractéristiques du terminal avec afficheur graphique

#### **4. Installation**

- 4.1 Montage de la carte de base pCO
- 4.2 Raccordement des entrées
- 4.3 Raccordement des sorties
- 4.4 Alimentation
- 4.5 Installation des EPROM pour la carte de base
- 4.6 Installation du terminal utilisateur
- 4.7 Installation de l'EPROM de programme du terminal avec afficheur graphique

#### **5. Conseils pour l'installation**

#### **6. Réseau pLAN**

- 6.1 Adressage carte de base
- 6.2 Adressage terminaux
- 6.3 Terminaux privés/partagés
- 6.4 Connexion électriques pLAN
- 6.5 Accés au terminal à distance avec le réseau pLAN
- 6.6 Caractéristiques techniques du réseau pLAN
- 6.7 Composants du réseau pLAN

#### **7. Cartes optionnelles**

- 7.1 Carte pour l'imprimante série pour le terminal graphique PCOSERPRN0
- 7.2 Imprimante série pour l'afficheur standard LCD 4x20 ou 6 LED
- 7.3 Carte série pour la Supervision et Téléassistance RS422
- 7.4 Carte série pour la Supervision et Téléassistance RS485
- 7.5 Carte pour la gestion du Modem pour la liaison RS232
- 7.6 Carte horloge
- 7.7 Carte adressage pour le réseau pLAN
- 7.8 Carte adressage, horloge, 32Kbytes EEPROM
- 7.9 Carte pour la gestion de l'humidificateur OEM
- 7.10 Installation des cartes optionnelles

#### **8. Recherche et éliminations des pannes**

#### **9. Caractéristiques techniques**

- 9.1 Caractéristiques techniques de la carte de base PCOB\*
- 9.2 Caractéristiques techniques du terminal utilisateur PCOI\* et PCOT\*
- 9.3 Caractéristiques électriques

#### **10. Dimensions**

- 10.1 Afficheur
- 10.2 Clavier et écran
- 10.3 Carte de base PCOB\*

#### **11. Montage afficheur**

- 11.1 Montage sur panneau
- 11.2 Montage mural

#### **12. Connexions éléctriques**

### **Inhaltsverzeichnis**

- **1. Einführung**
- 1.1 Allgemeine Eigenschaften

#### **2. Hardware Architektur**

- 2.1 Bestellnummern der Geräte und Zusatzteile
- 2.2 pCO Basisplatine Planimetrie
- 2.3 Bedeutung der Ein- und Ausgänge

#### **3. Das Bedienteil**

- 3.1 Bedienteilversionen
- 3.2 pCO Bedienteiltastatur
- 3.3 Funktionen und Eigenschaften des Bedienteils mit Grafikdisplay

#### **4. Installation**

- 4.1 Montage der Basisplatine pCO
- 4.2 Verdrahtung der Eingänge
- 4.3 Verdrahtung der Ausgänge
- 4.4 Spannungsversorgung
- 4.5 Installation EPROM der Basisplatine
- 4.6 Installation Bedienteil
- 4.7 Installation EPROM-Programm des Bedienteils mit Grafikdisplay

**5. Installationshinweise**

### **6. pLAN-Netzwerk**

- 6.1 Adressierung der Basisplatinen
- 6.2 Adressierung des Bedienteils
- 6.3 private / geteilte Bedienteile
- 6.4 pLAN-Elektroanschlüsse
- 6.5 Bedienteilfernwartung mit pLAN-Netzwerk
- 6.6 Technische Daten über das pLAN-Netzwerk
- 6.7 pLAN-Netzwerkkomponenten

#### **7. Erweiterungskarten**

- 7.1 Serielle Druckerkarte für graphisches Bedienteil PCOSERPRN0
- 7.2 Serieller Drucker für Standarddisplay LCD 4x20 oder 6 LEDs
- 7.3 Serielle Karte für die Überwachung und Fernwartung RS422
- 7.4 Serielle Karte für die Überwachung und Fernwartung RS485
- 7.5 Modemsteuerkarte für die Verbindung RS232
- 7.6 Uhrenkarte
- 7.7 Adressierungskarte für pLAN-Netzwerk
- 7.8 Adressierung- und Uhrenkarte , 32Kbyte EEPROM
- 7.9 Steuerungskarte Dampfbefeuchter OEM
- 7.10 Montage der Erweiterungskarten

#### **8. Fehlersuche und Fehlerbehebung**

- **9. Technische Daten**
- 9.1 Technische Daten der Basisplatine PCOB\*
- 9.2 Technische Daten des Bedienteils PCOI\* und PCOT\*
- 9.3 Elektrische Daten

### **10. Abmessungen**

- 10.1 Bedienteil
- 10.2 Tastatur und Schaufenster 10.3 Basisplatine PCOB\*

**11. Bedienteilmontage** 11.1 Schaltschrankmontage 11.2 Wandmontage **12. Verdrahtung**

### **1. Introduction**

pCO est un contrôleur programmable à double microprocesseur, développé par CAREL pour de multiples applications dans le domaine du conditionnement d'air et de la réfrigération.

Sa complète programmation assure une versatilité d'application absolue, permettant la réalisation de produits spécifiques sur demande du client.

#### **1.1 Caractéristiques générales**

**Modèles:** pCO est disponible en plusieurs versions. Le terminal peut être personnalisé sur demande. Il est par exemple possible de choisir parmi les caractéristiques suivantes:

- afficheur à cristaux liquides (LCD) standard ou graphique; afficheur à segments lumineux (LED);
- nombre de touches en fonction des exigences spécifiques d'utilisation;
- nombre de LED de signalisation en fonction des exigences spécifiques d'utilisation;
- polycarbonate (possibilité de personnalisation).

**Programmation:** pCO CAREL a la possibilité d'être programmé avec le système de développement EasyTools qui offre les avantages suivants:

- compatibilité du logiciel avec une majorité du matériel CAREL. Les applications développées par le pCO peuvent être simplement et rapidement reportées sur le Macroplus (et vice versa) en modifiant de façon adéquate les entrées et les sorties;
- rapidité de réalisation, à un coût compétitif, de programmes personnalisés;
- fiabilité garantie grâce à l'utilisation standard de routine testée «sur le terrain».

De plus, l'emploi de EasyTools, garantit au client un degré élevé de confidentialité et d'autogestion au cas où il décide de développer des programmes ex novo pour son propre compte.

La possibilité d'utilisation d'un même matériel en applications diverses en garantit la standardisation avec les avantages notoires de pouvoir posséder des procédures de "test in-circuit", fonctionnelles et "burn-in" sur toute la production et donc d'obtenir un degré élevé de fiabilité à un niveau global et de chaque composant électronique.

**Connexion série:** il est prédisposé par une connexion en réseau de supervision (RS485 et RS422)et en réseau pLAN.

**Application:** la programmation du pCO CAREL assure une flexibilité d'application absolue. Le même matériel standard pourra être consacré au contrôle de:

- chiller et pompes à chaleur (programme standard);
- roof top (programme standard);
- climatiseurs (programme standard);
- petites / moyennes centrales de traitement de l'air (sur demande);
- bancs de réfrigération (sur demande);
- chambres froides (sur demande);
- cellules de séchage (programme standard);
- centrales frigorifiques (programme standard);
- intégrateur universel (programme standard).

D'autres types de programmes sont développés sur demande du client

**Homologation:** la qualité et la sécurité des contrôles de la série pCO sont garanties par le système de conception et de production certifié

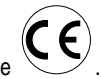

ISO 9001, mais aussi par le marquage

### **1. Einführung**

pCO ist ein neuer, freiprogrammierbarer Regler mit 2 Mikroprozessoren. Er wurde von Carel für ein breites Anwendungspektrum im Klima- und Kühlanlagensektor entwickelt. Die komplette Freiprogrammierbarkeit garantiert eine vielseitige Anwendbarkeit und erlaubt eine individuelle Kundenanforderungausrichtung des Produktes.

#### **1.1 Allgemeine Eigenschaften**

**Modelle:** pCO ist in verschiedenen Versionen erhältlich. Das Bedienteil kann auf speziellen Kundenwunsch zurechtgestellt werden. Es ist z.B möglich zwischen den folgenden Eigenschaften auszuwählen:

- LCD-Standard- oder Grafikanzeige; Anzeigefeld mit hellen LEDs;
- •Tastenanzahl nach speziellen individuellen Betriebsbedarf;
- • LED-Signalanzeigeanzahl nach speziellen individuellen Betriebsbedarf;
- Polycarbonattastaturschutz eventuell kundenspezifisch herstellbar.

**Programmierbarkeit:** pCO CAREL kann mit dem Entwicklungsrogramm EasyTools programmiert werden. Dieses Programm bietet folgende Vorteile an:

- Softwareübertragbarkeit auf verschiedene Carel Hardwarekomponenten. Die für pCO entwickelten Anwendungen können einfach und schnell auf Macroplus (oder umgekehrt) übertragen werden, es müssen nur die Eingänge und Ausgänge konfiguriert werden;
- Schnelle Erstellung von personalisierten Programmen zu wettbewerbsfähigen Preisen;
- • Garantierte Zuverlässigkeit durch Benutzung von Standardroutine im Handelsbereich.

Die Verwendung von EasyTools bietet unseren Kunden die Möglichkeit zur größten Diskretion und Selbstverwaltung an, falls sie sich dazu entscheiden sollten von Carel gelieferte Programme für sich neu zu programmieren.

Die Benutzungsmöglichkeit derselben Hardware in verschiedenen Anwendungen garantiert eine Standardisierung mit den Vorteilen "test in-circuit" und "burn-in" auf der ganzen Produktionsreihe und somit einen hohen allgemeinen Zuverlässigkeitsgrad der einzelnen Elektroteile.

**Serieller Anschluß:** Geeignet für ein Überwachungsnetzwerk (RS485 und RS422) und ein pLAN-Netzwerk.

**Anwendungen:** Die Programmierbarkeit des pCO CAREL versichert absolute Anwendungsflexibilität.Mit derselben Standardhardware können folgende Einheiten gesteuert werden:

- Kaltwassersatzchiller und Wärmepumpen (Standardprogramm);
- Roof-top-Anwendungen (Standardprogramm);
- •Klimaanlagen (Standardprogramm);
- •Kleine / mittlere Luftkühlsysteme (auf Anfrage);
- Kühlbänke (auf Anfrage);
- •Kühlzellen (auf Anfrage);
- •Kühlzellen / Lagerhallen (Standardprogramm);
- •Verbundanlagen (Standardprogramm);
- •Stufenregler (Standardprogramm).

Auf Kundenanfrage können wir weitere Programme entwickeln.

**Bescheinigung:** Die Qualität und Sicherheitsbedingungen der Reglerserie pCO werden durch ISO 9001 und dem Zeichen

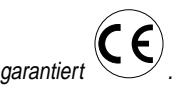

### **2. Architecture matériel**

L'architecture du pCO CAREL prévoit:

• une carte de base à microprocesseur destinée à l'exécution du programme de régulation, dotée d'un ensemble de bornes nécessaires à la connexion vers les dispositifs contrôlés (par exemple: vannes, compresseurs, ventilateurs). Le programme est écrit sur EPROM tandis que les paramètres établis sont mémorisés en mode permanent sur EPROM, autorisant leur maintien également en cas d'absence d'alimentation (il n'est pas nécessaire de posséder une batterie de maintien).

La carte de base permet aussi la connexion au réseau local pLAN (pCO Local Area Network) constitué de plusieurs cartes de base et terminaux .Chaque carte peut échanger des informations (n'importe quel variable, digitale ou analogique, selon le programme appliqué) avec une vitesse élevée de transmission. Il est possible de relier jusqu'à 16 unités de façon à partager les informations en des temps très brefs. La liaison vers la ligne série de supervision/télé-assistance selon le standard RS422 ou RS485, est réalisée au moyen des cartes séries optionnelles (PCOSER\*\*\*\*) et du protocole de communication CAREL.

• Un terminal, toujours géré par le microprocesseur, doté de l'affichage, clavier et LED rendant possible la programmation des paramètres de contrôle (set-point, bande différentielle, seuils d'alarme,) et les opérations fondamentales de la part de l'utilisateur (on/off, visualisation des valeurs contrôlées, imprimante optionnelle). La connexion du terminal à la carte de base n'est pas nécessaire pour le fonctionnement en régime du contrôleur, mais elle peut être utilisée uniquement pour la programmation initiale des paramètres fondamentaux.

Grâce aux possibilités du programme d'application, le terminal utilisateur permet:

- la programmation initiale de la machine avec l'accès protégé par des mots de passe pour en garantir la sécurité;
- de modifier à n'importe quel moment les paramètres fondamentaux de fonctionnement éventuellement protégés par des mots de passe;
- la visualisation par l'intermédiaire de l'afficheur des alarmes relevées et de leur signalisation acoustique par un « buzzer »;
- la visualisation par l'intermédiaire de LED des fonctions actives;
- la visualisation de toutes les grandeurs mesurées;
- l'éventuelle impression des alarmes reçues et l'impression périodique de l'état des variables principales de la machine ;
- de simuler les touches "fonction" du clavier standard avec une indication à LED lorsque la fonction a été sélectionnée (dépend du programme d'application);
- de simuler une touche digitale du clavier standard pour l'établissement des données (dépend du programme d'application).

### **2. Hardwarearchitektur**

#### Der pCO CAREL besteht aus:

- Einer mikroprozessorgesteuerten Basisplatine, die mit Schraubklemmen ausgestattet is, um die gesteuerten Geräte (z.B. Ventile, Verdichter, Ventilatoren) anzuschließen. Das Programm wird ins EPROM geschrieben, während die Sollwerte permanent im EEPROM gespeichert werden. Hierdurch bleiben die Daten im Fall eines Stromausfalls erhalten (auch ohne Pufferbatterie). Die Basisplatine läßt eine pLAN Netzwerkverbindung zu (pCO Local Area Network), die aus mehreren Bedienteilen besteht. Jede Platine tauscht Informationen (alle Variablen, digital oder analog, je nach Anwendungsprogramm) mit hoher Geschwindigkeit aus. Es können bis zu 16 Einheiten für einen schnellen Datenaustausch zusammen geschlossen werden. Die Verbindung mit einer seriellen Linie Überwachung / Fernwartung nach Standard RS422 oder RS485 wird durch eine optionale Platine (PCOSER\*\*\*\*) und dem CAREL Kommunikationsprotokoll ermöglicht.
- Einem mikroprozessorgesteuerten Bedienteil mit Display, Tastatur und LEDs. Es ist möglich die Hauptparameter (Sollwert, Differential, Alarmgrenzwerte) für die Steuerung einzustellen und Funktionen (Ein / Aus, Anzeige der gesteuerten Reglerwerte, optionaler Ausdruck) auszuführen. Die Verbindung zwischen Bedienteil und Basisplatine ist nur bei der Programmierung der Grundeinstellung notwendig.

Mit dem Bedienteil sind folgende Funktionen möglich:

- Passwortgeschützte Initialisierungsverfahren, um unautorisierten Zugriff zu verhindern;
- Ändern der Hauptarbeitsparameter zu jeder Zeit, die zusätzlich durch ein Passwort geschützt werden können;
- Visuelle und akustische Anzeige von Alarmmeldungen durch Display und Summer;
- •Aktive Betriebsmeldungen durch LEDs;
- •Anzeige aller gemessenen Variablen;
- • Sofortiger oder periodischer Ausdruck von Alarm- und Statusmeldungen;
- Auswahlmöglichkeit von Funktionstasten mit LED (hängt vom Anwendungsprogramm ab);
- Auswahlmöglichkeit eines numerischen Tastenfeldes anstatt einer Normaltastatur, um Daten zu ändern (hängt vom Anwendungsprogramm ab).

**Hardware Architektur**

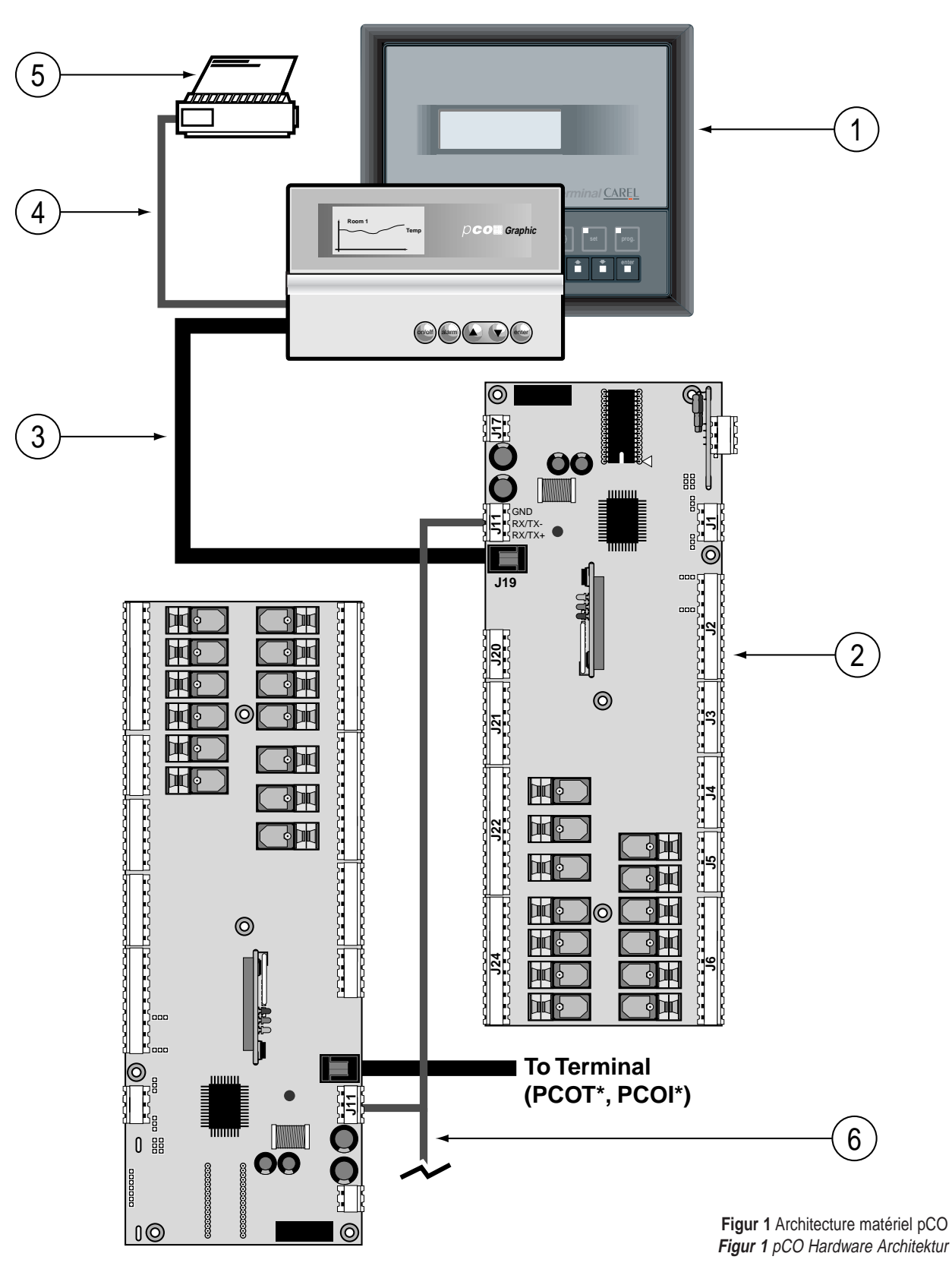

L'architecture du matériel est ainsi définie:

- **1.** Terminal utilisateur avec clavier, afficheur et LED de signalisation.
- **2.** Carte de base avec microprocesseur, EPROM avec le programme d'application, bornes entrée/sortie.
- **3.** Câble de liaison entre le terminal et la carte de base.
- **4.** Câble de liaison entre le terminal et l'imprimante série (à la charge du client).
- **5.** Imprimante série (à la charge du client).
- **6.** Câble AWG20/22 pour la connexion en pLAN entre les différentes cartes pCO.
- Die Hardware besteht aus folgenden Bauteilen:
- **1.** Bedienteil mit Tastatur, Display und LED-Anzeige.
- **2.** Basisplatine mit Mikroprocessor, EPROM mit Anwendungsprogramm, Klemmen Eingang / Ausgang.
- **3.** Verbindungskabel zwischen Bedienteil und Basisplatine.
- **4.** Verbindungskabel zwischen Bedienteil und seriellem Drucker (für den Kunden).
- **5.** Serieller Drucker (für den Kunden).
- **6.** Kabel AWG20/22 für den Anschluß mit pLAN zwischen mehreren pCO-Platinen.

### **2.1 Codes des éléments et accessoires pCO carte de Base**

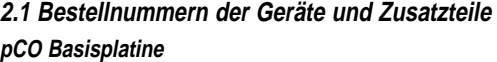

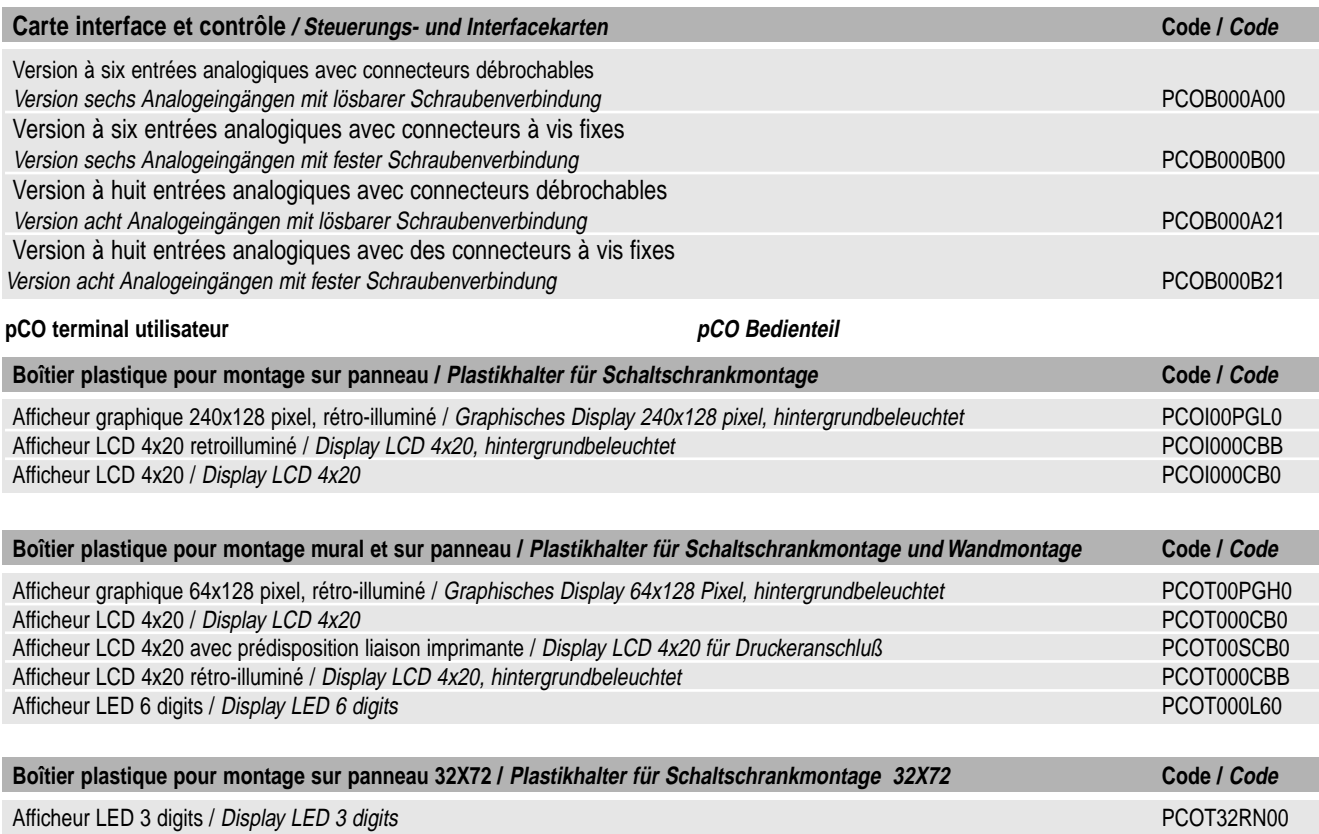

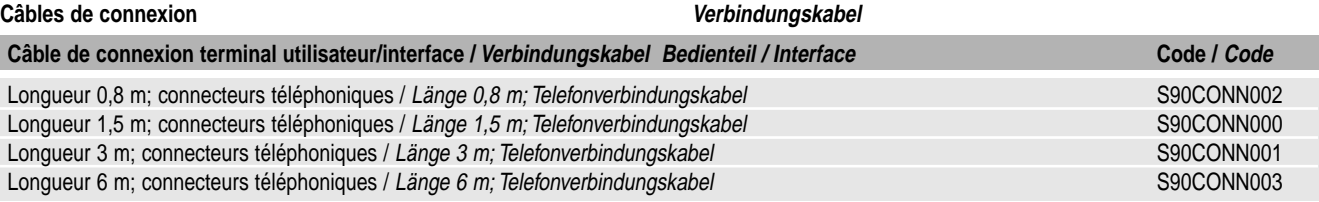

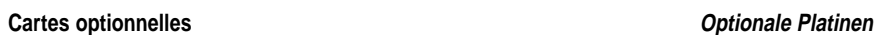

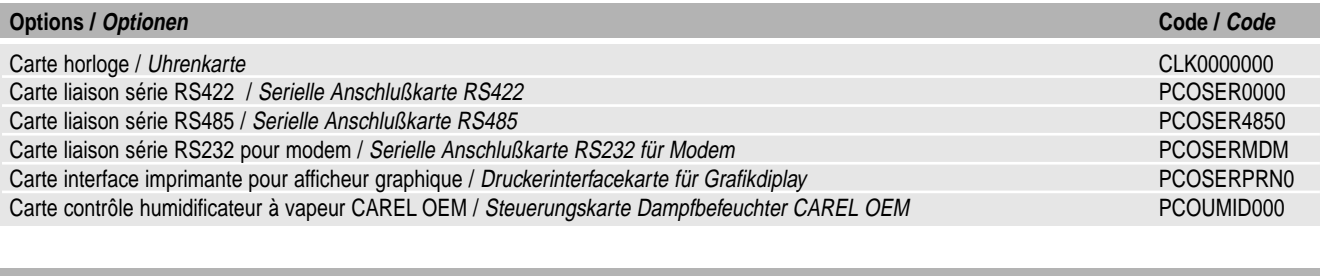

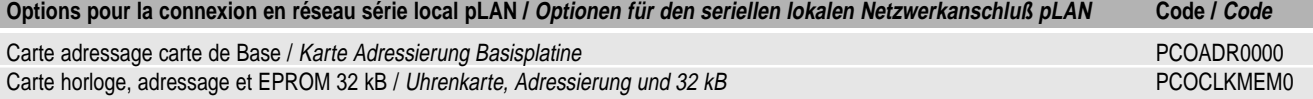

#### **2.2 pCO Carte de Base - Nomenclature**

#### **2.2 pCO Basisplatine - Planimetrie**

Ci-après, une description de la carte de base du pCO est fournie avec son architecture:

Beschreibung der pCO-Basisplatine:

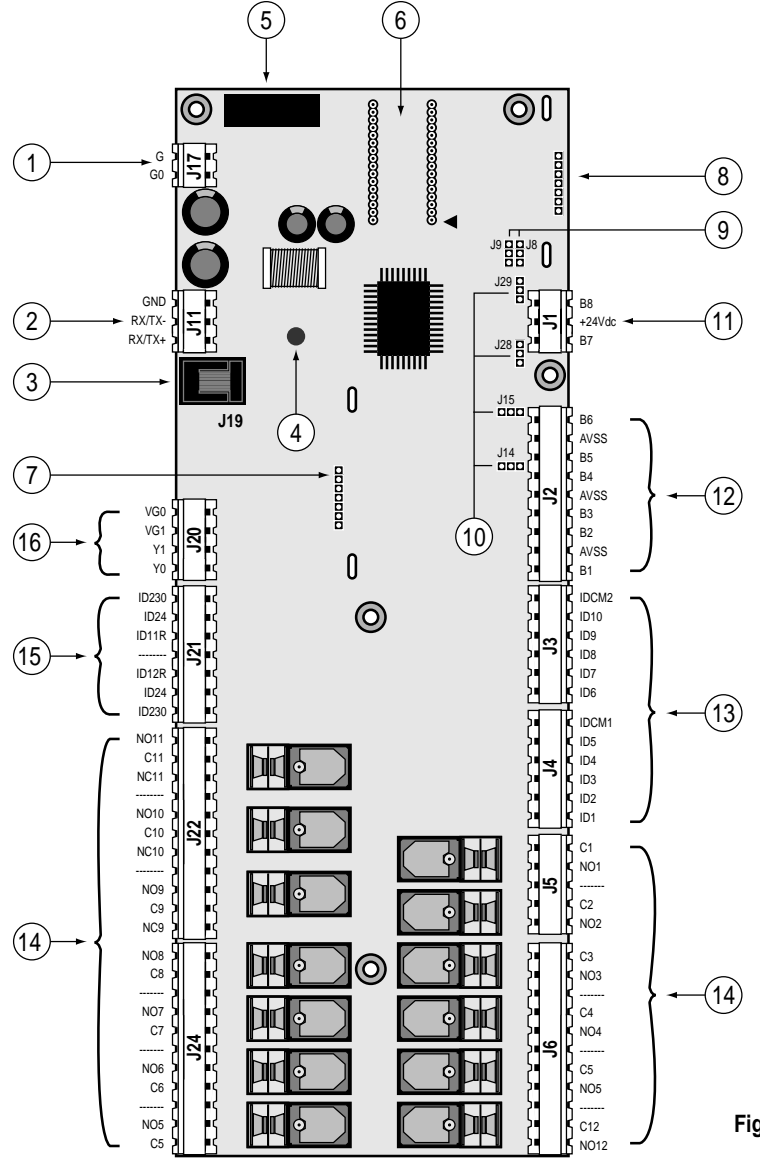

**Figur 2:** Planimetrie carte de base **Figur 2:** pCO Basisplatine

#### **Références**

- **1.** Connecteur pour l'alimentation 24 Vac, 50/60 Hz, 15 VA, ou bien 24 Vdc, 10 W (voir paragraphe "alimentation")
- **2.** Connecteur pour la liaison cartes pCO au réseau pLAN.
- **3.** Connecteur type téléphonique pour la connexion au terminal utilisateur (PCOT\*, PCOI\*) ou réseau local.
- **4.** LED jaune indiquant la présence du réseau d'alimentation.
- **5.** Fusible 250 Vac, 2 A retardé (T2A).
- **6.** EPROM contenant le programme d'application.
- **7.** Connecteur pour l'insertion des cartes optionnelles: adressage/horloge à temps réel.
- **8.** Connecteur pour l'insertion des cartes optionnelles: RS422 ou RS485 pour la connexion à la ligne série CAREL de supervision et/ou téléassistance.
- **9.** Ponts pour la sélection des modalités de communication des lignes séries:

J8: 1-2 version 6 entrées analogiques sans UART (PCOB\*00) 2-3 version 8 entrées analogiques avec UART (PCOB\*21) J9: 1-2 permet au superviseur la mise à zéro de la carte pCO, 2-3 rend la carte pCO indépendante de la mise à zéro du superviseur. (réglage d'usine)

**10.** Passerelles pour la sélection des entrées analogiques: J14=B5; J15=B6; J28=B7; J29=B8.

#### **Bezug**

- **1.** Spannungsversorgungsanschluß 24 Vac, 50/60 Hz, 15 VA, oder 24 Vdc, 10 W (siehe Paragraph "Stromversorgung")
- **2.** Anschlußverbindung der pCO-Platine mit dem pLAN-Netzwerk .
- **3.** Anschluß Telefonkabel mit Bedienteil (PCOT\*, PCOI\*) oder zum Lokalnetzwerk.
- **4.** Gelbes LED für die Stromeinschaltungsanzeige.
- **5.** Sicherung 250 Vac, 2 A träge (T2A).
- **6.** EPROM mit dem Anwendungsprogramm.
- **7.** Steckplatz für optionale Karten: Adressierung / Uhrenkarte (Echtzeit).
- **8.** RS422 oder RS485 Schnittstelle für optionalen Anschluß an das serielle Überwachungs- und/oder Fernwartungs-netzwerk. Jumper zur Auswahl des Kommunikationsmodus im lokalen
- **9.** Netzwerk pLAN: J8: In Position 1-2, 6 analoge Eingänge ohne UART (PCOB\*00) In Position 2-3, 8 analoge Eingänge mit UART (PCOB\*21) J9: In Position 1-2 ermöglicht dem Überwachungscomputer den pCO rückzusetzen,

In Position 2-3 wird das Rücksetzen des pCO mit dem Überwachungscomputer verhindert (Default).

**10.** Jumper für die Wahl der analogen Eingänge: J14=B5; J15=B6; J28=B7; J29=B8.

#### **Reférénce (Figure 2: Planimetrie carte de base)**

- **11.** Entrées analogiques additionnelles B7 e B8 (seulement sur les cartes à 8 entrées analogiques) pour les signaux 0÷1 Vdc ou 4÷20mA(d'usine); +24 Vdc (80 mA) utilisable pour l'alimentation de max 4 sondes.
- **12.** Entrées analogiques: B(n): Entrées analogiques 1÷6 AVSS: référence commune des entrées analogiques B(n). Les entrées de B1 à B4 acceptent les sondes NTC CAREL. B5 et B6 sont sélectionnés pour les sondes avec un signal de 0÷1 Vdc o 4÷20 mA(d'usine).
- **13.** Entrées digitales à 24 Vac/Vdc: ID(n):Entrées digitales 1÷10; IDCM1: Référence commune pour les entrées digitales 1÷5; (positive avec l'alimentation continue 24 Vdc) IDCM2: Référence commune pour les entrées digitales 6÷10. (positive avec l'alimentation continue 24 Vdc)
- **14.** Sorties digitales (puissance commutable 2500 VA, 10 A/250 Vac): NO(n): Contact normalement ouvert sortie (n); NC(n): Contact normalement fermé sortie (n); (seulement pour les sorties 9, 10, 11)

C(n): Contact commun pour le contact sortie (n).

- **15.** Entrées digitales disponibles à 230 Vac ou 24Vac/Vdc (10 mA): ID230 Vac: Entrées digitales 11 e 12 pour les signaux à 230 Vac; ID24 Vac: Entrées digitales 11 e 12 pour les signaux à 24 Vac/Vdc; ID11R, ID12R: référence commune pour, respectivement, les entrées digitales ID11 et ID12. Eviter à tout prix d'alimenter avec une tension 230 Vac la borne pour 24 Vac/Vdc, sous peine d'en dommager la carte elle-même.
- **16.** Sortie analogique 0÷10 Vdc: Y(n): Sorties analogiques 1 e 2, 10 mA max;

VG1: Alimentation externe pour les sorties analogiques (24 Vac ou 24 Vdc);

VG0: Référence pour l'alimentation et pour le signal des sorties analogiques Y0 e Y1.

#### **2.3 Signification des entrées/sorties**

#### **Bezug (Figur 2: pCO Basisplatine)**

- 11. Zusätzliche analoge Eingänge B7 und B8 (nur für Platinen mit 8 analogen Eingängen), auswählbar für Signale 0÷1 Vdc oder 4÷20 mA(Default); +24 Vdc (80 mA) benutzbar für die Stromversorgung von max. 4 Fühlern.
- 12. Analoge Eingänge: B(n): analoge Eingänge 1÷6 AVSS: Masse der analogen Eingänge B(n). Die Eingänge von B1 bis B4 lassen CAREL NTC-Fühler zu. B5 und B6 sind auswählbar für Fühler mit Signal 0÷1 Vdc oder 4÷20 mA (Default).
- 13. Digitale Eingänge mit 24 Vac/Vdc: ID(n): Digitale Eingänge 1÷10; IDCM1: Masse für digitale Eingänge 1÷5; (positiv für Stromspannung 24 Vdc) IDCM2: Masse für digitale Eingänge 6÷10. (positiv für Stromspannung 24 Vdc)
- **14.** Digitale Ausgänge (wechselbare Stromstärke 2500 VA, 10 A/250 Vac): NO(n): Öffnerkontakt für Ausgang (n); NC(n):Schließerkontakt für Ausgang (n);(nur für Ausgänge 9, 10, 11) C(n): Massekontakt für den Ausgangskontakt (n).
- **15.** Digitale Eingänge mit 230 Vac oder 24Vac/Vdc (10 mA): ID230 Vac: Digitale Eingänge 11 und 12 für Signale mit 230 Vac; ID24 Vac: Digitale Eingänge 11 und 12 für Signale mit 24 Vac/Vdc; ID11R, ID12R: Masse für digitale Eingänge ID11 und ID12. Achtung: Vermeiden Sie absolut den Anschluß der Signale mit 230 Vac mit den Klemmen für 24 Vac/Vdc, die Platine wird hierdurch beschädigt.
- **16.** Analoge Ausgänge 0÷10 Vdc:Y(n): Analoge Ausgänge 1 und 2, 10 mA max;
	- VG1: Externe Spannungsversorgung für analoge Ausgänge (24 Vac oder 24 Vdc);
	- VG0: Masse für externe Spannungsversorgung und den Signalen der analogen Ausgänge Y0 und Y1.

#### **2.3 Bedeutung der Ein- und Ausgänge**

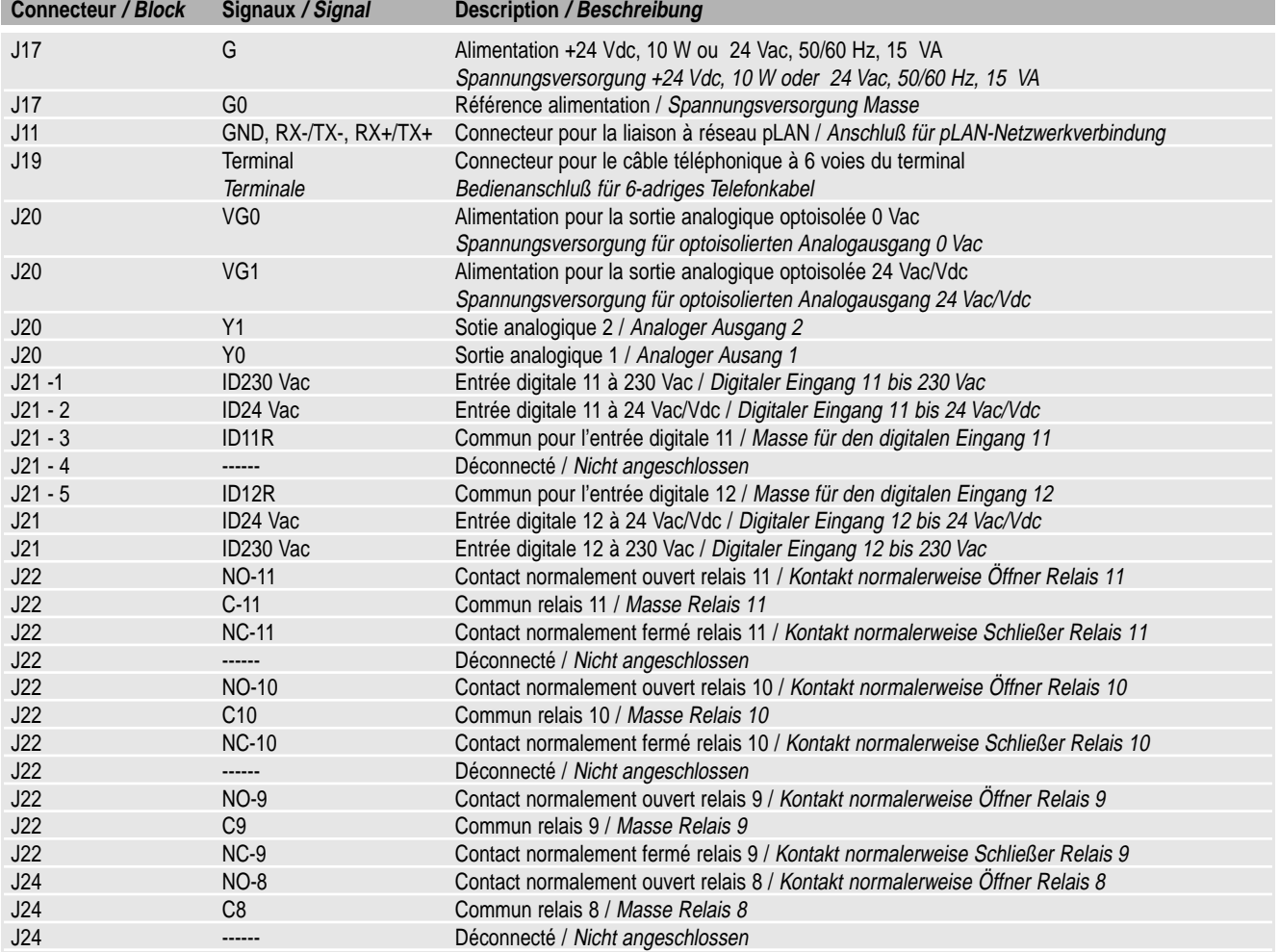

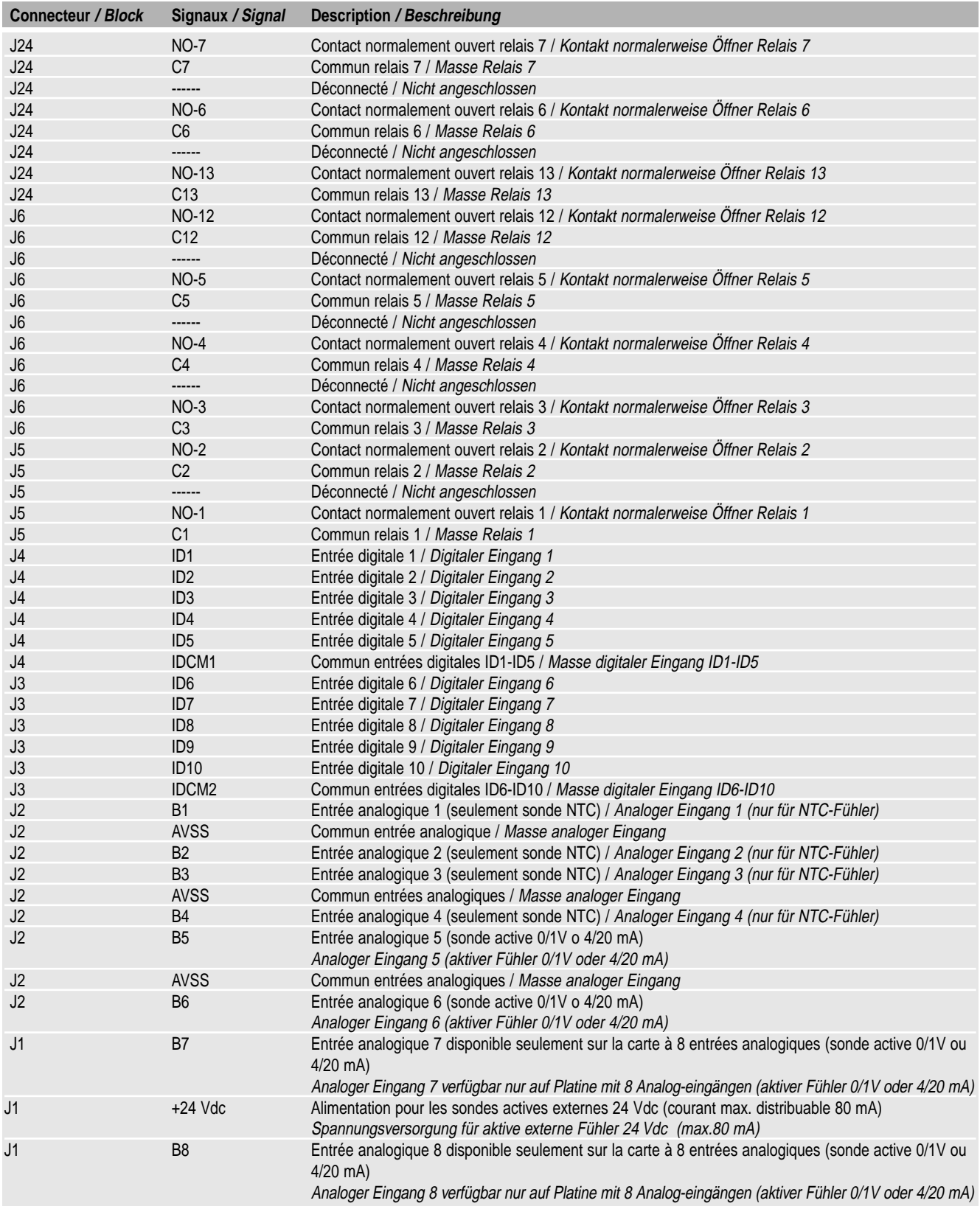

**Tableau:** signification entrées sorties **Tabelle:** Bedeutung der Ein- und Ausgänge

### **3. Le terminal utilisateur**

#### **3.1 Versions du terminal utilisateur**

Le terminal utilisateur sert à la programmation des paramètres de la machine. Les modèles avec afficheur LCD 4x20 sont dotés de potentiomètre pour le réglage du contraste de l'afficheur. Le potentiomètre est réglable au moyen d'un tournevis plat par le trou situé dans l'angle en haut à droite du couvercle postérieur (modèles PCOT\*) ou bien en retirant le couvercle postérieur (modèles PCOI\*); dans ce cas le potentiomètre est localisé dans l'angle en haut à droite de la carte de base elle-même. Les modèles avec afficheur graphique permettent le réglage du contraste en pressant simultanément les touches Menu et  $\blacktriangledown$  ou bien Menu et  $\blacktriangle$ .

#### **Afficheur LCD 4X20 montage mural ou sur panneau (PCOT00\*CB\*)**

#### **Caractéristiques**

- nombre de lignes: 4
- nombre de colonnes: 20
- hauteur des caractères: 5 mm

#### Sont disponibles également:

- Version prédisposée pour la liaison avec une imprimante série (PCOT00SCB0)
- Version avec LCD rétro-illuminé (PCOT000CBB)

**Afficheur LED montage mural ou sur panneau (PCOT000L60)**

#### **Caractéristiques**

- nombre de chiffres: 6
- couleur: vert
- hauteur: 13 mm
- nombre de LED indicatrices latérales: 5
- nombre de LED indicatrices de la fonction visualisée sur l'afficheur: 3+3

#### **Afficheur LCD graphique montage mural ou sur panneau (PCOT00PGH0)**

#### **Caractéristiques**

- LCD: 128x64 pixel, graphique, rétro-illuminé
- lignes: 8
- colonnes: 16

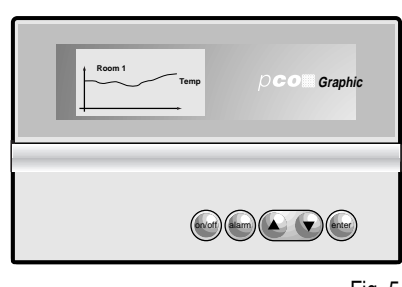

### **3 Das Bedienteil**

#### **3.1 Bedienteilversionen**

Das Bedienteil wird nur für die Programmierung der Betriebsparameter benutzt. Die Modelle mit dem Diplay LCD 4x20 sind mit einem Potentiometer für die Kontrasteinstellung der Anzeige ausgestattet. Das Potentiometer kann mit einem Schlitzschraubenzieher im Loch erreicht werden, welches sich auf der oberen rechten Rückseite befindet (Modelle PCOT\*) oder durch das Abtragen des Rückdeckels (Modelle PCOI\*); in diesem Fall befindet sich das Potentiometer an der rechten oberen Ecke auf der Basisplatine. Die Modelle mit Graphikdisplay erlauben eine Kontrasteinstellung über den gleichzeitigen Druck der Menütaste und  $\blacktriangledown$  oder Menütaste und  $\blacktriangle$ .

**Display LCD 4X20 für Wandmontage oder Schaltschrankmontage (PCOT00\*CB\*)**

#### **Ausstattung**

- Zeilen: 4
- Zeichen pro Zeile: 20
- Zeichengröße: 5 mm

Es sind auch lieferbar:

- Version für einen seriellen Druckeranschluß (PCOT00SCB0)
- Version mit hintergrundbeleuchtetem LCD (PCOT000CBB)

**Display LED für Wandmontage oder Schaltschrankmontage (PCOT000L60)**

#### **Ausstattung**

- Stellen: 6
- Farbe: grün
- Zeichengröße: 13 mm
- seitliche LED-Anzahl für
- Betriebsmeldungen: 5
- LED-Anzahl auf dem Display für Betriebsmeldungen: 3+3

**Graphisches Display LCD für Wandmontage oder Schaltschrankmontage (PCOT00PGH0)**

#### **Ausstattung:**

- LCD:128x64 pixel, graphisch, hintergrundbeleuchtet
- Zeilen: 8
- Zeichen: 16

Fig. 5

#### **Afficheur à 3 chiffres LED 32x72 (PCOT32RN00)**

#### **Caractéristiques**

- 3 chiffres LED
- 4 touches

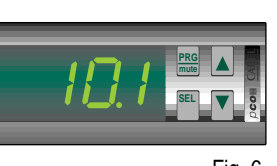

**Ausstattung:**

**Display mit 3 Ziffern LED 32x72 (PCOT32RN00)**

- 3 Ziffern LED
- •4 Tasten
- Fig. 6

- 
- Fig. 4

Fig. 3

**1\_ \_\_\_\_\_\_\_\_\_\_ 2\_ \_\_\_\_\_\_\_\_\_\_ 3\_ \_\_\_\_\_\_\_\_\_\_ 4\_ \_\_\_\_\_\_\_\_\_\_ 5\_ \_\_\_\_\_\_\_\_\_\_**

(on/off) alarm  $\left($  and  $\right)$  (enter

on/off alarm  $\left($  and  $\left($  anter

**A\_\_\_\_ Psw**

 $D$ CO

**B\_\_\_\_ AL**

#### **Afficheur LCD 4x20 montage sur panneau (PCOI000CB\*)**

#### **Display LCD 4x20 für Schaltschrankmontage (PCOI000CB\*)**

#### **Caractéristiques:**

- nombre de lignes: 4
- nombre de colonnes: 20
- hauteur des caractères: 5 mm

Est également disponible:

• Version avec LCD rétro-illuminé (PCOI000CBB)

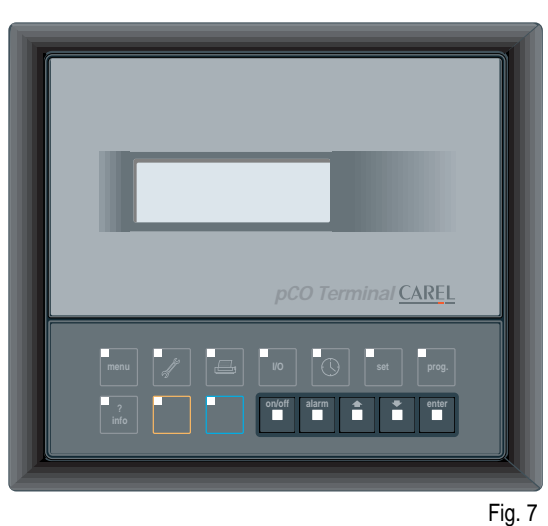

#### **Ausstattung**

- Zeilen: 4
- Zeichen: 20
	- Zeichengröße: 5 mm
- Es sind auch lieferbar:
- Version mit hintergrundbeleuchtetem LCD (PCOI000CBB)

**Afficheur LCD graphique montage sur panneau (PCOI00PGL0)**

#### **Caractéristiques:**

- LCD: 240x128 pixel, graphique, rétro-illuminé
- lignes: 16
- colonnes: 30

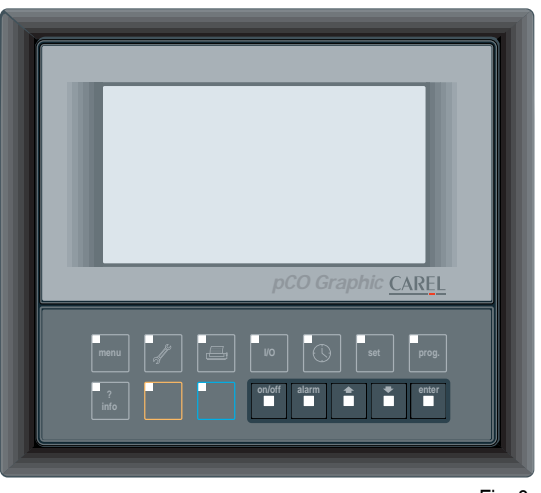

#### **Graphisches Display LCD für Schaltschrankmontage (PCOI00PGL0)**

#### **Ausstattung:**

- LCD:240x128 pixel, graphisch, hinter grundbeleuchtet
- Zeilen: 16
- Zeichen: 30

Fig. 8

#### **3.2 Clavier terminal pCO**

#### **3.2 pCO-Bedienteiltastatur**

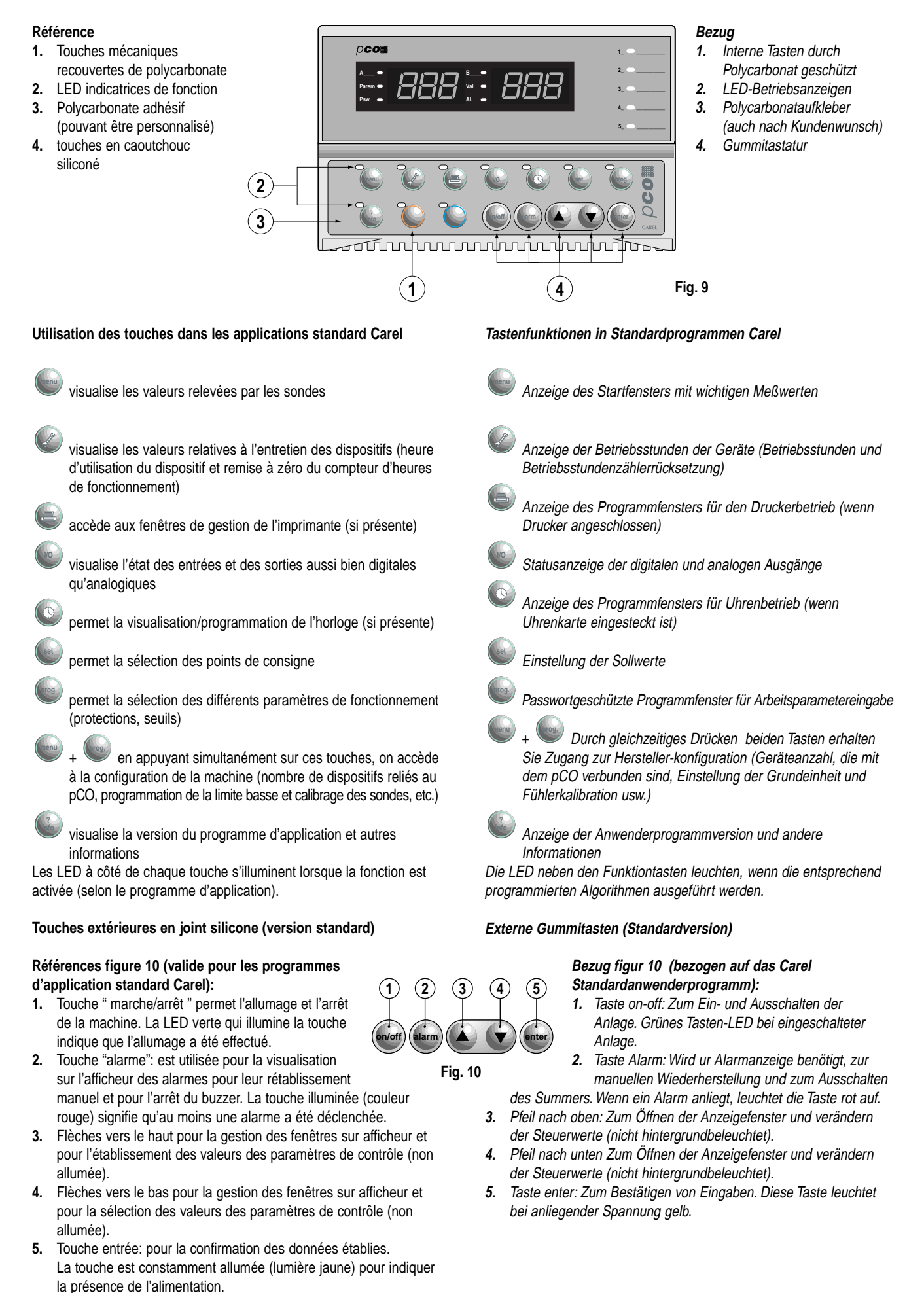

#### **3.3 Fonctions et caractéristiques du terminal avec afficheur graphique**

Les types de caractères sont configurables par l'utilisateur, tant par le style que par les dimensions. La représentation de tous les alphabets est donc possible. De plus, il est possible d'afficher en grand format toutes les grandeurs mesurées, visibles également à distance. En outre, on peut visualiser:

- les objets graphiques statiques (créés par le programmeur).
- les objets graphiques en mouvement (créés par le programmeur).
- les graphiques des variables acquises.

Dans le cas où l'on voudrait mémoriser le développement graphique des variables acquises, il est nécessaire d'installer dans le terminal la carte horloge/adressage du réseau local pLAN dans la version munie d'EPROM à 32 kbytes (**cod. PCOCLKMEM0**). Cette carte doit être insérée dans le connecteur à peigne repéré par la mention "CLOCK/MEM"; **effectuer les montages/démontages lorsque la machine est éteinte.**

#### **Les composants du terminal avec afficheur graphique: Carte de base**

La carte comprend le microprocesseur, les mémoires et l'EPROM qui contient le programme d'application de gestion de l'afficheur et du clavier. Elle inclut également le connecteur pour la carte sérielle optionnelle gérant l'imprimante (**cod. PCOSERPRN0**) et celui pour la carte contenant l'horloge et les 32 kBytes d'EPROM.

#### **3.3 Funktionen und Eigenschaften des Bedienteils mit Grafikdiplay**

Schriftart, Stil und Größe können vom Benutzer eingestellt werden. Folglich sind alle Alphabete dargestellbar. Zusätzlich können gemessenen Werte in einem großen Format dargestellt werden, so daß sie auch auf Entfernung sichtbar sind.

Anzeigbar sind auch:

•

- vom Programmierer graphisch statische erstellte Gegenstände
- vom Programmierer graphisch bewegete erstellte Gegenstände
- •Graphiken der gemessenen Werte

Falls Sie den graphischen Verlauf der gemessenen Werte speichern möchten, so ist es notwendig, daß Sie die Uhren- und Adressierungskarte des pLAN-Netzwerkes mit 32 kbyte EPROM (**Code PCOCLKMEM0**) im Bedienteil installieren. Diese Karte wird in den Pinstecker mit der Kennzeichnung "CLOCK/MEM" gesteckt; **vor der Montage / Demontage immer das Gerät ausschalten.**

#### **Die Komponenten des Bedienteils mit Grafikdiplay: Basisplatine**

Die Platine beinhaltet einen Mikroprozessor, Speicher und EPROM, welches das Anwenderprogramm für das Diplay und die Tastatur enthält. Die Steckplätze für die Zusatzkarten des Druckers (**Code PCOSERPRN0**) und der Uhrenkarte mit 32 kByte EEPROM sind mit innenbegriffen.

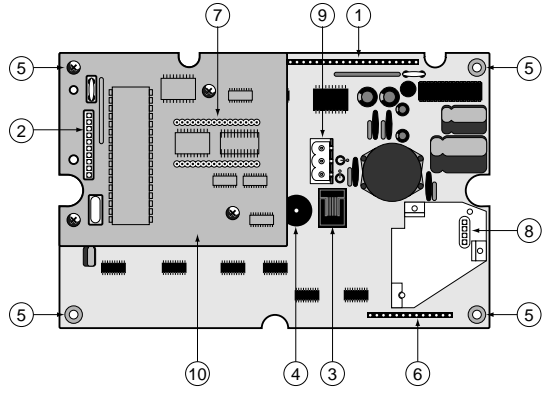

#### **Fig. 11**

- **1.** Connecteur à la carte de l'inverseur et de gestion des signaux pour l'afficheur.
- **2.** Connecteur pour la carte optionnelle de l'imprimante.
- **3.** Connecteur téléphonique pour la connexion du terminal à la carte de base pCO (PCOB\*21) ou au dérivateur TCONN6J000.
- **4.** Buzzer pour la signalisation acoustique des alarmes.
- **5.** Trous de fixation métallisés.
- **6.** Connecteur pour la connexion à la carte clavier additionnelle.
- **7.** EPROM (avec indication pour le sens de montage).
- **8.** Connecteur pour la carte horloge à temps réel/32kB EPROM.
- **9.** Connecteur pour l'alimentation (à utiliser dans tous les cas avec PCOI00PGL0 et pour les distances supérieures à 50 mètres pour le PCOT00PGH0) (de. 0,5 mm≈ min à. 2,5 mm≈ max).
- **10.** Ecran de protection

#### **Carte pour l'alimentation de la lampe à néon de l'afficheur et connexion à la carte de base**

Cette carte permet d'alimenter la lampe qui illumine l'afficheur et permet à la carte de base de piloter correctement l'afficheur utilisé. La lampe à néon est présente seulement dans le modèle PCOI00PGLO 240x128 pixel. 4

3

- **1.** Connexion à la carte de base pour le modèle PCOI00PGL0.
- **2.** Connexion à l'afficheur.
- **3.** Connexion à la lampe.
- **4.** Trous de fixation.

L'aire hachurée sur la figure indique une zone à haute tension (environ 300 Vac); éviter à tout prix de toucher cette zone avec le doigt ou autres objets conducteurs .

- **1.** Steckplatz für die Umwandlerkarte und Signalverarbeitung für das **Display**
- **2.** Steckplatz für die optionale Druckerkarte
- **3.** Telefonanschluß für die Bedienteilverbindung an die Basisplatine pCO (PCOB\*21) oder Verbindung TCONN6J000.
- **4.** Summer für die akustische Alarmmeldung
- **5.** Metallbefestigungslöcher
- **6.** Steckplatz für eine zusätzliche Tastaturkarte
- **7.** EPROM Programm und Montagerichtung

4

**Fig. 12**

- **8.** Steckplatz für die Uhrenkarte (Echtzeit) /32kB EEPROM.
- **9.** Stromspannungsanschluß (muß immer mit PCOI00PGL0 und bei Entfernungen von über 50m mit PCOT00PGH0 benutzt werden) (von min. 0,5 mm≈ bis max. 2,5 mm≈).
- **10.** Schutzblende

#### **Stromspannungsumwandler der Displayneonlampe und des Basisplatinenanschlusses**

Diese Platine versorgt die Neonlampe der Displayhintergrundbeleuchtung mit Strom und ermöglicht der Basisplatine eine korrekte

Displaysteuerung. Die Neonlampe befindet sich nur im Modell PCOI00PGLO 240x128 pixel.

- **1.** Basisplatinenanschluß für das Modell PCOI00PGL0.
- **2.** Displayanschluß
- **3.** Lampenanschluß
- **4.** Befestigungslöcher

Die schraffierte Fläche auf der Figur stellt eine Zone mit hoher Stromspannung dar (ca. 300 Vac); vermeiden Sie jegliche Berührung mit den Fingern oder anderen stromleitenden Gegenständen.

 $\circled{2}$ 

 $\sqrt{1}$ 

ERG INC PS-E1715 9549E

 $\left( 4\right)$ 

#### **Carte pour imprimante (option)**

Pour tous les modèles du terminal graphique pCO il est possible d'insérer une carte optionnelle pour la gestion d'une imprimante série, dans le connecteur à peigne repéré 2 sur la figure 5. Pour cela, il faut d'abord retirer la carte de protection située dans la zone réservée à la carte imprimante optionnelle. Sa fonction est d'augmenter l'immunité contre les parasites du terminal.; sa fixation s'effectue avec trois vis dans les trois trous repérés par le numéro 1 sur la figure suivante.

- **1.** Trous de fixation.
- **2.** Encoche de référence du pin 1 de l'EPROM.

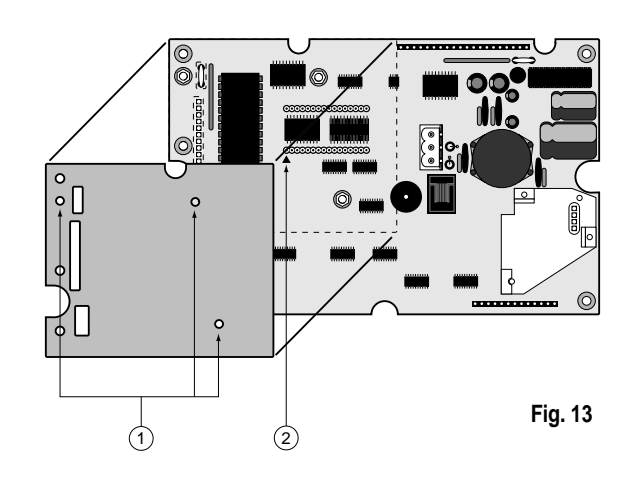

**Zusatzkarte (optionelle für Drucker)**

Für alle graphischen pCO-Bedienteilen gibt es die Möglichkeit eine Zusatzkarte für den seriellen Drucker, diese wird in den Steckplatz Nr.2 von Figur 1 gesteckt. Um die Karte einzustecken müssen Sie zuerst die Schutzblende entfernen, welche sich auf der reservierten Fläche für Druckerzusatzkarte befindet. Die Schutzblende schützt das Bedienteil vor Störungen, sie wird durch drei Schrauben befestigt, die in die 3 Löcher Nr. 1 siehe Figur 13 gesteckte werden.

- **1.** Befestigungslöcher
- Bezugsslot für Pin 1 des
- **2.** EPROMs und relative Markierung auf der Platine.

### **4. Installation**

#### **4.1 Montage de la carte de base pCO**

Le PCOB\* doit être installé sur un panneau métallique d'épaisseur 0,5÷2 mm à l'aide d'entretoises appropriées. La carte doit être montée normalement sur armoire, mais ses dimensions mécaniques particulières lui permettent aussi d'être appliquée sur rail DIN, en utilisant les modules adéquates sur le marché. Les détériorations électriques des composants électroniques sont souvent dues aux décharges électrostatiques reçues par l'opérateur. Il est donc nécessaire de prendre les précautions adéquates pour cette catégorie de composants, et en particulier:

- avant de manier tout composant électronique ou carte, toucher une mise à terre, le seul fait d'éviter de toucher n'est pas suffisant, car une décharge de 10.000 V, tension très facile à atteindre avec l'électricité statique, produit un arc d'environ 1 cm);
- le matériel doit rester le plus possible dans son emballage d'origine. S'il devient nécessaire de retirer la carte de base de son emballage, placer le produit dans un emballage antistatique sans toucher l'arrière avec les mains;
- éviter à tout prix d'utiliser des sacs en plastique, du polystyrène ou éponges antistatiques.

### **4. Installierung**

#### **4.1 Montage der pCO-Basisplatine**

Der PCOB\* wird auf eine Metalltafel mit einer Stärke von 0,5÷2 mm mittels Distanzscheiben montiert. Die Platine wird normalerweise auf Schalttafeln montiert, aber ihre speziellen Abmessungen lassen auch eine Din-Schienen-montage zu, mittels der sich im Handel befindenden Module. Die elektrostatischen Schäden der Komponenten werden fast immer durch den Bediener verursacht. Deshalb müssen einige Vorsichtsmaßnahmen vor dem Umgang mit diesen Teilen getroffen werden:

- Vor dem Berühren der Bauteile oder Platine müssen Sie sich erden (es reicht nicht aus die Berührung der Bauteile zu meiden, da elektrostatische Entladungen mit 10.000 V eine Luftstrecke von 1 cm durchschlagen können);
- Bauteile solange wie möglich in der Orginalverpackung belassen. Falls Sie die Basisplatine aus der Verpackung nehmen, transportieren Sie das Produkt in einer antistatischen Verpackung ohne die Rückseite mit den Fingern zu berühren;
- Niemals Plastiktüten, Polystyrol oder nicht antistatische Schwämme verwenden.

**4.2 Raccordement des entrées Digitales** de ID1 à ID12 à 24 Vac 50/60 Hz

#### **4.2 Verdrahtung der Eingänge Digitaleingänge**

von ID1 bis ID12, 24 Vac 50/60 Hz

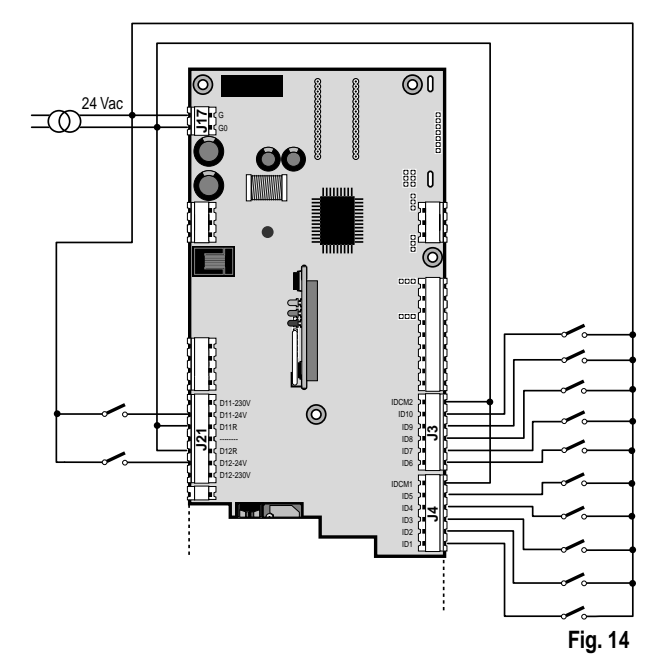

**Bemerkung:** Falls Sie die Optoisolierung der digitalen Eingänge beibehalten möchten, müssen Sie eine separate Stromspannungszufuhr für die digitalen Eingänge benutzen.

• de ID1 à ID12 à 24 Vdc

séparée pour celles-ci.

**Remarque:** Dans le cas où on voudrait maintenir l'optoisolement des entrées digitales, il est nécessaire d'utiliser une alimentation

• von ID1 bis ID12, 24 Vdc

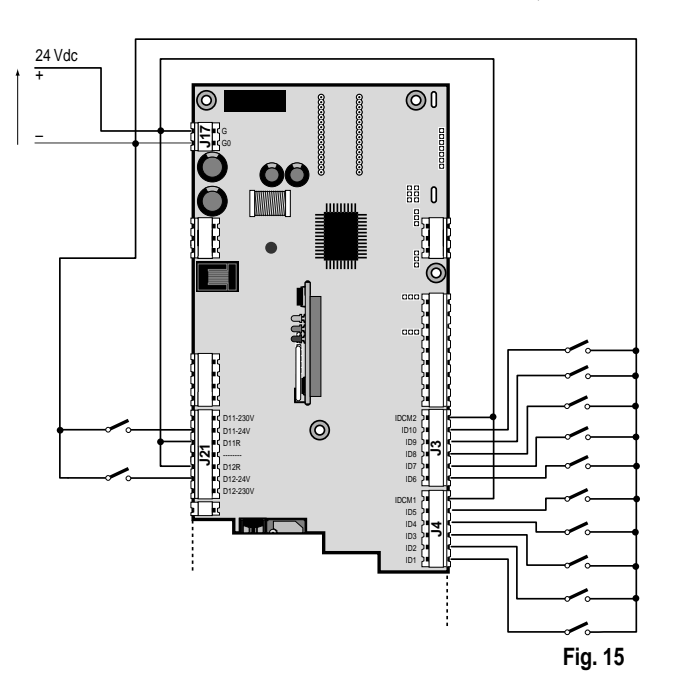

• ID11 et ID12 à 230 Vac 50/60 Hz

**Remarque:** ne pas connecter d'autres dispositifs aux entrées IDN (par exemple bobines de relais de renvoi du signal aux autres instruments). Dans le cas spécifique des entrées à 230 Vac, il est préférable de poser en parallèle à la bobine le filtre RC (les caractéristiques sont 100 W, 0,5 µF, 630 V).

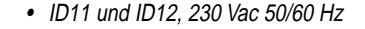

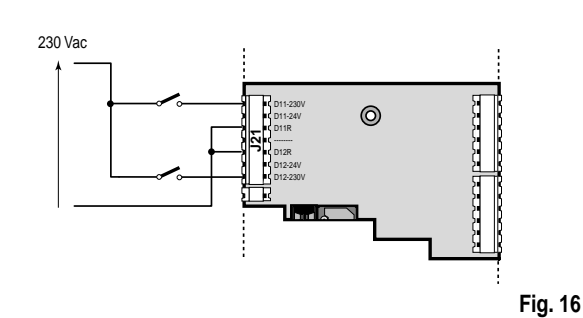

**Bemerkung:** Verdrahten Sie keine anderen Geräte mit den IDN-Eingängen (Relaisspule zur Signalübertragung für andere Geräte). Im speziellen Fall der Eingänge mit 230 Vac ist es zu empfehlen einen RC-Filter parallel zur Spule zu schalten (die typischen Daten sind 100 W, 0,5 µF, 630 V).

#### **Analogiques**

- de B1 à B4 pour les sondes NTC CAREL
- B5 et B6 pour les sondes actives en tension (0÷1 Vdc) ou en courant (4÷20 mA) sélectionnables par jumper
- B7 et B8 pour les sondes actives en tension (0÷1 Vdc) ou en courant (4÷20 mA) sélectionnables par jumper - uniquement sur les cartes à 8 entrées analogiques (PCOB000\*21).

#### **Configuration des entrées analogiques B5, B6, B7 e B8**

#### Se référer à la figure suivante pour obtenir la configuration correcte:

- J14 correspond à l'entrée B5
- J15 correspond à l'entrée B6
- J28 correspond à l'entrée B7
- J29 correspond à l'entrée B8

#### **Position 1-2**

Entrée analogique disposée en 4/20 mA **Position 2-3** Entrée analogique disposée en 0/1 V

**Remarque:** La configuration d'usine est 1-2

#### **Typologie des sondes pouvant être raccordées aux entrées analogiques**

• Sondes de température et d'humidité (Code AS\*\*\*\*\*\*\*\*)

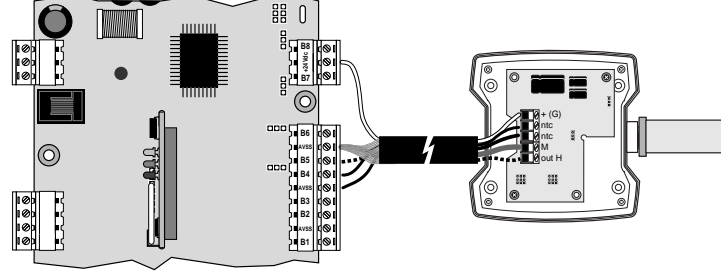

• Sondes de température NTC universelles (2 fils)

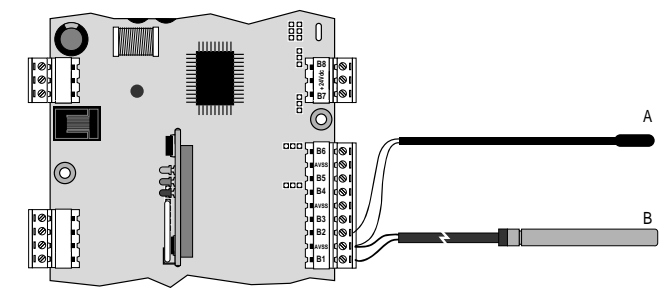

Les deux câbles des sondes NTC n'ont aucune polarité. Par conséquent, il n'est pas nécessaire de respecter un ordre particulier lors du raccordement au bornier.

• Sondes de pression (2 fils)

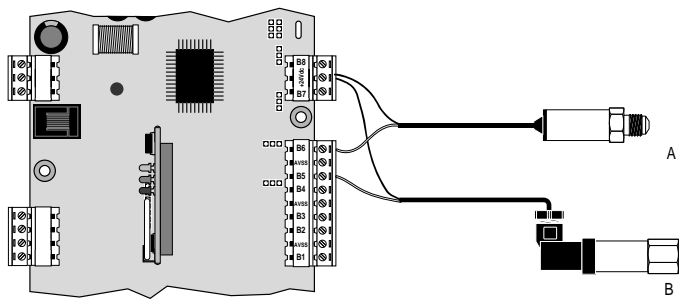

#### **Analogeingänge**

 $\frac{1}{3}$  2  $\frac{1}{3}$  2 1

 $\overline{\blacksquare}$ 

**Fig. 17**

3 2 1

3 2 1

J9 J8 J29 (B8)

丂

n

 $\Xi$ 

J28 (B7)

**J14 ppr** (B5)

J15 (B6)

- von B1 bis B4 für CAREL NTC-Fühler
- B5 und B6 für aktive Spannungs- (0÷1 Vdc) oder Stromfühler (4÷20 mA) auswählbar über Jumper
- B7 und B8 für aktive Spannungs- (0÷1 Vdc) oder Stromfühler (4÷20 mA) auswählbar über Jumper – nur auf den Platinen mit 8 analogen Eingängen (PCOB000\*21).

#### **Konfiguration der Analogeingänge B5, B6, B7 und B8**

Vergleichen Sie die Figur 17 für eine korrekte Einstellung:

- J14 bezieht sich auf den Analogeingang B5
- J15 bezieht sich auf den Analogeingang B6
- J28 bezieht sich auf den Analogeingang B7
- J29 bezieht sich auf den Analogeingang B8

#### **Position 1-2**

Analogeingang für 4/20 mA **Position 2-3** Analogeingang für 0/1 V

**Bemerkung:** Die Werkseinstellung ist 1-2

#### **An den Analogeingängen anschließbare Fühlertypen**

• Temperatur- und Feuchtefühler (Code AS\*\*\*\*\*\*\*\*)

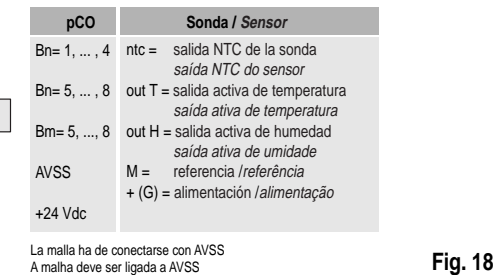

#### • NTC universal Temperaturfühler (2 adrig)

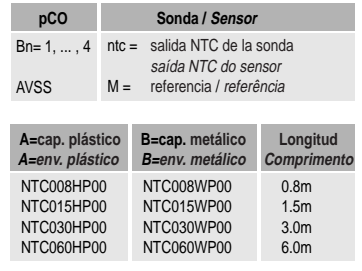

6.0m **Fig. 19**

**Fig. 20**

Die beiden Kabel der NTC-Fühler sind gleichwertig, sie haben keine Polarität. Deswegen brauchen Sie keine Reihenfolge beim Anschluß an die Klemmenleiste beachten.

• Druckfühler ( 2-adrig)

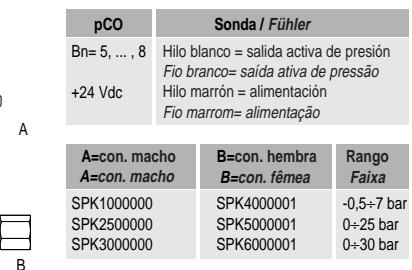

#### **4.3 Raccordement des sorties**

- n.11 sorties digitales à relais dont 8 avec contacts normalement ouverts (NO1÷NO8) et 3 avec contacts inverseurs (NO9÷NO11);
- n.2 sorties analogiques optoisolées 0÷10 Vdc (Y0, Y1), ou bien digitales à relais en alternatif (NO12, NO13).

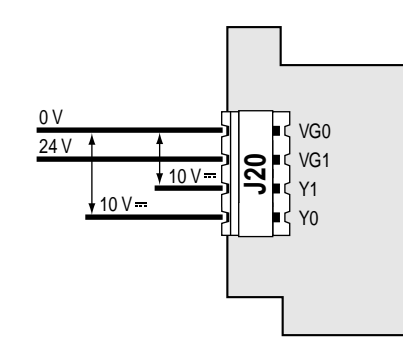

**Sorties analogiques/ Sorties digitales**

#### **4.4 Alimentation**

Le pCO peut être alimenté en:

- 24 Vdc +10% -15%, 10W;
- 24 Vac +10% -15%, 50/60 Hz, 15 VA.

#### **Important:** Pour l'installation, vous devez utiliser un transformateur d'au moins 50 VA. Si le secondaire du transformateur est raccordé à la masse, le conducteur de masse doit être relié à la borne G0. Eviter d'utiliser un seul transformateur pour alimenter le pCO et les autres utilisateurs de l'armoire électrique; Ex: contacteurs, électrovannes, etc.

#### **4.5 Installation des EPROM pour la carte de base**

Avant d'insérer/retirer l'EPROM couper l'alimentation de la carte pCO. Pour un fonctionnement correct du système, l'EPROM doit être insérée dans le socle approprié sur la carte de base en veillant à ce que "l'encoche" de l'EPROM soit dans la direction de " l'encoche " indiquée sur la carte. Le programme peut être mémorisé sur deux types d'EPROM différents en fonction de l'occupation mémoire. En effet, les EPROM sont de capacité et de dimensions différentes; la plus utilisée dans le cas du pCO est la suivante:

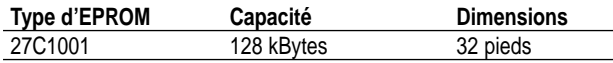

Insérer l'EPROM sur le socle prévu à cet effet sur la carte de base, en vérifiant que tous les pieds ont été correctement insérés dans leurs emplacements. Tous les espaces non utilisés sur le socle pour l'insertion des pieds de l'EPROM doivent se trouver du côté de " l'encoche " de l'EPROM. Lorsque vous retirez l'EPROM, faîtes attention à ne pas toucher les composants SMD montés sur la carte dans l'espace interne au socle.

#### **4.3 Ausgangsverdrahtung**

- 11 Digitalrelaisausgänge, davon 8 mit normal geöffneten Kontakten (NO1÷NO8) und 3 mit Wechselkontakten (NO9÷NO11);
- • 2 optoisolierte Analogausgänge 0÷10 Vdc (Y0, Y1), oder alternative Digitalrelaisausgänge (NO12, NO13).

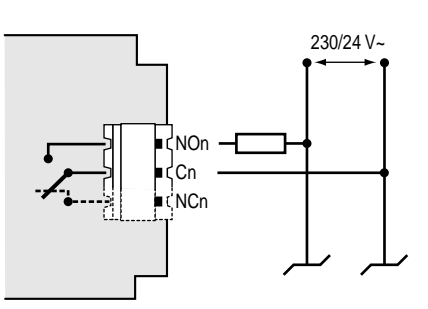

#### **analoge Ausgänge/digitale Ausgänge**

**Fig. 21**

#### **4.4 Spannungsversorgung**

Der pCO verträgt folgende Spannungsversorgung:

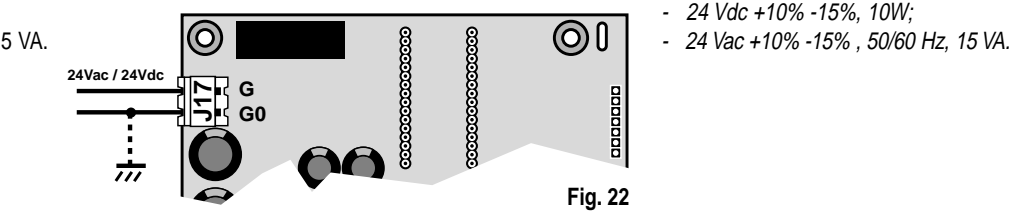

**Wichtig:** Bei der Installation müssen Sie einen Trafo mit mindestens 50 VA verwenden. Wenn der zweite Trafo geerdet ist, muß daß Erdkabel an die Klemme G0 angeschlossen werden. Vermeiden Sie die Verwendung von nur einem Trafo für die Spannungsversorgung des pCO und der anderen Elektrogeräte; z.B. Kontaktgeber, Elektroventile usw.

#### **4.5 Installation EPROM der Basisplatine**

Vor dem Einstecken / Herausziehen des EPROMs Stromspannung der pCO-Platine abschalten. Für einen korrekten Betrieb des EPROMs muß die Einkerbung oder Markierung auf dem EPROM mit der auf dem Sockel der pCO-Basisplatine übereinstimmen. Das Programm kann auf zwei verschiedenen EPROM-Typen gespeichert werden, abhängig von der Speicherplatznotwendigkeit. Die EPROMs haben unterschiedlichen Speicher und Dimensionen. Für die pCO-Basisplatine wird im allgemeinen folgender Speicher verwandt:

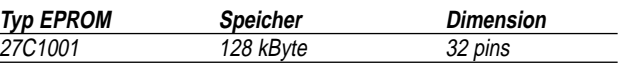

Stecken Sie das EPROM in den entsprechenden Sockel auf der Basisplatine ein und kontrollieren Sie, daß sich alle Pins korrekt in ihren Löchern befinden. Die freien Pins im Sockel beim Einsatz des EPROMs liegen auf der Seite von der Markierung oder Einkerbung des EPROMs. Beachten Sie beim Herausziehen des EPROMs, daß Sie nicht die SMD-Teile auf der Platine innerhalb des Sockels berühren.

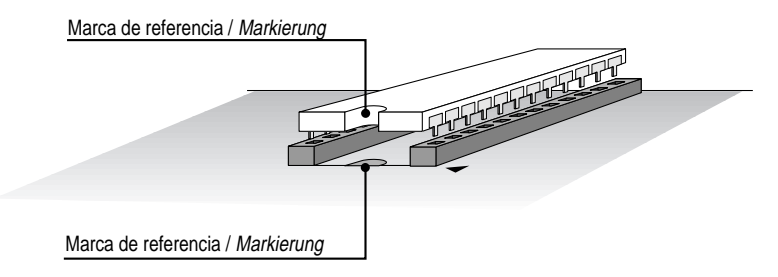

#### **4.6 Installation du terminal utilisateur**

La connexion entre le terminal et la carte de base est effectuée à l'aide d'un câble téléphonique à 6 voies fourni par CAREL.

#### **4.6 Installation Bedienteil**

Die Basisplatine und das Bedienteil werden mit einem von CAREL mitgelieferten 6-adrigen Telefonkabel verbunden.

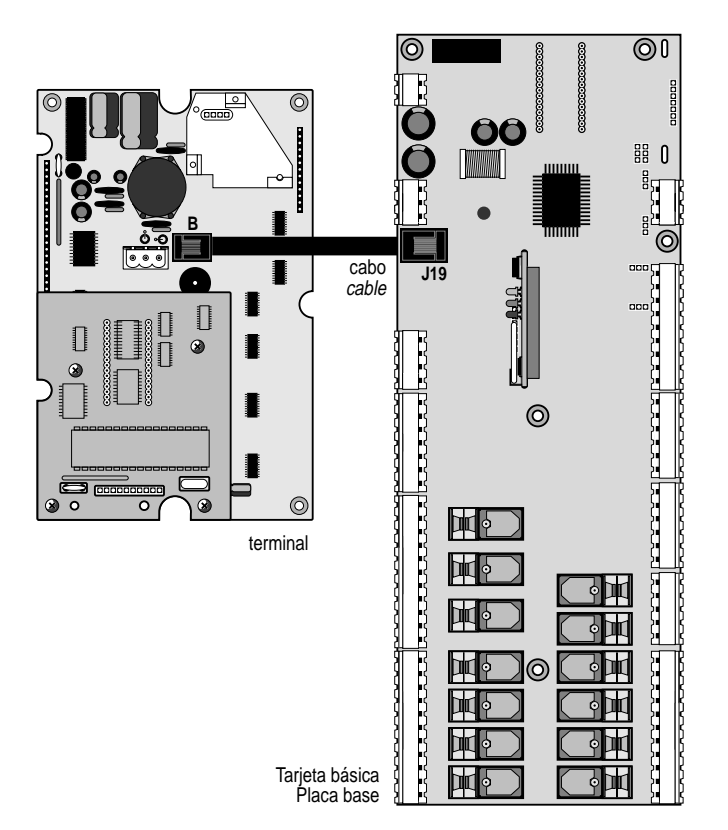

Pour effectuer la connexion, il suffit d'insérer le connecteur téléphonique dans la borne J19 de la carte de base et dans la borne B du terminal. Insérer à fond le connecteur dans la borne jusqu'au déclic de serrage Pour extraire le connecteur, il suffit d'appuyer légèrement le plastique d'arrêt et d'ôter le câble.

La carte de base peut aussi fonctionner sans terminal; **ne pas déconnecter puis reconnecter le terminal à la carte de base sans avoir attendu environ 5 secondes** (si l'opération est effectuée lorsque la machine est allumée).

#### **Installation des terminaux murale/sur panneau (cod. PCOT00\*\*\*\*)**

Ce type de terminal a été conçu pour un montage sur panneau ou mural. Le gabarit de perçage, dans le cas du montage sur panneau, doit avoir les dimensions 167x108 mm. En ce qui concerne l'installation, faire attention aux instructions suivantes:

- dévisser les deux vis placées sur le couvercle arrière du terminal et ôter le couvercle;
- poser le frontal sur la partie avant du panneau;
- insérer le couvercle de la partie arrière en faisant coïncider les deux trous avec les deux insères situés sur le couvercle frontal;
- resserrer les vis.

L'épaisseur maximum du panneau est de 6 mm. Effectuer alors les raccordements électriques prévus. Le montage mural prévoit l'utilisation d'un support de fixation adéquat et d'une boîte murale standard à 3 modules pour les interrupteurs permettant le passage des câbles. Fixer le support sur le mur en utilisant la vis; effectuer enfin les raccordements électriques prévus et encastrer la partie arrière de l'instrument sur le support.

#### **Raccordements électriques**

Connecter le câble téléphonique (cod. S90CONN00\*) issu de la carte de puissance (cod. PCOB\*) dans la prise appropriée. Le modèle avec afficheur graphique (cod. PCOT00OGH0) est pourvu d'un bornier supplémentaire à vis.

**Fig. 24**

Zum Anschluß wird das Telefonkabel nur in die Klemme J19 auf der Basisplatine und in die Klemme B des Bedienteils gesteckt. Stecken Sie den Stecker in die Buchse bis er einrastet.

Um den Stecker herauszuziehen drücken Sie nur den Plastikstopper herunter und ziehen Sie das Kabel heraus.

Die Basisplatine funktioniert auch ohne Bedienteil, **niemals bei eingeschaltetem Gerät den Stecker herausziehen und wieder hereinstecken ohne 5 Sekunden gewartet zu haben.**

#### **Installation der Bedienteile für Wand- und Schaltschrankmontage (Code PCOT00\*\*\*\*)**

Dieser Bedienteiltyp wurde für Wand- und Schaltschrankmontage konstruiert. Für die Schaltschrankmontage brauchen Sie eine Bohrschablone mit den Abmessungen 167x108 mm. Beachten Sie bitte folgende Anweisungen bei der Montage:

- Lösen Sie die zwei Schrauben am Bedienteilhinterdeckel und ziehen Sie den Deckel ab;
- •Setzen Sie das Frontteil auf der Vorderseite der Schaltschrank ein;
- Fügen Sie den Deckel wieder von hinten ein und lassen Sie die beiden Löcher mit den Schraubenstutzen des Frontdeckels übereinstimmen;
- Ziehen Sie jetzt die Schrauben wieder an.

Maximale Schaltschrankstärke ist 6 mm. Nehmen Sie nun die vorgesehenen Elektroverdrahtung vor. Für die Wandmontage benötigen Sie einen speziellen Halter und eine Standard-3-Modulschalterbox für den Kabelverlauf. Verschrauben Sie den Halter an der Wand, nehmen Sie die Verdrahtungen vor und setzen Sie das Gerät in das Haltergestell ein.

#### **Elektroverdrahtung**

Verbinden Sie das aus der Stromplatine (Code PCOB\*) kommende Telefonkabel (Code S90CONN00\*) mit dem vorgesehenen Sockel. Das Grafikdiplaymodell (Code PCOT00OGH0) ist mit einer Extraschraubklemme ausgerüstet.

#### **Installation du terminal sur panneau (cod. PCOI00\*\*\*\*)**

Ces terminaux ont été étudiés pour le montage sur panneau; le gabarit de perçage doit avoir les dimensions 173x154 mm. Pour l'installation suivre les instructions suivantes:

- ôter le cadre esthétique à pression:
- insérer la partie plastique contenant l'afficheur et les cartes électroniques sur la paroi préalablement percée du panneau, en faisant attention à ce que le joint sur le pan inférieur du frontal soit bien en appui sur le panneau ;
- percer sur le panneau 4 trous de diamètre 2,5 mm en exacte correspondance avec les trous présents sur l'instrument;
- insérer les vis de fixation présents dans l'équipement, en choisissant les vis auto-taraudantes selon le type de matériau du panneau (plastique ou métallique)

Effectuer les raccordements électriques prévus.

#### **Raccordements électriques**

Connecter le câble téléphonique (cod. S90CONN00\*) issu de la carte de puissance (cod. PCOB\*) dans la prise appropriée. Connecter l'alimentation à 24 Vac (30 VA) sur le bornier à vis seulement pour le modèle PCOI00PGL0. Si le transformateur utilisé est celui de la carte de base, il est indispensable que G et G0 soient les mêmes entre la carte de base et le terminal.

#### **4.7 Installation de l'EPROM de programme du terminal avec afficheur graphique**

Toutes les informations relatives à la gestion de l'afficheur graphique (polices de caractères, graphiques et symbologies variées à visualiser) sont réalisées par un programme d'application contenu dans une EPROM. Pour installer l'EPROM retirer la carte écran (voir page précédente) ou la carte imprimante optionnelle série (si présente) en dévissant les vis correspondantes; monter par conséquent l'EPROM en faisant attention que l'encoche de référence soit positionnée dans la même direction que celle indiquée par le marquage sur la carte sous l'EPROM.

Prêter une extrême attention au maniement de ce composant, en tenant compte de ce qui suit:

- ne pas plier les pieds, les insérer avec soin dans le socle approprié présent sur la carte de base, en tenant le composant par les extrémités dépourvues de pieds;
- avant de toucher l'EPROM, toucher une mise à terre pour décharger une éventuelle accumulation d'énergie électrostatique (assurez vous de n'avoir pas toucher les autres appareils sous tension);
- pour retirer le composant du socle, se servir d'un petit tournevis en ayant soin de ne pas abîmer les pistes du circuit imprimé ou quel que autre composant limitrophe ;
- une fois l'EPROM insérée, remonter la carte qui joue le rôle d'écran ou l'éventuelle carte optionnelle imprimante avant de fermer le couvercle et de remettre le terminal en fonction.

**Remarque:** Les opérations d'insertion et de désinsertion de l'EPROM sur le socle doivent être toujours effectuées lorsque le terminal n'est pas alimenté.

#### **Installation der Bedienteile für Schaltschrankmontage (Code PCOI00\*\*\*\*)**

Diese Bedienteile wurden für die Schaltschrankmontage konstruiert, Sie brauchen eine Bohrschablone mit den Abmessungen 173x154 mm. Beachten Sie bitte folgende Anweisungen bei der Montage:

- Ziehen Sie den Zierrahmen ab;
- Setzen Sie das Platikteil mit dem Display und der Elektroplatine auf die vorgebohrte Vorderwand des Schalt-schrankes und achten Sie darauf, daß die Dichtung der Unterseite des Fronteils gut auf der Vorderseite des Schaltschrankes aufliegt;
- Bohren Sie 4 Löcher mit einem Durchmesser von 2,5 mm in den Schaltschrank in Übereinstimmung mit dem Gerät;
- • Fügen Sie die mitgelieferten Schrauben ein; je nach Schaltschrankmaterial (Kunststoff oder Metall) können Sie zwischen selbstschneidenden oder sich selbstversenkenden Schrauben auswählen.

Nehmen Sie nun die vorgesehenen Elektroverdrahtung vor.

#### **Elektroverdrahtung**

Verbinden Sie das aus der Stromplatine (Code PCOB\*) kommende Telefonkabel (Code S90CONN00\*) mit dem vorgesehenen Sockel. Schließen Sie nur für das Modell PCOI00PGL0 an die Schraubklemmenleiste mit 24 Vac (30 VA) Netzspannung an. Falls derselbe Trafo für die Basisplatine verwendet wird, ist es notwendig, daß G und G0 zwischen Basisplatine und Bedienteil gleich sind.

#### **4.7 Installation EPROM-Programm des Bedienteils mit Graphikdiplay**

Alle Graphikdisplaysteuerungsinformationen (Schriftart, Graphiken und die verschieden anzuzeigende Symbole) werden von einem Anwenderprogramm aus dem EPROM-Speicher heraus erstellt. Um das EPROM zu installieren, muß die Schutzblende (siehe vorhergehende Seite) oder die die optionale serielle Druckerkarte (falls vorhanden) entfernt werden, indem die Schrauben gelöst werden. Stecken Sie dann das EPROM in den Sockel und achten Sie darauf, daß die Bezugsmarkierungen vom EPROM und Platinensockel übereinstimmen. Beim Umgang mit diesen Bauteilen geben Sie bitte auf folgende Hinweise acht:

- Die Pins dürfen nicht verbogen werden; fügen Sie sie mit Sorgfalt in den Platinensockel ein und fassen Sie das EPROM-Speicherbauteil am Ende ohne Pins an;
- Bevor Sie das EPROM berühren, sollten Sie sich erden, um sich eventuell angesammelte elektrostatische Aufladungen abzuleiten (vergewissern Sie sich, daß Sie keine unter stromstehende Geräte anfassen);
- Benutzen Sie einen Schraubenzieher, um das Bauteil aus dem Sockel zu ziehen und achten Sie darauf, daß Sie keine Leitungsbahnen oder andere Bauteile beschädigen;
- Nachdem Sie das EPROM hereingesteckt haben, bauen Sie wieder die Schutzblende oder eventuelle Druckerkarte ein, bevor Sie den Deckel schließen und das Bedienteil einschalten.

**Bemerkung:** Die Montage und Demontage des EPROMs in den Sockel wird immer bei ausgeschaltetem Bedienteil ausgeführt.

### **5. Conseils pour l'installation**

#### **Eviter le montage des cartes dans les milieux ambiants qui présentent les caractéristiques suivantes:**

- Humidité relative supérieure à 90%.
- Fortes vibrations ou chocs.
- Exposition à des jets d'eau directs.
- Exposition aux atmosphères agressives et polluantes (ex. : gaz sul furique et ammoniacal, vapeurs salines, fumées) afin d'éviter la corrosion et/ou l'oxydation.
- Interférences magnétiques élevées et/ou radiofréquences (éviter donc l'installation des machines prés d'antennes de transmission).
- Exposition directe du pCO aux rayons solaires et aux agents atmosphériques en général.
- Grandes et rapides fluctuations de la température ambiante.
- Milieu ambiant avec présence d'explosifs ou mélanges de gaz inflammables.
- Exposition à la poussière (formation de patine corrosive avec possibilité d'oxydation et de réduction de l'isolation).

#### **Pour la connexion des cartes pCO il est indispensable de respecter les PRECAUTIONS suivantes:**

- **1.** Une tension d'alimentation différente de celle qui est prévue, peut endommager sérieusement le système.
- **2.** Utiliser des cosses adéquates pour les bornes utilisées. Dévisser chaque vis, introduire les cosses et revisser. Enfin, tirer légèrement les câbles pour vérifier le bon serrage.
- **3.** Eloigner le plus possible les câbles des signaux des sondes et des entrées numériques des câbles de charges inductibles et de puissance pour éviter d'éventuels dérangements électromagnétiques. Ne jamais introduire dans les mêmes canaux (ceux des armoires électriques compris) des câbles de puissance et des câbles de sondes. Eviter que les câbles des sondes soient installés trop près des dispositifs de puissance (contacteurs, magnétothermiques ou autres).
- **4.** Réduire le plus possible le parcours des câbles des capteurs et éviter qu'ils effectuent un parcours en spirale ce qui emprisonnerait les dispositifs de puissance. La connexion des sondes doit être réalisée avec des câbles blindés (section minimum pour chaque conducteur: 0,5 mm2).
- **5.** Eviter de toucher les composants électroniques montés sur les cartes afin d'éviter les décharges électrostatiques (extrêmement nuisibles) de l'opérateur vers les composants eux-mêmes.
- **6.** Si le secondaire du transformateur d'alimentation est mis à la terre, vérifier que le même conducteur de masse corresponde au conducteur qui arrive au contrôleur et qui entre dans la borne G0.
- **7.** Utiliser, pour la fixation sur armoire, les entretoises métalliques fournies avec l'appareil, en les connectant à la terre de l'armoire électrique; elles doivent être fixées en face des 6 trous métallisés présents sur la carte.
- **8.** Séparer l'alimentation des entrées numériques de l'alimentation de la carte pCO.

Ne pas fixer les câbles aux bornes des cartes PCOB\*\*\*B\*\* en appuyant trop fort avec le tournevis sur la borne afin d'éviter de fléchir la carte pCO.

### **5. Installationshinweise**

#### **Montieren Sie keine Platinen in Umgebungen mit folgenden schädlichen Bedingungen:**

- Relative Luftfeuchtigkeit über 90%
- Mechanische Schwingungen und Stöße
- Direkter Wasserstrahl
- Agressive Gase oder Substanzen, die bei Oxidation entstehen (z.B.: Schwefel- und ammoniakhaltige Gase, Salznebel und Rauch)
- Hohe elektromagnetische und elektrostatische Felder (vermeiden Sie die Gerätemontage neben Sendeantennen)
- Direkte Sonneneinstrahlung auf den pCO
- Große Umgebungstemperaturschwankungen
- Explosive oder entzündliche Gase
- Agressiver Staub (erzeugt Korrosion, Oxidation und reduziert die Isolierung).

#### **Bei der Verdrahtung der pCO-Platinen müssen folgende Anweisungen beachtet werden:**

- **1.** Falsche Versorgungsspannung zerstört das System.
- **2.** Benutzen Sie Kabelschuhe. Ziehen Sie jede Schraube fest an. Überprüfen Sie mit leichtem Ziehen am Draht, ob jeder Kabelschuh fest eingeklemmt ist.
- **3.** Verlegen Sie die Fühlerleitungen getrennt von Versorgungsleitungen und entfernt von elektromagnetischen Feldern. Auf keinen Fall Kraftkabel und Fühlerkabel in die gleichen Kabelkanälen (auch nicht in den Schaltschränken) verlegen. Es ist ebenfalls zu verhindern, daß Fühlerkabel in unmittelbarer Nähe von Lastschaltern (Kontaktgeber oder thermomagnetischer Schutz usw.) installiert werden.
- **4.** Verlegen Sie Fühlerleitungen auf möglichst kleine Entfernungen und vermeiden Sie eine Spiralisierung der Kabel um Stromgeräte. Das Fühlerkabel muß ein abgeschirmtes Kabel mit einem Mindestauerschnitt von 0.5 mm<sup>2</sup> sein.
- **5.** Berühren Sie nicht die Elektrokomponenten auf der Platine, um elektrostatische Entladungen zu vermeiden.
- **6.** Überprüfen Sie das Kabel an der Klemme G0, wenn der Trafo sekundär geerdet ist.
- **7.** Montieren Sie die Basisplatine mit den metallischen Abstandshaltern am geerdeten Schaltschrank, sie muß mit Hilfe der 6 Metalllöcher auf der Platine befestigt werden.
- **8.** Benutzen Sie separate Spannungversorgung für die digitalen Eingänge und pCO-Platinenstromversorgung.

Beschädigen Sie nicht die pCO-Basisplatinen PCOB\*\*\*B\*\* beim Festschrauben der Kabel, durch z.B Durchbiegen der Platine.

### **6. Réseau pLAN**

Comme il a été déjà souligné, les contrôleurs pCO peuvent être connectés au réseau local pLAN (pCO Local Area Network), permettant ainsi la communication des données et informations d'un point (noeud) à un autre. De plus, chaque pCO peut être connecté au réseau de supervision CAREL, par l'intermédiaire des cartes optionnelles PCOSER\*. Les terminaux pCO peuvent contrôler les variables de contrôle (température, humidité, pression, I/O, alarmes) provenant d'une ou plusieurs cartes. Au cas où un ou plusieurs terminaux seraient déconnectés ou fonctionneraient mal, le programme de contrôle continuerait à fonctionner correctement sur chaque carte de base pCO. En général, le programme d'application est en mesure de contrôler l'état du réseau et d'intervenir en conséquence pour assurer la continuité de la régulation. Le schéma de la connexion en réseau est indiqué sur la figure ci-dessous: au maximum 16 unités peuvent être reliées (entre les cartes interface I/O et les cartes interface de l'utilisateur).

### **6. pLAN-Netzwerk**

Wie bereit erwähnt, können die pCO-Regler im lokalen Netzwerk pLAN (pCO Local Area Network) verbunden werden und somit kann ein Informationsaustausch von einem Standort (Knotenpunkt) zum Anderen erfolgen. Jeder pCO kann mit dem Überwachungsnetzwerk von CAREL, mittels Zusatzkarte PCOSER\*, vernetzt werden. Die pCO-Bedienteile können folgende Größen (Temperatur, Luftfeuchte, Druck, I/Om, Alarme), die von einem oder mehreren Platinen kommen, steuern. Wenn ein oder mehrere Bedienteile unterbrochen sind oder nicht funktionieren, läuft das Bedienungsprogramm trotzdem korrekt auf jeder pCO-Basisplatine weiter. Allgemein kann das Anwenderprogramm den Netzwerkstatus überwachen und greift zur Steuerkontinuität ein. In dem folgenden Bild ist ein Netzwerkanschluß aufgezeigt: Es können maximal 16 Einheiten vernetzt werden (Bedienteil I/O und Basisplatine).

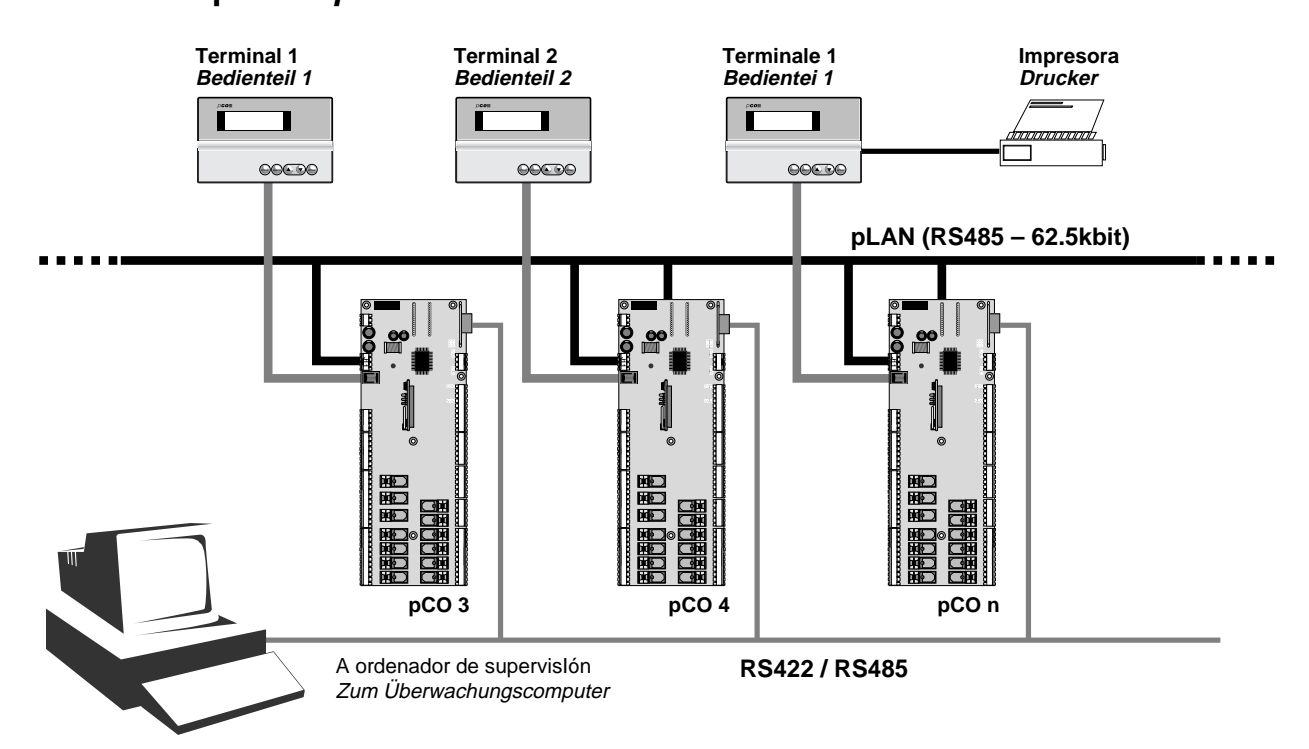

### **Dirección pLAN / pLAN addresse: n <=16**

#### **Seules les cartes à 8 entrées analogiques (PCOB000\*21) peuvent être connectées en réseau local pLAN**

Les programmes d'application qui utilisent les fonctions du réseau local doivent être pourvus d' EPROM avec des logiciels adaptés. Les programmes écrits pour différentes applications (ex: chiller standard, climatiseurs standard, centrale frigorifique,...) ne peuvent être intégrés automatiquement dans un réseau local: ils doivent être modifiés en considérant la stratégie du réseau, l'architecture et donc être recompilés avec le système EasyTools. Tous les dispositifs connectés au réseau pLAN sont identifiés grâce à leur propre adresse. Si la même adresse est attribuée à plusieurs unités, le réseau ne peut pas fonctionner. Puisque les terminaux et les cartes pCO I/O utilisent le même type d'adressage, il ne peut pas exister de terminaux et de cartes pCO avec le même identificateur. Les valeurs sélectionnables pour l'adresse sont de 1 à 16 que ce soit pour les terminaux ou pour les cartes I/O. Les adresses sont établies pour les terminaux par l'intermédiaire des dipswitch placés derrière, tandis que dans les cartes de base, la carte option réseau est nécessaire.

#### **Nur die Platinen mit 8 analogen Eingängen (PCOB000\*21) können im lokalen Netzwerk pLAN angeschloßen werden**

Die Anwenderprogramme mit Netzwerkfunktion müssen mit EPROM-Speicher und entsprechender Software ausgestattet sein. Programme, die für andere Anwendungen (z.B: Standard Chiller, Standard Klimaanlage, Verbundanlagen) geschrieben sind, können nicht automatisch im lokalen Netzwerk integriert werden: Diese Programme müssen auf die Netzwerklogik mit Hilfe der Software EasyTools konfiguriert und konstruiert werden. Alle im pLAN-Netzwerk angeschlossenen Geräte identifizieren sich mit einer eigenen Adresse. Falls die gleiche Adresse mehrmals vergeben werden sollte, funktioniert das Netzwerk nicht. Da die Bedienteile und pCO I/O Platinen die gleiche Adresse besitzen, darf ihnen nicht derselbe Identifizierer zugewiesen werden. Die einstellbaren Adressierungswerte laufen von 1 bis 16 für die Bedienteile und für die I/O-Platinen. Die Adressen werden mit Dipschaltern auf der Bedienteilrückseite eingestellt; während auf der Basisplatine eine Zusatzkarte notwendig ist.

#### **6.1 Adressage carte de base**

Carte option réseau PCOADR0000 / PCOCLKMEM0)

La carte option réseau est disponible en deux versions:

- seulement dipswitch et LED cod.:PCOADR0000
- dipswitch, LED et horloge calendrier et EEPROM (mémoire permanente) - cod.: PCOCLKMEM0

La carte d'adressage est indispensable pour le fonctionnement en réseau des cartes pCO .

#### **6.1 Adressierung der Basisplatinen**

Netzwerkkarten (PCOADR0000 / PCOCLKMEM0)

Die Netzwerkkarten gibt es in zwei Versionen:

- Dipschalter und LED Code: PCOADR0000
- Dipschalter, LED e Kalenderuhr und EEPROM (Dauerspeicher) - Code: PCOCLKMEM0

Eine Adressierungskarte ist unerläßlich für den Netzwerkbetrieb der pCO-Basisplatinen.

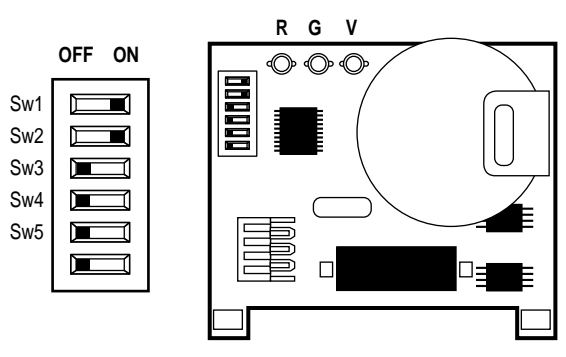

L'adressage est établi dans l'intervalle 1-16 en utilisant les dipswitch 1-4. La valeur de l'adresse s'obtient à l'aide des tableaux suivants :

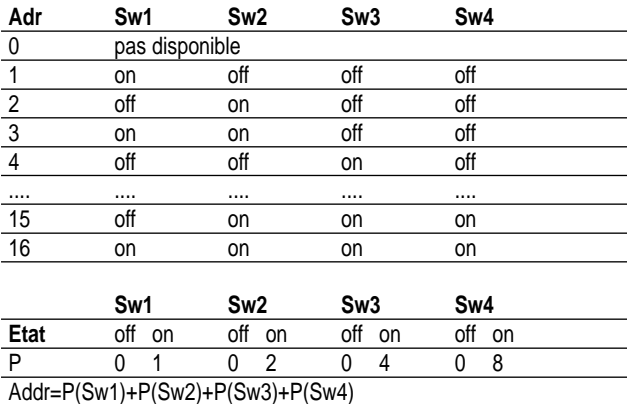

Die Adressierung ist im Bereich von 1-16 mit den Dipschaltern 1-4 einstellbar. Durch folgende Tabellen erhalten Sie den Adresswert:

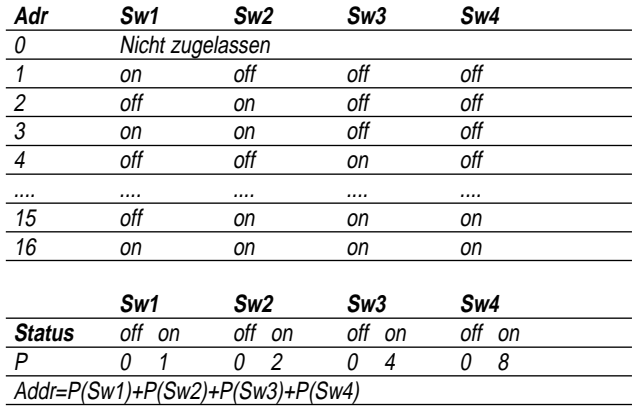

#### **6.2 Adressage terminaux**

Carte terminal vue postérieure

#### **6.2 Adressierung des Bedienteils**

Rückseite der Bedienteilplatine.

Microprocesor / Mikroprocessor

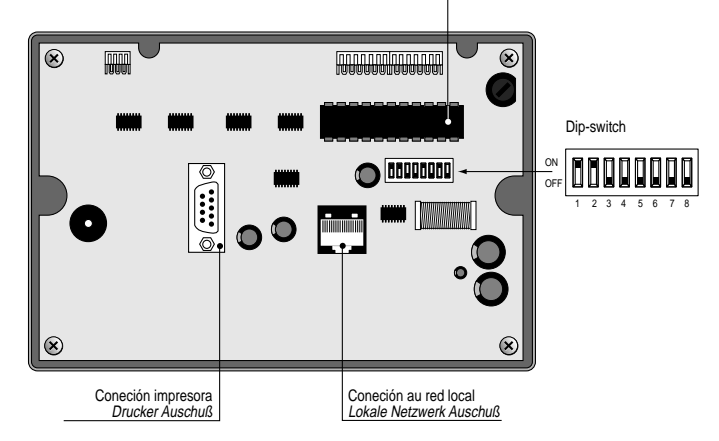

L'adresse des terminaux s'établit à l'aide du pupitre des dipswitch placés à l'arrière. L'adressage est établi dans l'intervalle 1-16 en utilisant les dipswitch 1-4. La valeur de l'adressage s'obtient à l'aide des tableaux du paragraphe précédent.

**Le terminal graphique ne nécessite pas d'adressage car l'adresse est établie par l'EPROM de programme.**

Die Bedienteiladressierung wird mittels der Dipschalter auf der Rückseite eingestellt.

Die Adressierung ist im Bereich von 1-16 mit den Dipschaltern 1-4 einstellbar. Den Adresswert erhalten Sie durch die vorherige Tabelle.

**Das Graphikbedienteil braucht keine Adressierung, da die Adresse vom EPROM-Programm aus geht .**

#### **6.3 Terminaux privés / partagés**

- Chaque carte pCO, connectée au réseau, peut gérer plusieurs terminaux (3 max). L'affichage des valeurs sur ces derniers se produit en mode simultané et non indépendant ; comme si le clavier et l'afficheur étaient en parallèle.
- Chaque terminal associé à une carte déterminée, peut être privé ou partagé.
- Un terminal se dit de type privé s'il est utilisé avec une unique carte I/O.
- Un terminal se dit de type partagé si, en mode automatique ou par l'intermédiaire du clavier, il peut être commuté entre plusieurs cartes de contrôle.
- Chaque pCO tient constamment à jour l'afficheur des terminaux privés, si, au contraire, il s'agit d'un terminal partagé, ce dernier sera mis à jour seulement si le pCO en question en possède actuellement le contrôle. Du point de vue logique, le diagramme suivant est valable:

#### **6.3 Private / geteilte Bedienteile**

- Jede pCO-Platine kann im Netzwerk bis zu 3 Bedienteile steuern. Die Anzeige der Werte erfolgt simultan und nicht unabhängig voneinander; so als ob Tastaturen und Displays parallel verbunden wären.
- • Jedes einer Platine unterstehende Bedienteil kann geteilt oder privat benutzt werden.
- • Ein privates Bedienteil ist ein Bedienteil, welches exklusiv den Ausgang einer I/O-Platine anzeigt.
- • Ein geteiltes Bedienteil ist ein Bedienteil, welches automatisch oder mittels Tastatur auf mehrere Steuerplatinen umgeschaltet werden kann.
- Jeder pCO aktualisiert kontinuierlich die privaten Bedienteildisplays; geteilte Bedienteildisplays werden jedoch nur aktualisiert, wenn der in Frage kommende pCO gerade ansteuert. Das folgende Diagramm zeigt die Betriebslogik:

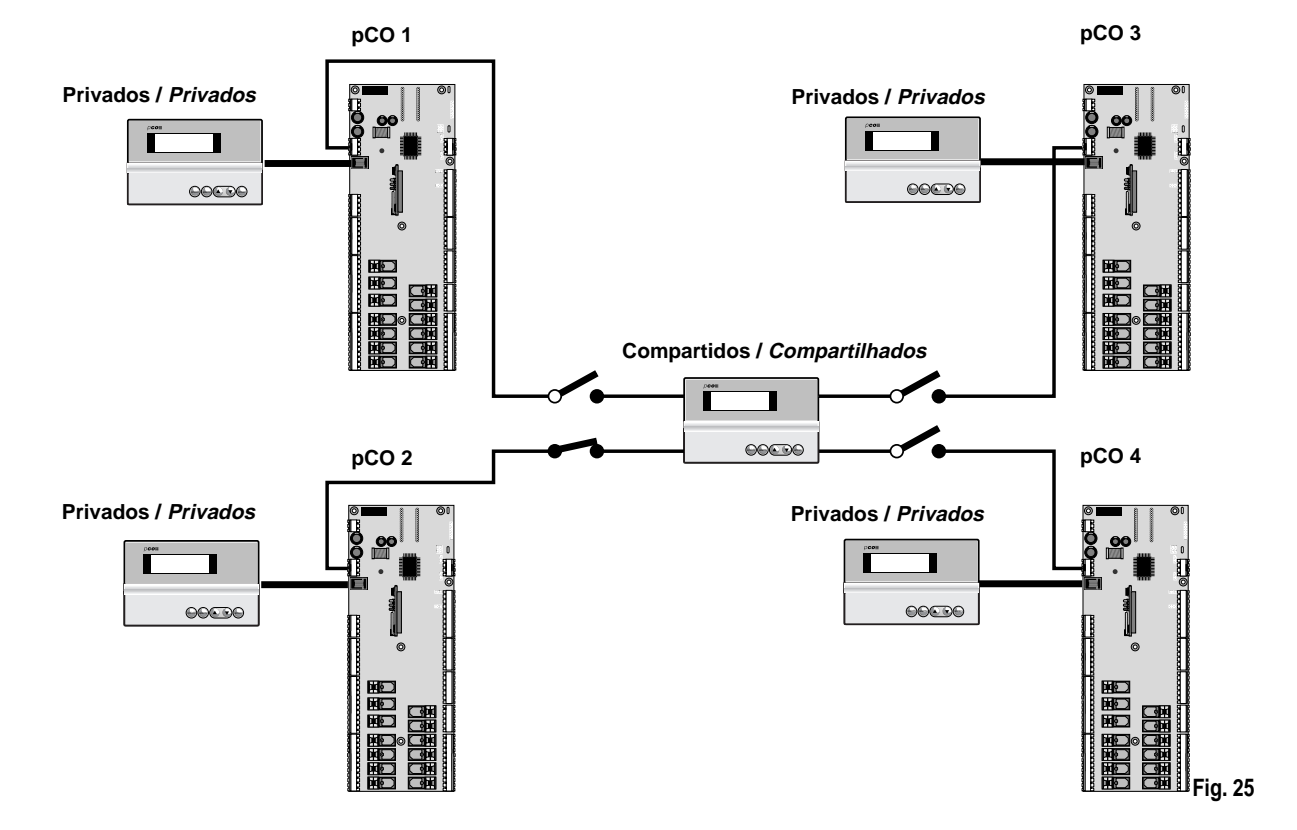

- Dans cet exemple, le terminal partagé est associé à 4 cartes I/O mais, dans ce cas, seule la carte n°2 peut afficher les données et recevoir les commandes du clavier. La commutation entre les cartes se produit en séquence cyclique (1Æ2Æ3Æ4Æ1....), en pressant une touche prévue par le programme d'application.
- La commutation peut également se produire automatiquement sur demande directe du programme. Par exemple, une carte I/O peut exiger le contrôle du terminal partagé pour afficher les alarmes ou, au contraire, en céder la propriété à la suivante en un intervalle de temps établi (rotation cyclique).

Le nombre et le type de terminaux sont établis en phase de configuration initiale du réseau. Les données relatives sont mémorisées dans la mémoire EPROM de chaque carte I/O.

- In diesem Beispiel wird das geteilte Bedienteil gerade mit 4 I/O-Platinen geteilt, aber in diesem Moment zeigt nur das zweite Bedienteil Daten an und erhält Tastaturbefefehle. Die Platinenumschaltung erfolgt in Kreisfolge (1Æ2Æ3Æ4Æ1....), durch das Drücken einer vom Anwenderprogramm ausgewählten Taste.
- Die Umschaltung kann automatisch vom Programm erfolgen. Zum Beispiel kann eine I/O-Platine die geteilte Steuerung für eine Alarmanzeige anfragen oder vor dem Zeitablauf an eine Andere abgeben (zyklische Rotation).

Die Bedienteilanzahl oder der Typ werden von der Anfangsnetzwerkkonfiguration bestimmt. Die relativen Daten werden von dem EEPROM-Speicher einer jeden I/O-Platine gespeichert.

#### **6.4 Connexions électriques pLAN**

La connexion entre les cartes en pLAN s'effectue en utilisant un câble blindé AWG20/22 constitué d'un couple de fils torsadés et de l'écran. Les cartes sont connectées en parallèle en faisant référence à la borne J11. **Attantion respecter les polarités du réseau:** l'RX/TX+ d'une carte doit être relié au RX/TX+ des autres cartes ; la même chose pour RX/TX-. Ci-dessous on a représenté le schéma de plusieurs cartes connectées en réseau pLAN alimentées par le même transformateur : (application typique de plusieurs cartes reliées à l'intérieur d'une même armoire électrique).

#### **6.4 pLAN-Elektroanschlüsse**

Die Verdrahtung zwischen den pLAN-Platinen wird durch ein 2-adrig abgeschirmtes und verdrilltes Kabel AWG20/22 hergestellt. Die Platinen werden parallel angeschlossen und haben Klemme J11 als Masse.

**Achtung:** Beachten Sie die Netzwerkpolarität. RX/TX+ der einen Platine muß mit RX/TX+ der anderen Platine verbunden werden, dasselbe gilt für RX/TX-. Es folgt eine ehrfachplatinenschaltdarstellung im pLAN-Netzwerk mit dem gleichen Trafo: (typische Anwendung mehrerer Platinen, die in einem Schaltkreis verdrahtet sind)

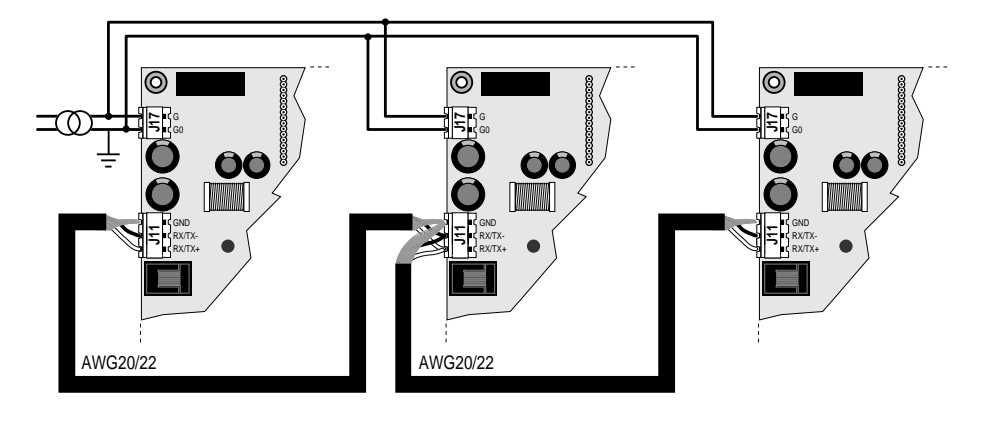

Ensuite on a représenté le schéma de plusieurs cartes reliées en réseau pLAN alimentées par des transformateurs différents (avec le G0 non connecté à la masse): (application typique de plusieurs cartes qui font partie d'armoires électriques différentes).

**Attention:** Avec cette configuration il est nécessaire d'installer des transformateurs de sécurité (double isolement)

Es folgt eine Mehrfachplatinenschaltdarstellung im pLAN-Netzwerk mit unterschiedlichen Trafos (G0 ist nicht geerdet): (typische Anwendung mehrerer Platinen, die zu unterschiedlichen Schalttafeln gehören).

**Achtung:** Bei dieser Konfiguration müssen Sie Sicherheitstrafos einbauen (doppelte Isolierung).

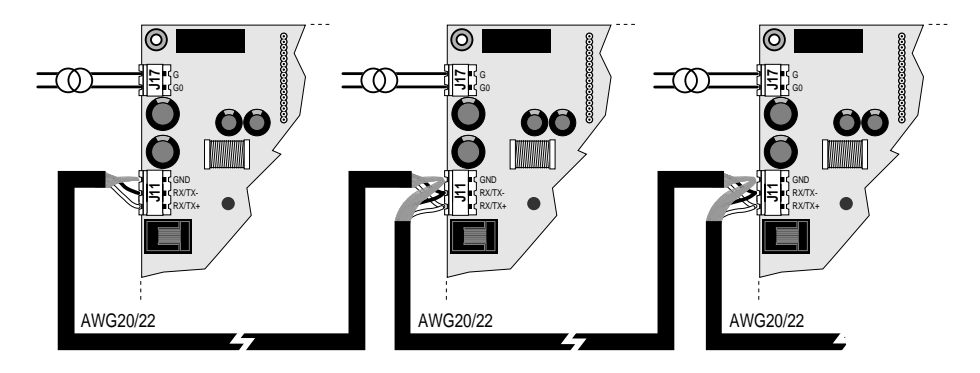

Ensuite on a représenté le schéma de plusieurs cartes reliées en réseau pLAN alimentées par des transformateurs différents avec une référence unique à la masse (application typique de plusieurs cartes qui font partie d'armoires électriques différentes).

**Attention:** la connexion à la masse doit être effectuée sur la même ligne de masse (même support de masse pour toutes les cartes pCO).

Es folgt eine Mehrfachplatinenschaltdarstellung im pLAN-Netzwerk mit unterschiedlichen Trafos mit derselben Masseerdung: (typische Anwendung mehrerer Platinen, die zu unterschiedlichen Schalttafeln gehören)

**Achtung:** Die Erdung muß auf derselben Erdungsleitung erfolgen (gleiche Klemmen für alle pCO-Platinen).

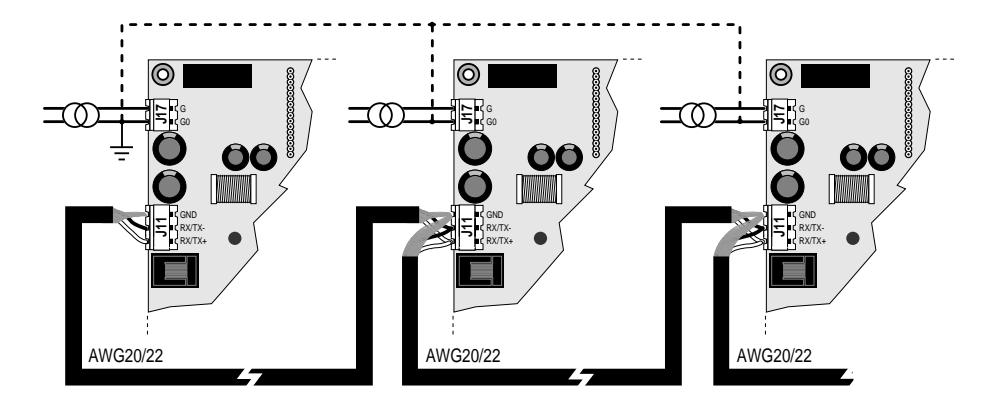

**Fig. 27**

**Fig. 26**

#### **6.5 Accès au terminal à distance avec réseau pLAN**

Lorsque les cartes pCO sont connectées en réseau pLAN, le terminal peut être éloigné jusqu'à 50 mètres si on utilise un câble de type téléphonique, tandis que si on utilise un câble blindé, il peut être éloigné jusqu'à 200 mètres. Ensuite, on a représenté les schémas de connexion des configurations variées:

#### **6.5 Bedienteilfernwartung mit pLAN-Netzwerk**

Das Bedienteil kann bis zu 50 m mit einem Telefonkabel ferngesteuert werden und mit einem abgeschirmten Kabel bis zu 200 m, wenn die pCO-Platinen im pLAN-Netzwerk angeschlossen sind. Es folgen Verdrahtungs-beispiele der verschiedenen Konfigurationen:

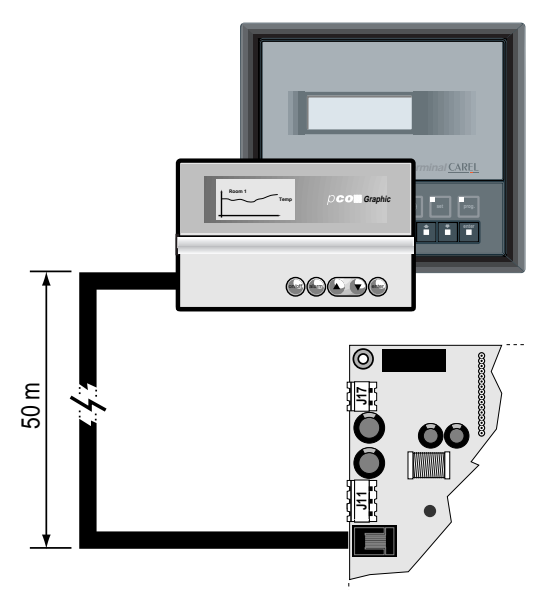

Accès au terminal à distance avec le réseau pLAN avec un câble téléphonique.

Ferngesteuertes Bedienteil mit pLAN-Netzwerk und Telefonkabel.

**Fig. 29**

**Fig. 30**

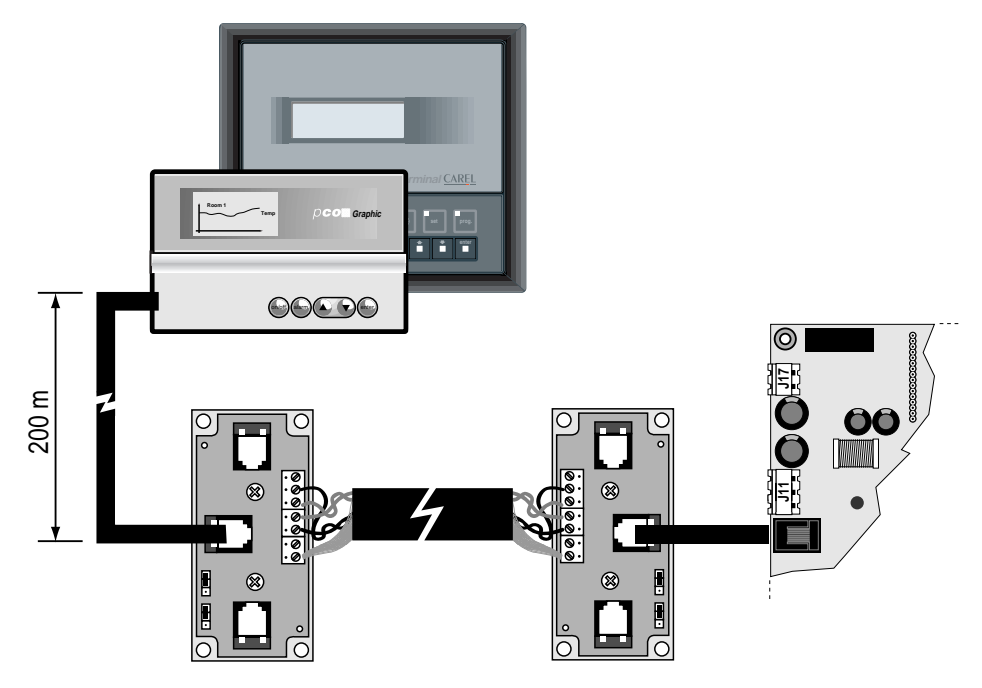

Accès au terminal à distance avec le réseau pLAN ayant un câble blindé Awg24 avec 2 couples de fils torsadés + un écran.

#### **6.6 Caractéristiques techniques du réseau pLAN**

Communication standard :RS485. Baud-rate: 65,2 Kbit/sec. Protocole: Multimaster (le protocole de " propriété " Carel). Longueur maximale du réseau: 500 mètres.

#### **6.7 Composants du réseau pLAN**

Cartes de base 8 entrées analogiques PCOB000\*21 Terminaux pCO standard LCD 4x20, 6 LED, 3 LED ou graphiques Cartes adressage PCOADR0000, PCOCLKMEM0 Carte de dérivation TCON6J0000 pour l'éloignement des terminaux à une distance supérieure à 50 mètres.

Bedienteil mit pLAN-Netzwerk und 2-adrig verdrilltem abgeschirmten Kabel Awg24.

#### **6.6 Technische Daten über das pLAN-Netzwerk**

Standardübertragung:RS485. Baudrate: 65,2 Kbit/sec. Protokoll: Multimaster (das Protokoll ist Eigentum von Carel) Max. Netzwerklänge: 500 m

#### **6.7 pLAN-Netzwerkkomponenten**

Basisplatine mit 8 analogen Eingängen PCOB000\*21 pCO-Standardbedienteile LCD 4x20, 6 LED, 3 LED oder graphisch Adressierungsplatinen PCOADR0000, PCOCLKMEM0 Nebenanschlußplatine TCON6J0000 für ferngesteuerte Bedienteile, die über 50 m entfernt liegen.

### **7. Cartes optionnelles**

**7.1 Cartes pour l'imprimante série pour le terminal graphique PCOSERPRN0**

# **7. Erweiterungskarten**

**7.1 Serielle Druckerkarten für ein grafisches Bedienteil PCOSERPRN0**

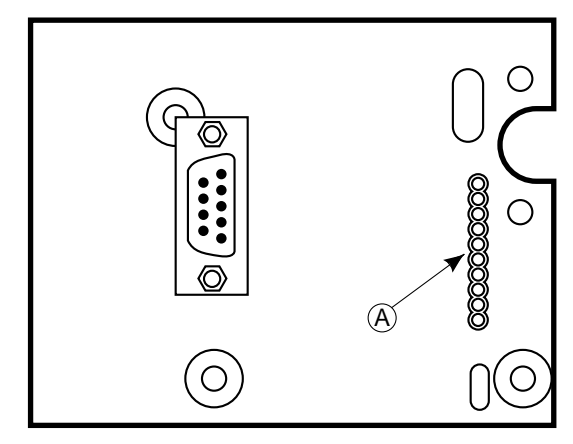

La carte imprimante (cod. **PCOSERPRN0**) est une carte optionnelle pour tous les modèles du terminal pCO Graphique (cod. **PCOI00PGL0** et **PCOT00PGH0**). Elle permet de se connecter à une imprimante externe : le choix des données à imprimer et toutes les propriétés de l'imprimante dépendent du programme particulier d'application présent dans l'EPROM du pCO.

#### **Il est possible d'utiliser cette carte uniquement sur les terminaux graphiques:**

- PCOT00PGH0 (128x64 pixel);
- PCOI00PGL0 (240x128 pixel);

#### **Typologie du câble série pour imprimante**

Connecteur 9 pôles female, côté pCO 9-Pin Buchse pCO seite

Connecteur 25 pôles mâle, côté imprimante 25-Pin Steker Druckerseite

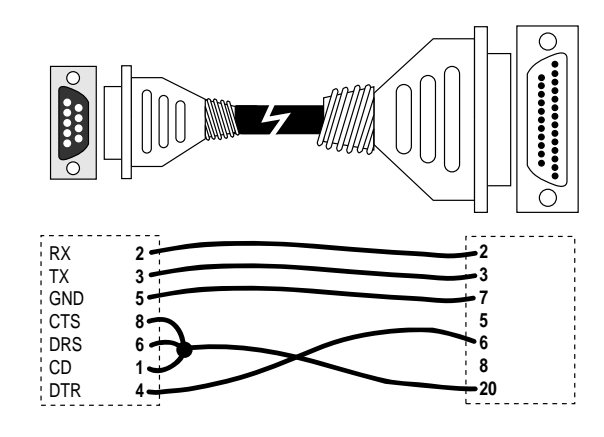

#### **Caractéristiques de l'imprimante série pour la carte sur afficheur graphique**

Imprimante graphique matricielle, epson compatible, avec interface série RS232.

#### **Paramètres porte série:**

baud-rate: 19200 parité: aucune bit de stop:1 ou 2 bit données : 8 protocole: handshake hardware Die Druckerkarte (Code **PCOSERPRN0**) ist eine Erweiterungs-karte für alle pCO-Graphikbedienteilmodelle (Code **PCOI00PGL0** und **PCOT00PGH0**). Sie ermöglicht den Anschluß an einen externen Drucker: Die Datendruckauswahl und alle Druckoptionen hängen von dem Anwenderprogramm im EPROM des pCOs ab.

#### **Diese Karte kann nur mit Graphikbedienteilen benutzt werden:**

- PCOT00PGH0 (128x64 pixel);
- PCOI00PGL0 (240x128 pixel);

#### **Serielles Druckerkabel**

Connecteur 9 pôles female, côté imprimante 9-Pin Buchse Druckerseite

Connecteur 9 pôles mâle, côté imprimante 9-Pin Stecker Druckerseite

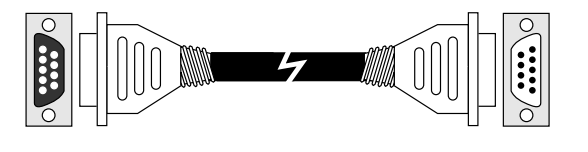

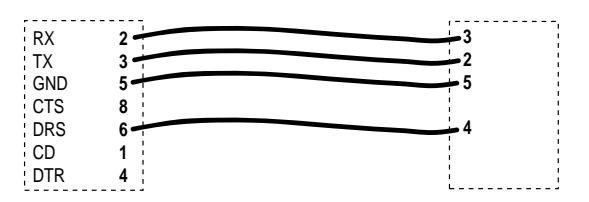

#### **Notwendige Druckereigenschaften für die Karte im Graphikdiplay**

Matrixgraphiknadeldrucker, Epson kompatibel mit serieller Schnittstelle RS232.

**Serielle Porteinstellung:**

Baud-Rate: 19200 Parität: keine Stoppbits: 1oder 2 Datenbits: 8 Protokoll: Handshake Hardware

#### 24

**Fig. 31**

### **7.2 Imprimante série pour l'afficheur standard LED 4x20 ou 6 LED**

**7.2 Serieller Drucker für Standarddiplay LCD 4x20 oder 6**

**LED**

Vous ne pouvez utiliser l'imprimante série que si vous disposez des terminaux pCO ayant les codes suivants:

- PCOT00SCB0 terminal LCD 4x20
- PCOT00SL60

terminal LED 6 chiffres Ces terminaux sont déjà équipés d'un connecteur à 9 pôles mâles (connecteur A, fig. 32) pour connecter l'imprimante au moyen du câble série pour imprimante 9 pôles (côté pCO) - 25 pôles (côté imprimante).

### **Caractéristiques de l'imprimante série**

Imprimante avec interface série RS232

#### **Paramètres porte série:**

- baud-rate: 1200 bit données: 8
- 
- 
- bit de stop:1 ou 2
- parité: aucune protocole: handshake hardware
- Pour les câbles, se reporter aux schémas de l'option précédente

#### **7.3 Carte série pour Supervision et Service de Maintenance à distance RS422**

Ci-contre, sur la fig. 33 est indiquée la petite carte série cod. **PCOSER0000** qui permet l'interface optoisolée à un réseau RS422 pour la transmission des données.La petite carte est munie d'un connecteur à 9 pôles mâles. La liaison aux cartes s'obtient en positionnant la carte optionnelle dans le connecteur correspondant (voir la figure 33)

**Significations des pins du connecteur du**

**RS422:** pin 1 GND pin 2 TX+ pin 3 TXpin 4 RX+ pin 5 RXpin 6 MASSE

#### 1 2 3 4 5  $O$   $O$   $O$  $\circ$  $\circ$ 0 0 ່ວັວັວ  $\circ$ 6 7 8 9 JS2

**RS422**

**Fig. 33:** Carte série RS422 **Fig. 33:** Serielle Karte RS422

(O)

ίυυυ ΙΙ

<u>oommoormaanna </u>

**7.3 Serielle Platine für die Überwachung und Fernwartung**

Figur 33 zeigt eine serielle Karte mit dem Code PCOSER0000, welche den Daten-transfer mit einem Netzwerk RS422 ermöglicht. Die Karte besteht aus einem 9-Pin Männchenstecker. Sie erhalten die Verbindung zur Platine, indem die optionelle Karte in den zugehörigen Slot gesteckt wird (siehe rechte Figur).

**Pin-Bedeutung RS422-Anschluß:**

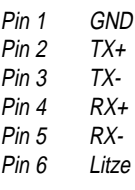

**Exemple de connexion pour le réseau série RS422**

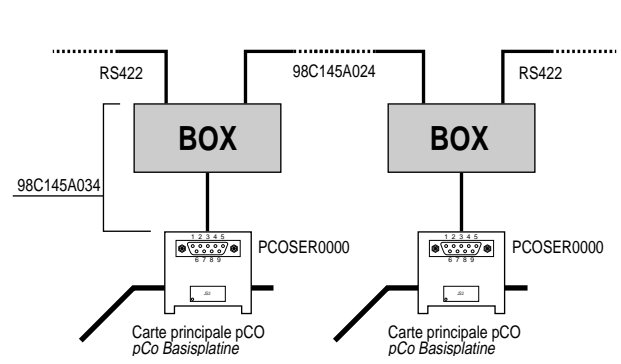

25

1000 **Fig. 32:** Vue postérieure du terminal pCO **Fig. 32:** Rückseite des pCO Bedienteils

nur mit folgenden pCO-Bedienteilen verwenden: PCOT00SCB0

Sie können den seriellen Drucker

-Bedienteil LCD 4x20 PCOT00SL60

Bedienteil LED 6 Ziffern Diese Bedienteile sind schon mit einem 9-Pin Männchenstecker (Buchse A, Figur 32) für einen Druckeranschluß mit seriellem Druckerkabel, 9-Pin (pCO-Ende) – 25 Pin (Druckerende) ausgestattet.

**Serielle Porteinstellung:** - Baud-Rate: 1200 - Datenbits: 8

- 
- Parität: keine  **Protokoll: Handshake Hardware**

- Stoppbits: 1oder 2 Das Kabelschema entnehmen Sie aus dem vorhergehenden Bild.

#### **Serielles Netzwerkbeispiel RS422**

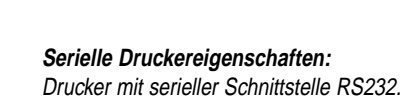

# **A B**  $^{\circledR}$  $\circledcirc$ <u>II</u> Œ 0000

#### **7.4 Carte série pour la Supervision et Service de Maintenance à distance RS485**

**7.4 Serielle Karte für die Überwachung und Fernwartung RS485**

Ci-contre, est indiquée la petite carte série **PCOSER4850** qui permet l'interface optoisolée à un réseau RS485 pour la transmission des données. La liaison aux cartes s'obtient en positionnant la carte optionnelle dans le connecteur correspondant.

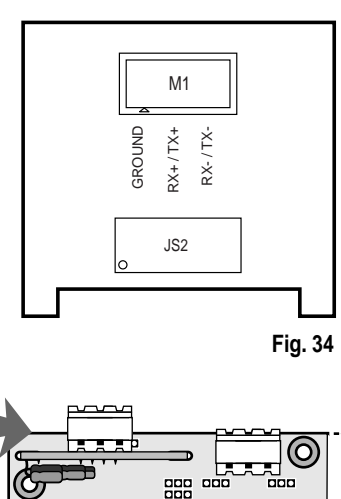

**coorderederation** 

Figur 34 zeigt eine serielle Karte mit dem Code PCOSER4850, welche den Datentransfer mit einem Netzwerk RS485 ermöglicht. Sie erhalten die Verbindung zur Platine, indem die optionelle Karte in den zugehörigen Slot gesteckt wird (siehe rechte Figur).

#### **7.5 Carte pour la gestion du Modem pour la liaison RS232**

La carte pour la gestion du modem (cod. **PCO-SERMDM0**) est une option qui permet l'interface du pCO avec un modem aux normes HAYES. L'unique signal hardware exploitable est le "request to send" (RTS) en parallèle au "data terminal ready" (DTR). La liaison aux cartes de base s'obtient en positionnant la carte optionnelle dans le connecteur correspondant.

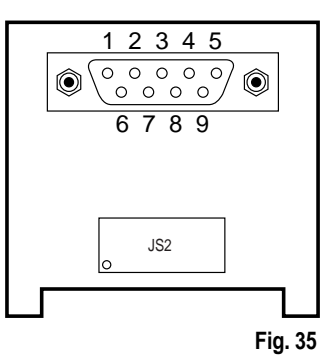

## **7.5 Modemsteuerkarte für die Verbindung RS232**

Die Modemsteuerkarte Code **PCOSERMDM0** ermöglicht einen Anschluß zwischen pCO und Standardmodem HAYES. Das einzige zu steuernde Hardwaresignal ist das "request to send" (RTS) parallel zum "data terminal ready" (DTR). Sie erhalten die Verbindung zur Platine, indem die optionelle Karte in den zugehörigen Slot gesteckt wird.

Les significations des pin sur le connecteur sont les suivantes:  $pin 1 = nc$  $pin 2 = RX$  $pin 3 = TX$  $pin 4 = DTR$ pin 5 = GND (Frame)  $pin 6 = nc$  $pin 7 = RTS$  $pin 8 = nc$ 

 $pin 9 = nc$ 

- 11 11 11 1  $\odot$ **ononononono mmmmmm** 

Pin-Bedeutung des Anschlußes:

pin  $1 = nc$  $pin 2 = RX$  $pin 3 = TX$  $pin 4 = DTR$ pin 5 = GND (Rahmen) pin  $6 = nc$  $pin$   $7 = RTS$  $pin 8 = nc$  $pin 9 = nc$ 

La connexion au modem s'obtient par l'intermédiaire du connecteur mâle à 9 pôles présent sur la petite carte.

Die Verbindung zum Modem wird mit einem 9-Pin Männchenstecker der Karte hergestellt.

#### **7.6 Carte horloge**

Sur la figure 36 est indiquée la carte horloge en temps réel (cod. **CLK0000000**) qui permet de visualiser la date et l'heure actuelles. La carte est indispensable si vous voulez utiliser les plages horaires (dans les programmes qui les gèrent). La liaison aux cartes s'obtient en positionnant la carte optionnelle dans le connecteur correspondant. Lorsque le pCO n'est plus alimenté, la batterie au lithium laisse la carte horloge encore active pendant plus d'un mois.

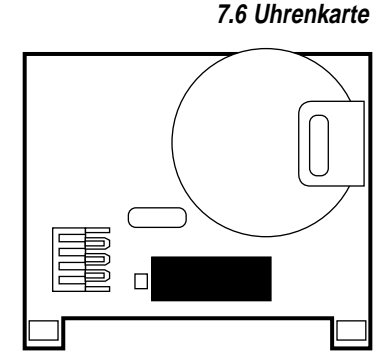

**Figure 36:** Carte horloge **Figur 36:** Uhrenkarte

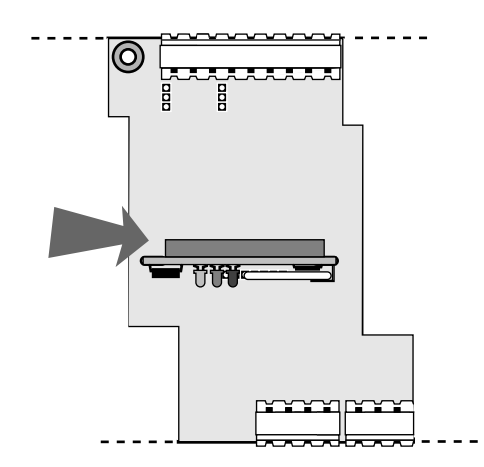

 $\subset$ 

Figur 36 zeigt die Echtzeit Uhrenkarte Code CLK0000000, sie dient zur Datums- und Zeitanzeige. Für einen Zeitzonenbetrieb ist diese Karte unerläßlich. Sie erhalten die Verbindung zur Platine, indem die optionelle Karte in den zugehörigen Slot gesteckt wird. Bei Spannungsausfall wird die Uhrzeitkarte durch eine Lithiumbatterie über einen Monat lang gepuffert.

#### **7.7 Carte adressage pour le réseau pLAN**

Sur la figure 37, est indiquée la carte adressage (cod.**PCOADR0000**) qui permet aux cartes de base pCO 8 entrées d'être connectées au réseau local pLAN (dans les programmes qui le gèrent). La liaison aux cartes s'obtient en positionnant la carte optionnelle dans le connecteur correspondant. Pour effectuer l'adressage correct, se référer au chapitre concernant le réseau pLAN.

#### **7.7 Adressierungskarte für pLAN-Netzwerk**

In Figur 37 sehen Sie eine Adressierungskarte Code **PCOADR0000**, welche der pCO-Basisplatine mit 8 Eingängen eine pLAN-Netzwerkverbindung ermöglicht (wie von den Programmen gesteuert). Sie erhalten die Verbindung zur Platine, indem die optionelle Karte in den zugehörigen Slot gesteckt wird. Für eine korrekte Adressierungsanweisungen schlagen Sie im Kapitel pLAN nach.

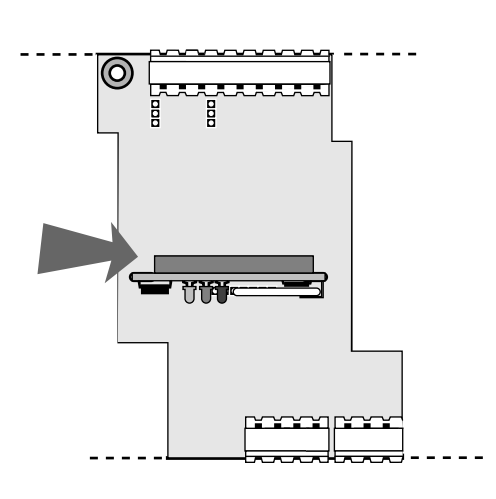

**Figure 37:** Carte adressage **Figur 37:** Adressierungskarte

#### **7.8 Carte adressage, horloge, EEPROM 32Kbytes**

#### **7.8 Adressierung- und Uhrenkarte, 32Kbyte EEPROM**

Sur la figure 38, est indiquée la carte adressage (cod.**PCOCLKMEM0**) qui permet aux cartes de base pCO 8 entrées d'être connectées au réseau local pLAN (dans les programmes qui le gèrent). La liaison aux cartes s'obtient en positionnant la carte optionnelle dans le connecteur correspondant. Sont également présents une horloge à temps réel et une EEPROM de 32 Kbytes (mémoire permanente). Pour effectuer l'adressage correct, se référer au chapitre concernant le réseau pLAN.

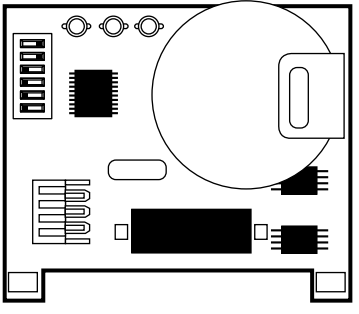

**Figure 38:** Carte adressage/horologe **Figur 38:** Adressierungs-/Uhrenkarte

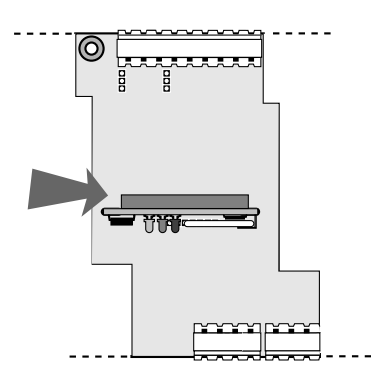

In Figur 38 sehen Sie eine Adressierungskarte Code PCOCLKMEM0, welche der pCO-Basisplatine mit 8 Eingängen eine pLAN-Netzwerkverbindung ermöglicht (wie von den Programmen gesteuert). Sie erhalten die Verbindung zur Platine, indem die optionelle Karte in den zugehörigen Slot gesteckt wird. Diese Karte verfügt über eine Echtzeituhr und über 32 Kbyte EEPROM (Dauerspeicher). Für eine korrekte Adressierungsanweisungen schlagen Sie im Kapitel pLAN nach.

#### **7.9 Carte pour la gestion d'humidificateur OEM**

Cette interface (cod.**PCOUMID000**) permet de contrôler les paramètres fondamentaux des humidificateurs OEM produits par CAREL (niveau et conductibilité de l'eau dans le cylindre, capteur TAM d'absorption de courant) directement par le régulateur électronique à microprocesseur pCO. Les valeurs relevées par les capteurs sont converties en signaux explicites par les entrées présentes dans la carte électronique pCO (pour de plus amples informations, se référer au manuel d'utilisation du programme d'application).

#### **7.10 Installation des cartes optionnelles**

Pour un montage correct des cartes optionnelles, il est nécessaire de suivre chacune des phases essentielles :

- Chercher la position exacte dans laquelle doit être insérée la carte optionnelle.
- Le connecteur localisé, la carte doit être enfilée dans les guides appropriés (les deux trous) qui se trouvent sur les côtés des contacts.
- Durant le montage, s'assurer que la carte optionnelle est parfaitement verticale par rapport au pCO afin d'éviter d'endommager les contacts.
- Le connecteur à peigne doit être parfaitement inséré dans le connecteur présent sur la carte optionnelle.

**Oter l'alimentation de la carte pCO avant d'insérer/retirer les cartes optionnelles.** Pour davantage de détails, se reporter à la notice d'instruction fournie avec la carte.

#### **7.9 Befeuchtersteuerungskarte OEM**

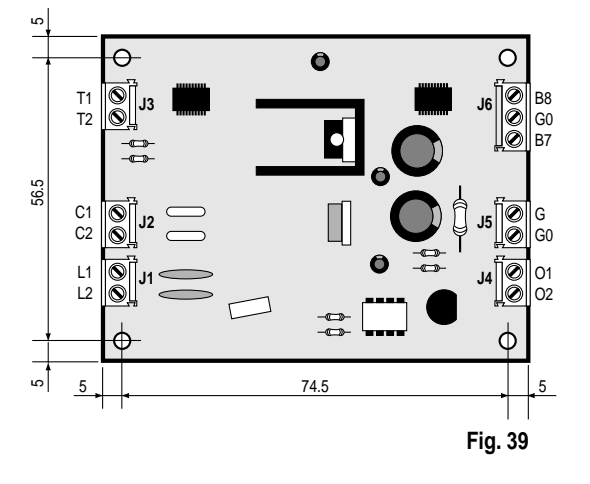

60

Durch diese Schnittstelle Code **PCOUMID000** wird eine direkte mikroprozessorgesteuerte Hauptparametersteuerung (Niveau und Wasserdurchfluß im Zylinder, TAM-Fühler für die Stromaufnahme) der Carel Befeuchter OEM ermöglicht. Die gemessenen Fühlerwerte werden für die pCO-Platineneingänge in verständliche Signale umgewandelt (weitere Informationen erhalten Sie im Anwenderprogrammhandbuch).

#### **7.10 Montage der Erweiterungskarten**

**Fig. 40**

Befolgen Sie bitte folgende Punkte für eine korrekte Erweiterungskartenmontage:

- Suchen Sie den genauen Platz, in den die Erweiterungskarte hineingesteckt werden soll.
- Haben Sie den Slot ausfindig gemacht, so stecken Sie die Karte mit den beiden äußeren Führungen in die Löcher.
- Stecken Sie die Karte senkrecht ein, um nicht die Pins zu beschädigen.
- • Der Pin-Stecker muß fest in der Erweiterungskarte sitzen.

**Achtung: Schalten Sie immer den Strom vor jeder Montage/Demontage der Erweiterungskarten aus.** Weitere Informationen liegen in den Beipackzetteln der Erweiterungskarten vor.

### **8. Recherche et élimination des pannes**

#### **L'unité ne démarre pas (LED de présence du réseau sur la carte de base éteinte, LCD éteint, les autres LED éteintes)** Vérifier:

- **1.** la présence d'une tension de réseau ;
- **2.** qu'en aval du transformateur la tension d'alimentation est de 24 Vac/Vdc ;
- **3.** que le connecteur d'alimentation de 24 Vac/Vdc est correctement introduit dans le support adéquat;
- **4.** que le fusible de protection est intact ;
- **5.** que le câble téléphonique de connexion entre le terminal (s'il est présent) et la carte de base est correctement connecté.

#### **Si à l'allumage, il se présente une situation de ce type:**

• LED d'alarme allumée;

• LCD sans aucune inscription ou avec des inscriptions accidentelles ; • buzzer activé.

Vérifier:

- **1.** que l'EPROM est correctement insérée ;
- **2.** que les pieds de l'EPROM n'ont pas été pliés ;
- **3.** que la plaquette de silicium du microprocesseur n'a pas été endommagée : dans ce cas appeler le service après-vente

#### **Lectures erronées des signaux d'entrée**

Vérifier :

- **1.** l'éventuel calibrage des entrées (par le programme)
- **2.** que la carte de base et les sondes sont correctement alimentées ;
- **3.** que l'alimentation des entrées numériques est séparée de l'alimentation du pCO. Un transformateur 24 Vac/24 Vac de 12 VA peut être utilisé ;
- **4.** que la connexion des fils des sondes est effectuée selon les instructions ;
- **5.** que les câbles des sondes sont situés à une distance suffisante d'éventuelles sources de perturbation électromagnétique (câbles de puissance, contacteurs, câbles à haute tension et reliés à des appareils à forte consommation au démarrage);
- **6.** qu'entre le capteur et un éventuel support de sonde, il n'y a pas une haute résistance thermique. Eventuellement, insérer dans les supports de la pâte et de l'huile conductible pour assurer une bonne transmission de la température;
- **7.** s'il y a une erreur de sonde ou bien s'il s'agit d'une erreur de conversion du pCO, les vérifications varient selon le type de sonde: Sondes actives de température/humidité avec un signal -0,5 V÷1 V: au moyen d'un voltmètre, mesurer le signal de la sonde entre les bornes Bn et AVSS. La correspondance entre tension et grandeur est de 10 mVdc pour 0,1°C.

**Exemple:** en lisant 200 mVdc (0.2 Vdc), la sonde envoie un signal qui correspond à 20°C/20%U.R.; en appliquant la même logique, 0 mVdc correspond à 0ºC/0%U.R.;

Sondes de pression: au cas où es erreurs apparaîtraient dans la lecture de ces sondes, vérifier que:

- les entrées analogiques de ces sondes sont disposées à accepter les signaux 4÷20 mA;
- que les limites basses sélectionnées par le logiciel correspondent aux sondes utilisées :

En mesurant avec un voltmètre la tension présente aux bornes Bn et AVSS, on obtient indirectement le courant du signal de sonde, sachant que l'entrée a une impédance de 50 W, en appliquant la formule I=V/R

La valeur de pression Ps" que la sonde envoie est ainsi déterminée (FS=limite basse):

#### Ps = (Vmis/50 - 0,004) x (FSmax - FSmin) / 0,016 + Fsmin

**Exemple:** la sonde utilisée a FSmin=-0,5 bars, FSmax=7 bars; la tension lue est égale à Vmis= 0,5 Vdc. La pression Ps mesurée par la sonde est:

 $Ps = (0.5/50 - 0.004) \times [7 - (-0.5)] / 0.016 + (-0.5) = 2.3 \text{ bars}$ 

### **8. Fehlersuche und Fehlerbehebung**

#### **Das Gerät startet nicht (LED auf der Basisplatine ist ausgeschaltet, LCD-Anzeige ist ausgeschaltet, die anderen LEDs sind auch aus).** Überprüfen Sie:

**1.** Netzspannung;

- **2.** Ob vor dem Trafo 24 Vac/Vdc Stromspannung anliegt;
- **3.** Den richtigen Anschluß der 24 Vac/Vdc-Klemme an der Platine;
- **4.** Ob die Schutzsicherung der Platine nicht durchgebrannt ist;
- **5.** Ob das Telefonkabel zwischen Bedienteil (falls vorhanden) und Basisplatine richtig angeschlossen ist.

#### **Beim Start ereignet sich folgende Situation**

- Alarm-LED leuchten auf;
- LCD-Anzeige ohne Schrift oder mit Zufallsschrift;

• Summer ertönt.

- Überprüfen Sie:
- **1.** Den korrekten Sitz des EPROMs;
- **2.** Ob die Pins beim Einstecken des EPROMs verbogen wurden;
- **3.** Ob der Mikroprocessor nicht manipuliert wurde: In diesem Fall rufen Sie den Werkstattdienst an.

#### **Lesen falscher Eingangsfühlerwerte**

Überprüfen Sie:

- **1.** Eventuelle Eingangangseichung (vom Programm aus);
- **2.** Die Spannungsversorgung von Basisplatine und Fühlern;
- **3.** Die Versorgungspannungstrennung zwischen pCO-Basisplatine und der digitalen Eingänge. Es kann eine Trafo mit 24 Vac/24 Vac, 12 VA verwandt werden.
- **4.** Ob die Verdrahtung der Fühlerkabel nach den Anweisungen erfolgte;
- **5.** Ob die Fühlerkabel ausreichend entfernt von elektromagnetischen Störquellen (Kraftkabel, Kontaktgebern oder Geräten mit hohem Anlaufstrom) liegen;
- **6.** Ob zwischen Fühler und Fühlerhülse keine hoher Hitzewiderstand besteht. Fügen Sie eventuell in die Hülsen Leitungscreme oder Öl ein, um eine gute thermische Überleitung zu schaffen;
- **7.** Falls ein Fühlerfehler oder ein Umwandlungsfehler des pCO auftritt, richten sich die Überprüfungen nach dem Fühlertyp:

Aktive Temperatur/Feuchtigkeitsfühler mit Signal -0,5 V÷1 V: Wenn Sie zwischen Masse AVSS und digitalem Eingang Bn messen, können Sie die entsprechende Spannung und Größe überprüfen: 1 mVdc entspricht 0,1°C

**Beispiel:** Sie lesen 200 mVdc (0,2 Vdc), dies enspricht einem Fühlersignal von 20°C/20%U.R.; bei gleicher Logik erhalten Sie bei 0 mVdc entsprechend 0ºC/0%U.R.;

Druckfühler: Falls Lesefehler in den Fühlern auftreten, überprüfen Sie:

- Die analogen Eingänge der Fühler, ob sie Signale mit 4÷20 mA akzeptieren;
- Der über Software eingestellte Meßwertbereich entspricht den Fülern.

Wenn Sie mit einem Voltmeter die Spannung zwischen den beiden Klemmenenden Bn und AVSS messen, erhalten Sie indirekt das Fühlerstromsignal durch das Ohmsche Gesetz I=V/R. Der Eingangswiderstand beträgt 50 W.

Der vom Fühler ausgesandte Druckwert "Ps" kann

folgendermaßen bestimmt werden (FS=Druckgrenzwertbereich):

#### Ps = (Vmis/50 - 0,004) x (FSmax - FSmin) / 0,016 + Fsmin

**Beispiel:** Der eingesetzte Fühler hat FSmin=-0,5 bar, FSmax=7 bar; die abgelesene Spannung ist gleich Vmis= 0,5 Vdc. Der gemessene Druckwert Ps ist gleich:

 $Ps = (0, 5/50 - 0, 004) \times [7 - (-0, 5)] / 0,016 + (-0, 5) = 2,3$  bar

• Vérifier que la sonde capillaire n'est pas obstruée.

Sondes NTC: le signal sonde est une valeur en ohms qui dépend de la température. Quelques valeurs de résistance à différentes températures ont été indiquées ci-dessous. En séparant la sonde de l'entrée de l'interface et en mesurant avec un multimètre sa résistance, après avoir consulté le tableau, il est possible d'obtenir

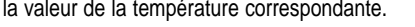

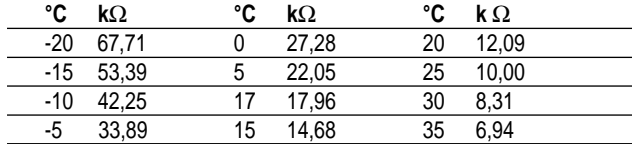

#### **Alarme EEPROM endommagée**

**1.** Contacter le service après-vente

#### **Signalisation douteuse de l'entrée numérique**

Vérifier:

- **1.** la présence du signal d'alarme à l'entrée, en mesurant la tension entre la borne commune "C" et la borne de l'entrée numérique indiquant l'alarme "Cn":
	- S'il y a une tension (24 Vac ou Vdc selon l'alimentation utilisée pour les entrées numériques), le contact du dispositif d'alarme relié est fermé;
	- Si la tension est 0 Vac ou 0 Vdc (voir ci-dessus), le contact est ouvert. Si ce n'est pas indiqué autrement, le contrôleur donne l'alarme lorsque les contacts sont ouverts.

#### **Le pCO va continuellement en Watch-dog, c'est-à- dire qu'il s'éteint et se rallume comme si, pendant quelques secondes, il n'y avait plus d'alimentation ou active de façon erronée certaines sorties (numériques et/ou analogiques) ;**

Vérifier :

- **1.** que les câbles de puissance ne passent pas près des microprocesseurs de la carte de base ;
- **2.** que le dimensionnement du transformateur d'alimentation (non fourni par Carel) est correct (voir paragraphe Alimentation)
- **3.** que les tourelles métalliques fournies pour la fixation de la carte de base sur l'armoire ont été utilisées.

**La connexion série avec superviseur local ne fonctionne pas;**

#### Vérifier:

- **1.** la présence et la correcte connexion de la carte série code PCOSER0000:
- **2.** que le numéro d'identification de l'unité pCO a été correctement sélectionné (voir les manuels des programmes d'application);
- **3.** les codes des câbles série utilisés ;
- **4.** que les câbles série sont connectés correctement selon le schéma CAREL de la documentation relative au réseau de supervision;
- **5.** que les câbles série ne sont pas déconnectés.

#### **La connexion avec superviseur à distance ne fonctionne pas;**

Vérifier:

- **1.** que l'alimentation du Gateway (si elle est présente) et des modem est présente ;
- **2.** que la programmation du Gateway (si elle est présente) est correcte;
- **3.** que le modem utilisé est conforme à celui qui est utilisé par CAREL.

#### **Le terminal utilisateur est bloqué (ne répond pas à la pression des touches);**

Vérifier:

- **1.** que le terminal n'a pas été déconnecté puis reconnecté à la carte de base sans avoir attendu 2÷3 secondes (voir pag. 16). Si c'est
- le cas, éteindre et rallumer le pCO avec le terminal connecté;
- **2.** que l'EPROM a été installée correctement.

• Überprüfen Sie, ob der Fühler verstopft oder verschmutzt ist.

NTC-Fühler: Das Fühlersignal verändert seinen Wert in

Abhägigkeit zur Temperatur (ohmscher Wert). Es folgt eine Tabelle zum Vergleichen der Widerstandswerte. Klemmen Sie den Fühler vom Eingang ab und messen Sie mit einem Meßgerät seinen Widerstand.Vergleichen Sie nun die Tabelle und Sie erhalten den entsprechenden Temperaturwert.

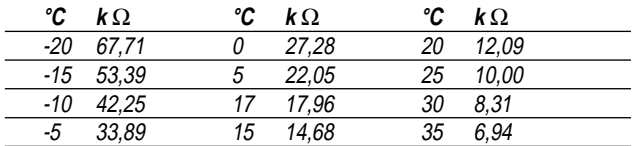

#### **EEPROM-Defektalarm**

**1.** Benachrichtigen Sie den Werkstattdienst.

#### **Ungewöhnliches Alarmsignal vom Digitaleingang**

Überprüfen Sie:

- **1.** Wenn sich das Alarmsignal am Eingang befindet, messen Sie die Spannung zwischen allgemeiner Klemme "C" und der Digitaleingangsklemme, die den Alarm "Cn" anzeigt:
	- Wenn Sie eine Spannung messen (24 Vac oder Vdc, je nach eingestellter Spannung an den Digitaleingängen), ist der Alarmgerätekontakt geschlossen.
	- Wenn die Spannung 0 Vac oder 0 Vdc ist (siehe oben), so ist der Kontakt geöffnet. Normalerweise gibt die Steuerung Alarme aus, wenn sie offene Kontakte vorfindet..

#### **Der pCO läuft wiederholt im Watch-dog-Modus, d.h. er schaltet sich ein und aus, als ob für einige Sekunden Strom fehlen würde oder aktiviert einige Ausgänge (digitale und/oder analoge);** Überprüfen Sie:

- **1.** Ob keine Spannungsversorgungskabel in der Nähe der Basisplatine und dem Mikroprozessor liegen;
- **2.** Ob die Trafospannungsdimensionierung (nicht von Carel geliefert) richtig ist (siehe Spannungsversorgung);
- **3.** Ob die mitgelieferten Metallabstandhalter für die Basisplatinenbefestigung benutzt werden, sie dienen gleichzeitig zur Erdung.

#### **Die serielle Verbindung zum lokalen Überwachungscomputer funktioniert nicht;**

Überprüfen Sie:

- **1.** Das Vorhandensein und den korrekten Anschluß der seriellen Karte Code PCOSER0000;
- **2.** Ob die Adressierung der pCO-Einheit richtig eingestellt ist (siehe Anwenderprogrammhandbuch);
- **3.** Die benutzten Kabelbestellnummern;
- **4.** Ob die seriellen Kabel richtig nach dem aufgeführten Carel Schema, wie in der Überwachungsnetzwerk-dokumentation dargestellt, angeschlossen sind;
- **5.** Ob die seriellen Kabel nicht getrennt sind.

#### **Die Verbindung zum ferngesteuerten Überwachungscomputer funktioniert nicht;**

Überprüfen Sie:

- **1.** Ob die Netzspannung am Gateway (falls vorhanden) und an den Modems anliegt;
- **2.** Die auf richtige Programmierung der Gateway (falls vorhanden);
- **3.** Ob das verwandte Modem mit dem von Carel verwandten kompatibel ist.
- **Das Bedienteil ist blockiert (es reagiert nicht mehr auf den Tastendruck);**

Überprüfen Sie:

- **1.** Ob das Bedienteil nicht getrennt wurde und dann wieder mit der Basisplatine angeschlossen wurde, ohne ob 2÷3 Sekunden abgewartet wurden (siehe Seite 16). In diesem Fall schalten Sie den pCO mit dem angeschlossenen Bedienteil einmal aus und dann wieder ein;
- **2.** Ob das EPROM richtig installiert wurde.

### **9. Caractéristiques techniques**

#### **9.1 Caractéristiques techniques de la carte de base PCOB\***

### **9.Technische Daten**

**9.1 Technische Daten der Basisplatine PCOB\***

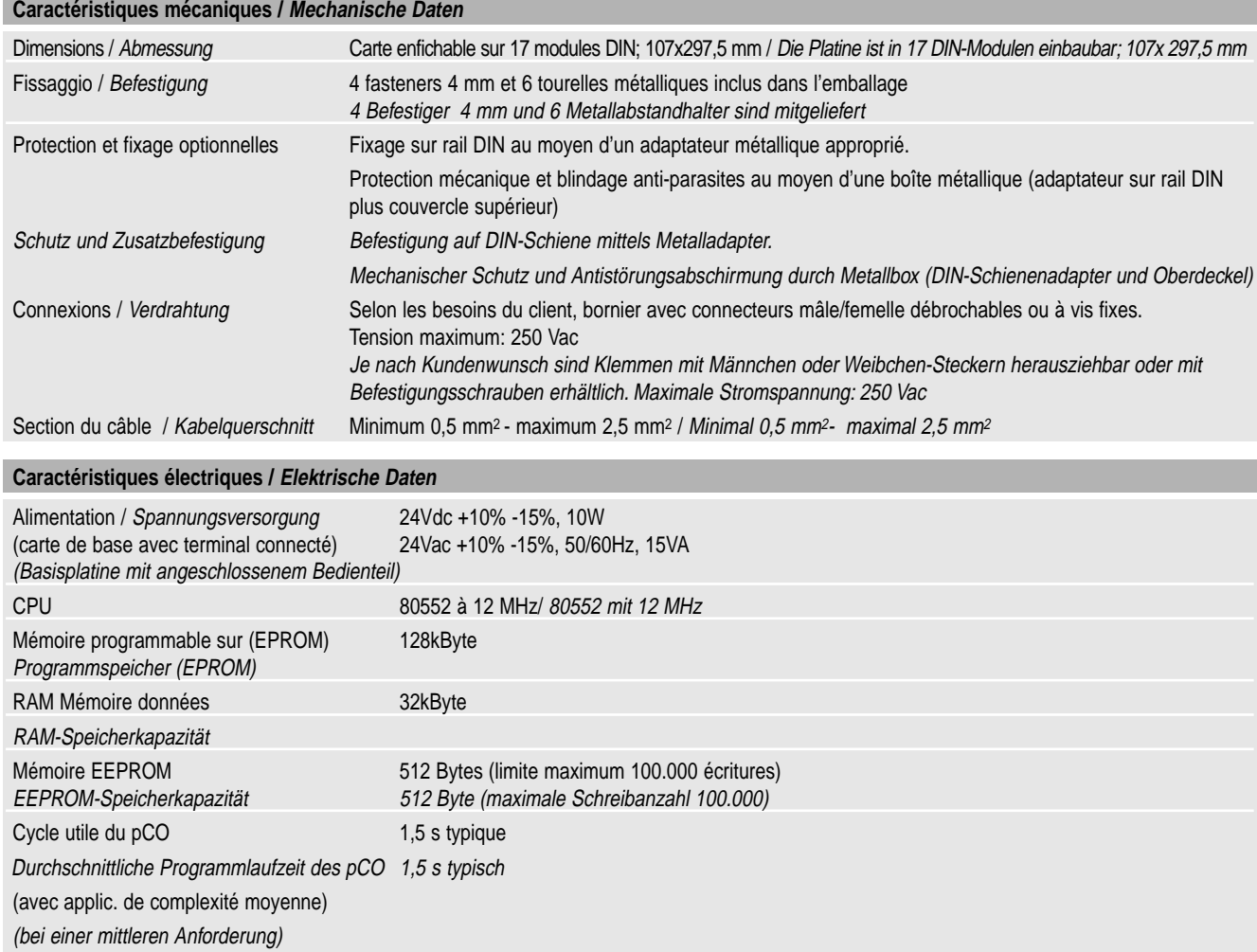

#### **Entrées analogiques / Analoge Eingänge**

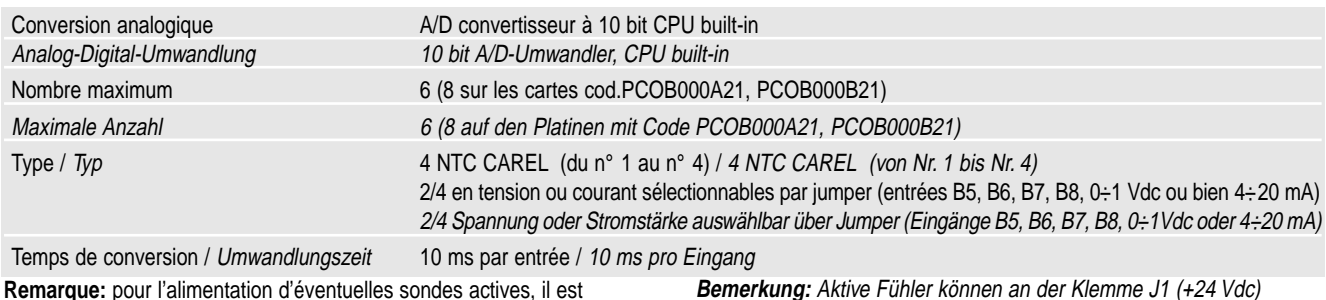

possible d'utiliser les 24 Vdc disponibles à la borne J1 (+24 Vdc); le courant maximum pouvant être débité, est de 80 mA.

**Bemerkung:** Aktive Fühler können an der Klemme J1 (+24 Vdc) 24 Vdc (maximaler Strom 80mA) versorgt werden .

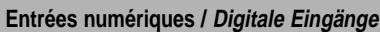

Résolution / Auflösung 8 bit

Charge maximum / Maximale Last 1 kΩ (10 mA)

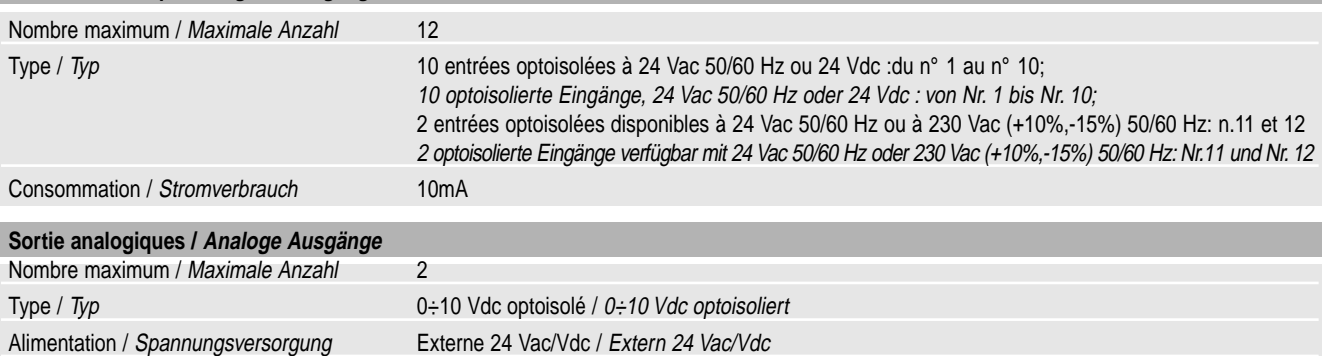

### **Sorties numériques / Digitale Ausgänge**

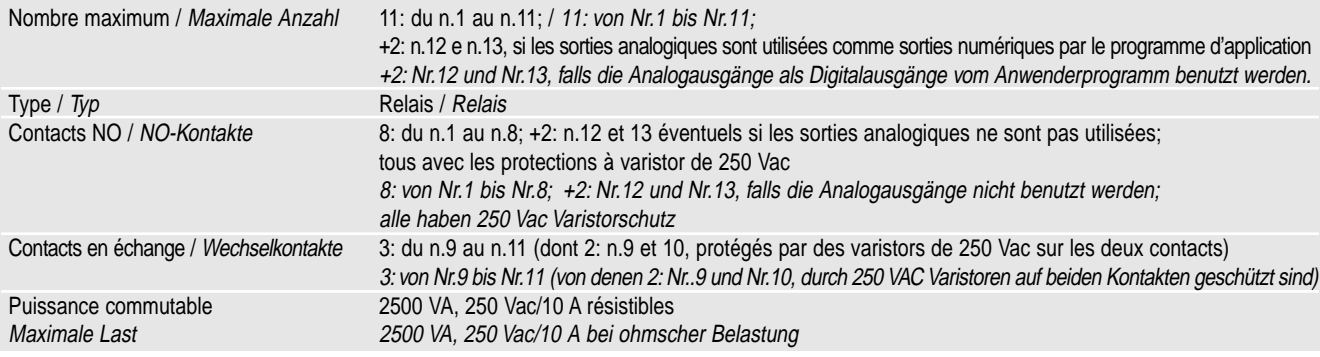

#### **Raccordement au terminal utilisateur / Verbindung mit dem Bedienteil**

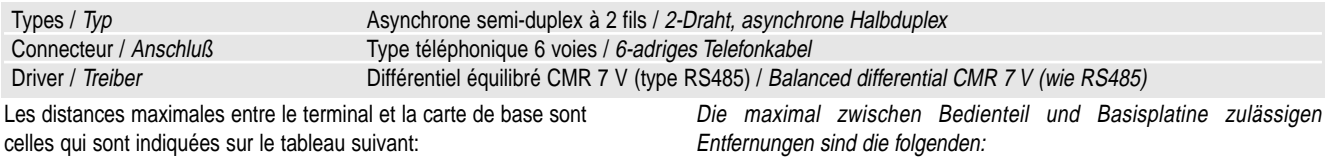

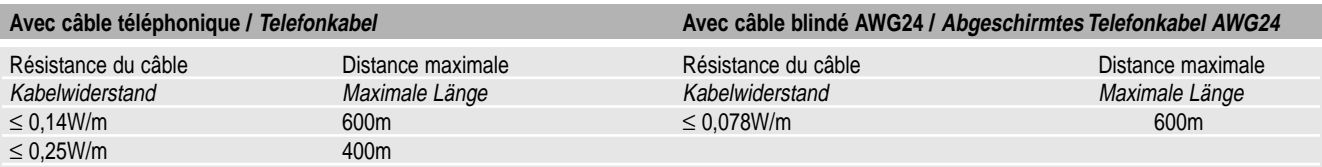

**Remarque:** Dans le cas où le terminal serait alimenté localement avec 30Vdc, il serait possible de parvenir à une distance maximale de 1 Km. **Bemerkung:** Falls Sie das Bedienteil lokal mit 30Vdc versorgen, können eine Maximaldistanz von 1 Km erreichen.

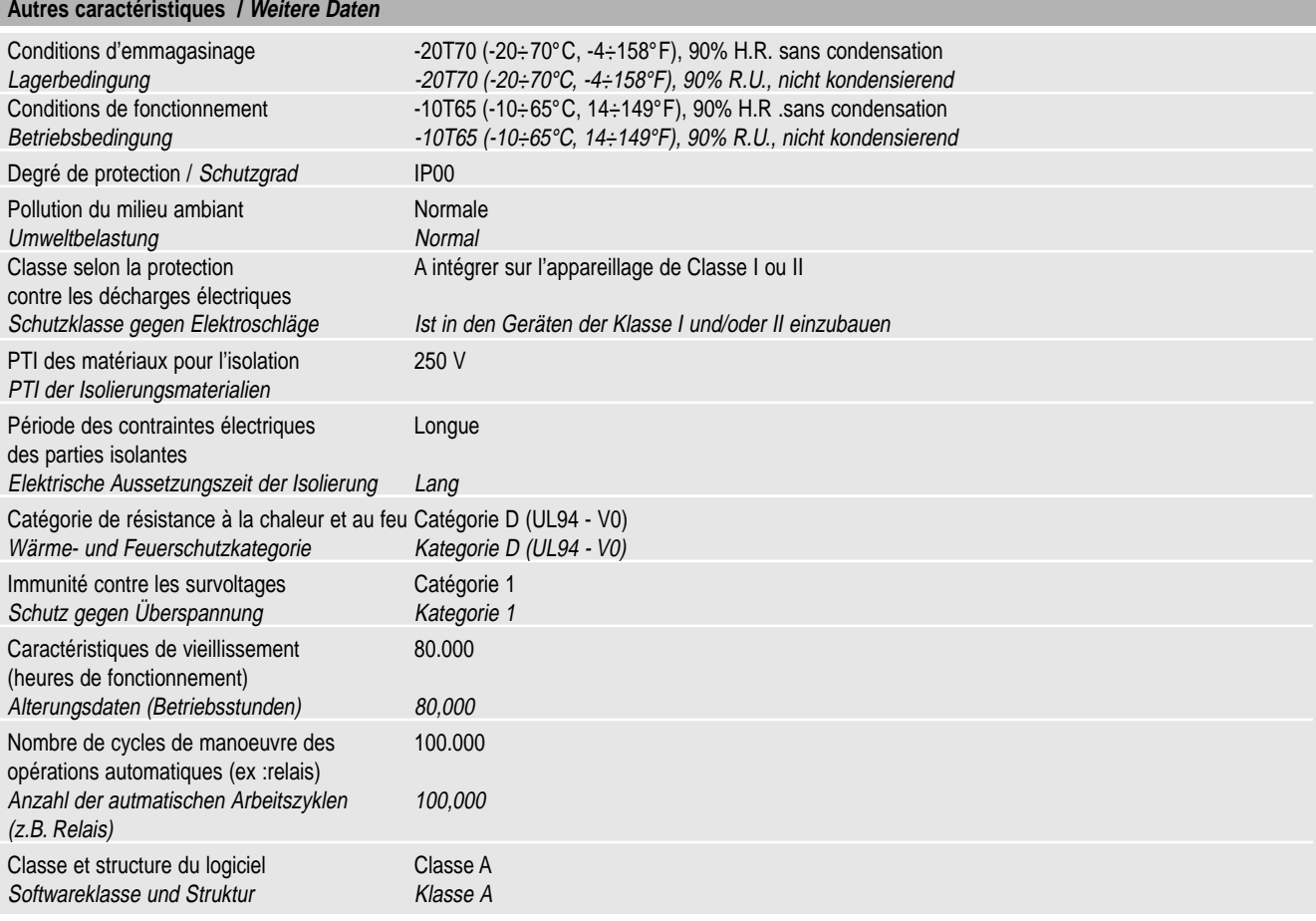

#### **9.2 Caractéristiques techniques du terminal utilisateur PCOI\* et PCOT\***

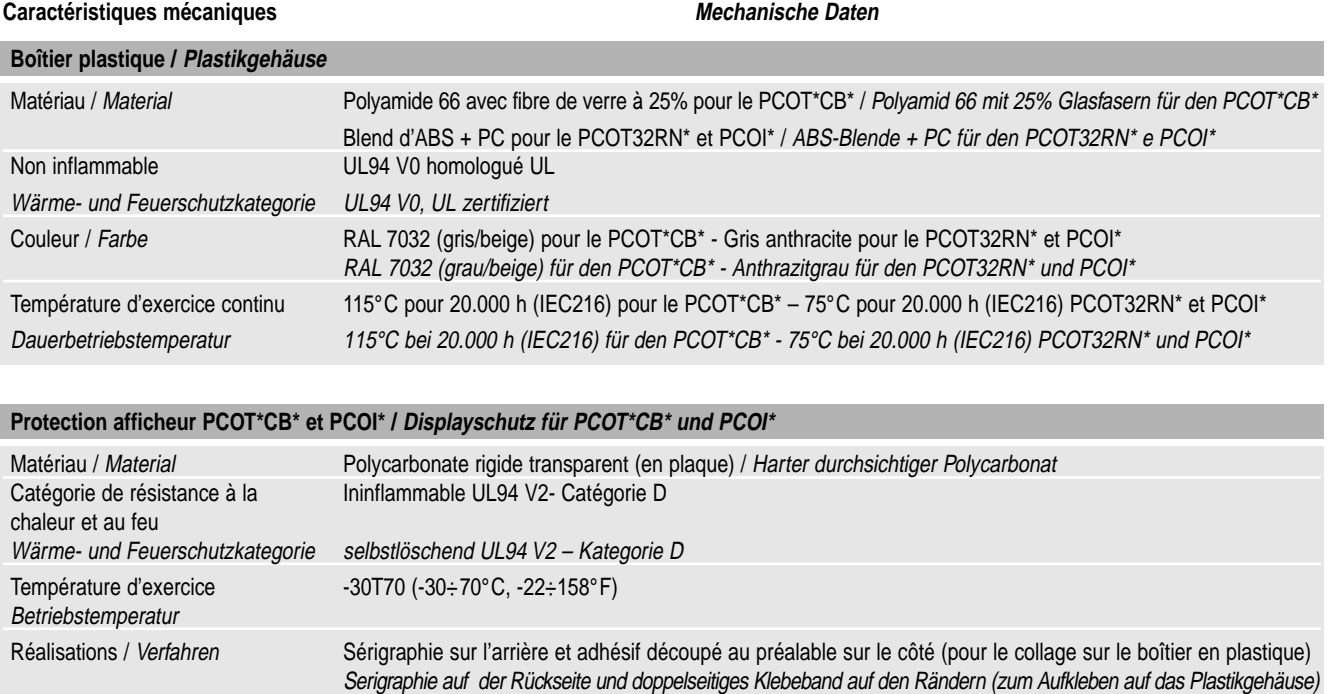

#### **Clavier polycarbonate (standard CAREL) pour PCOT\*CB\* et PCOI\* / Polycarbonattastatur (CAREL Standard) für PCOT\*CB\* und PCOI\***

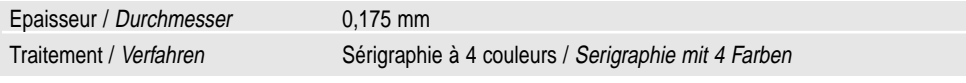

**Remarque:** le boîtier standard (PCOT\*BC\*) est muni d'un couvercle qui s'ouvre sur la partie avant avec une inclinaison maximale de 150°. Avec le couvercle fermé, on ne peut utiliser que cinq touches en caoutchouc siliconé, ainsi les 3 LED qui les éclairent seront visibles (2 activées par le programme d'application et 1 toujours allumée). Pour accéder aux autres touches, ouvrir le couvercle, les LED sous le polycarbonate sont visibles seulement lorsque le couvercle est ouvert. Les dimensions mécaniques, le gabarit de perçage pour l'installation sur panneau, les couleurs prévues et les modes de fixage pour l'installation murale sont indiqués sur les schémas ci-après.

**Bemerkung:** Das Standardgehäuse (PCOT\*BC\*) beinhaltet eine Frontklappe, die sich nach vorne mit einer Maximalneigung von 150° öffnet. Bei geschlossener Frontalklappe haben Sie nur einen Zugang auf 5 Silikontasten, sie sind durch drei LEDs sichtbar, die sie hintergrundbeleuchten (2 vom Anwenderprogramm aktivierte und eine ist immer an). Um sich Zugang zu den restlichen Tasten zu verschaffen, müssen Sie die Frontklappe öffnen; die darunterliegende LEDs unter Polycarbonat sind nur bei geöffneter Klappe sichtbar. Mechanische Abmessungen, Bohrschablonen für die Schaltschrankmontage, Farben und Halterungen für die andmontage sind in den beigelegten Zeichnungen enthalten.

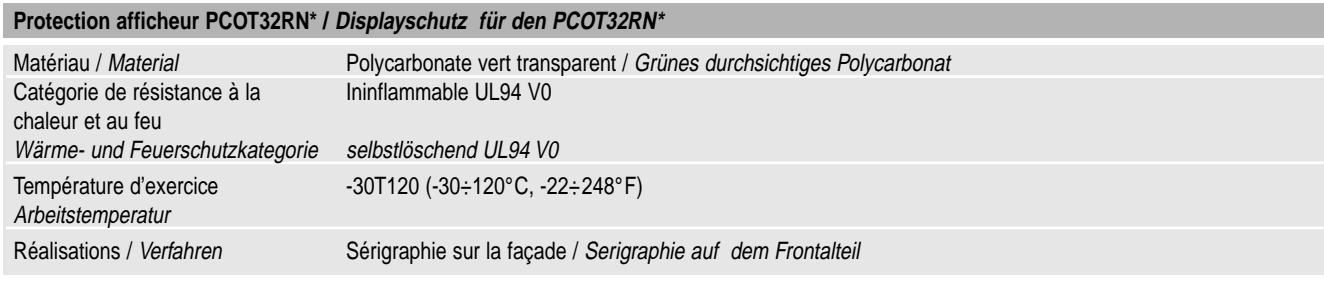

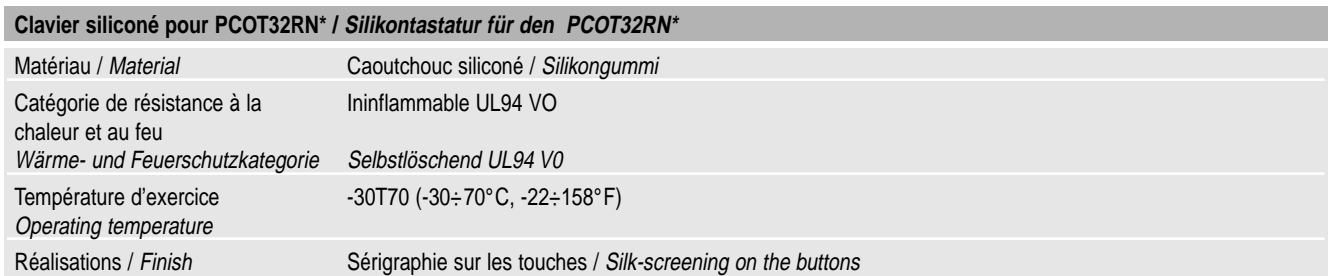

**Caractéristiques électriques / Elektrische Daten**

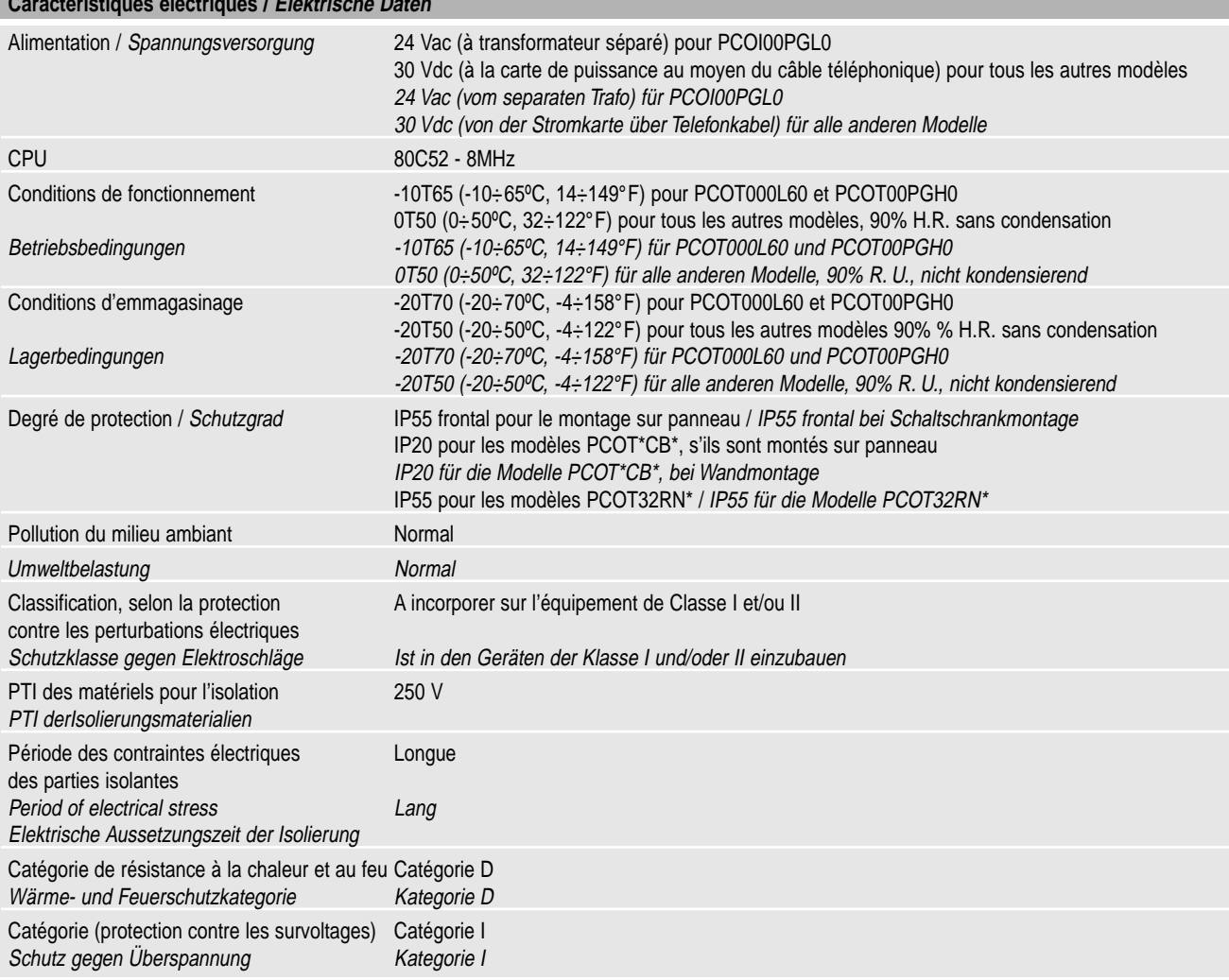

### **10. Dimensions**

### **10. Abmessungen**

### **10.1 Terminal utilisateur**

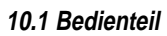

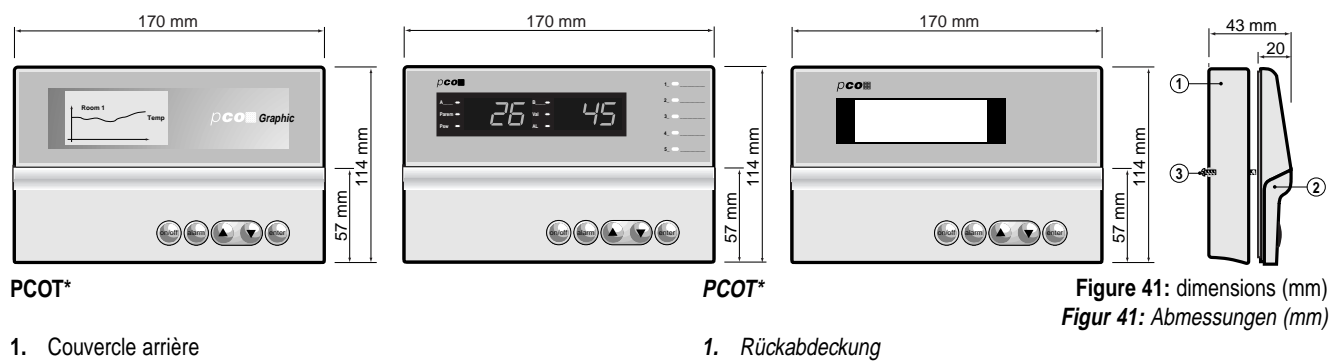

- **2.** Couvercle avant
- **3.** Vis de fixage
- **2.** Vorderabdeckung
- **3.** Befestigungsschrauben

**PCOI\***

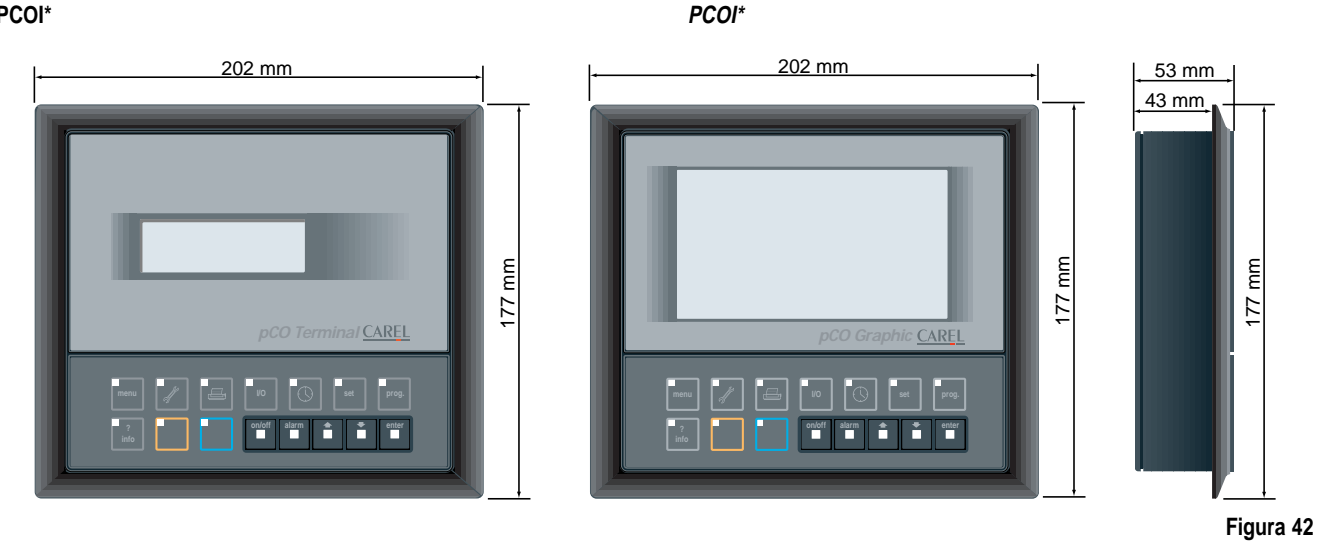

**PCOT32RN\***

**PCOT32RN\***

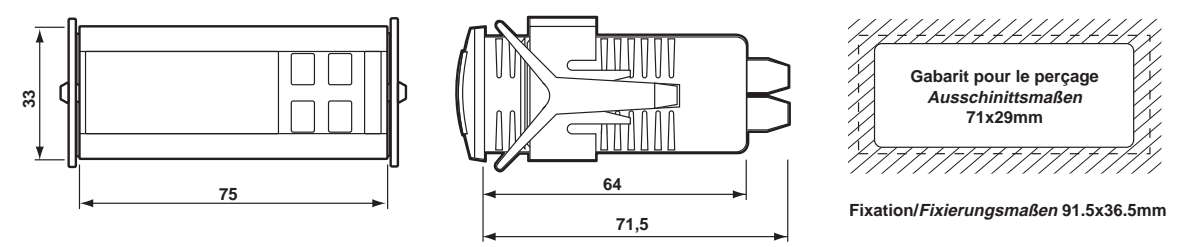

**Figura 43**

#### **10.2 Clavier et couvercle vitré**

On a indiqué ci-dessous le couvercle vitré et le clavier en polycarbonate des différentes versions du terminal pCO:

#### **Couvercle vitré terminal PCOT\* avec LCD 4x20 Bedienteilschaufenster PCOT\* mit LCD 4x20**

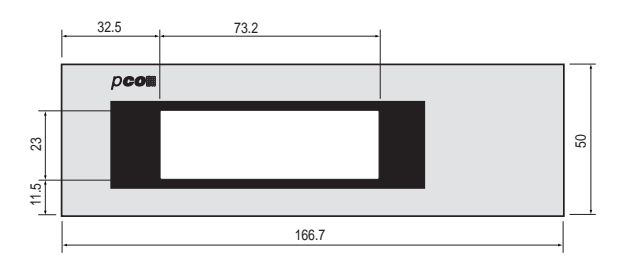

**Couvercle vitré PCOT avec afficheur graphique 128 x 64 Schaufenster PCOT mit Graphikdisplay 128 x 64**

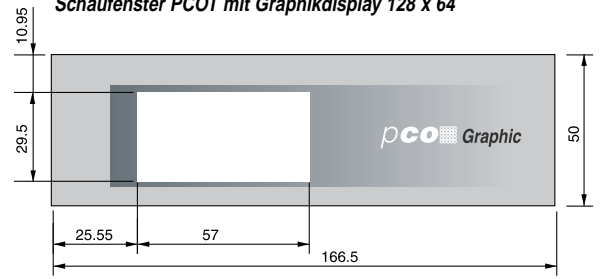

#### **10.2 Tastatur und Schaufenster**

Eine Auflistung der Schaufenster und der Polycarbonattastatur der verschiedenen pCO-Bedienteilversionen:

**Couvercle vitré Terminal PCOT avec 2x3 chiffres à 7 segments Schaufenster PCOT mit 2x3 Ziffern und 7Unterteilungen**

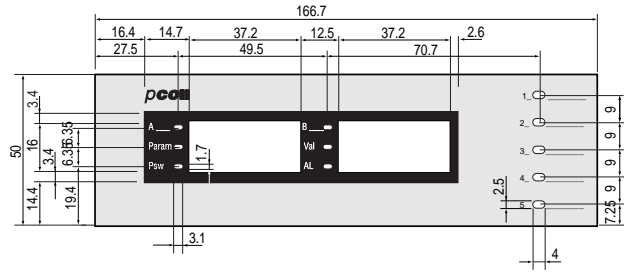

**Terminal en polycarbonate PCOI\* avec LCD 4 x20 Polycarbonatbedienteil PCOI\* mit LCD 4 x20**

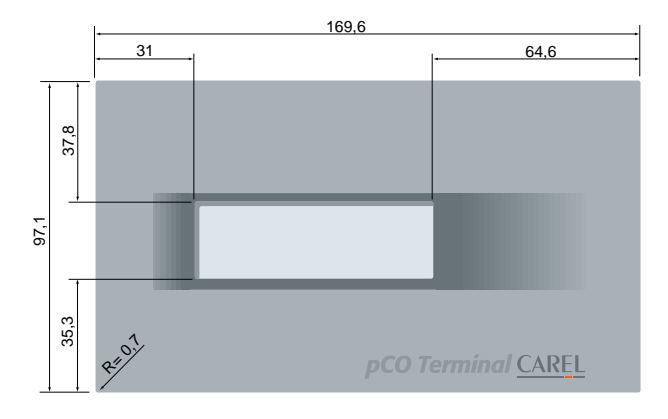

**Clavier en polycarbonate du clavier du terminal PCOT\* Bedienteilpolycarbonattastatur PCOT\***

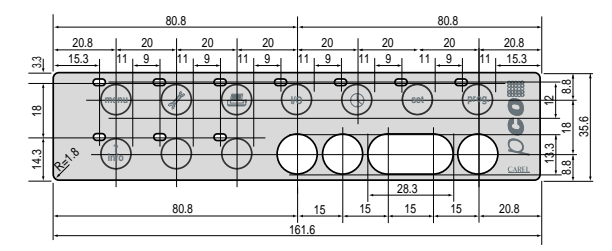

**Remarque:** les cotes reportées ci-dessus sont exprimées en mm.

#### **10.3 Carte de base PCOB\***

Sur la fig. 44 sont indiqués les trous de fixage et les dimensions de la carte de base pour le montage sur armoire. Les trous marqués par une couronne sont métallisés et sur ces derniers sont fixées les tourelles métalliques reliées à leur tour à la terre de l'armoire.

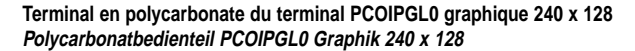

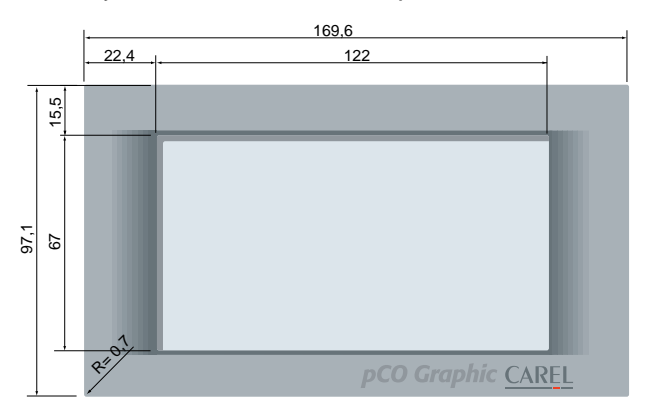

**Clavier en polycarbonate du clavier du terminal PCOI\* Bedienteilpolycarbonattastatur PCOI**

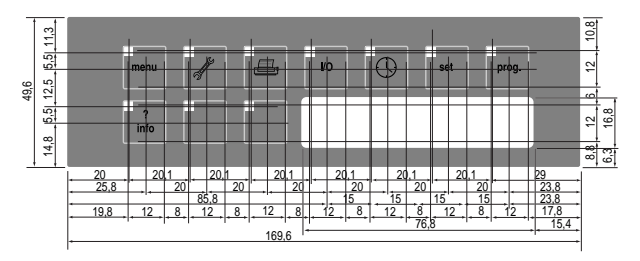

**Bemerkung:** Alle Abmessungen sind in mm ausgedrückt.

#### **10.3 Basisplatine PCOB\***

In der Figur 44 sind die Befestigungslöcher und die Basisplatinenabmessungen für die Montage angezeigt. Die mit 2 konzentrischen Kreisen markierten Löcher sind metallisiert und auf sie werden die Befestigungsmetallabstand-halter gesteckt, welche mit dem Schaltschrank geerdet sind.

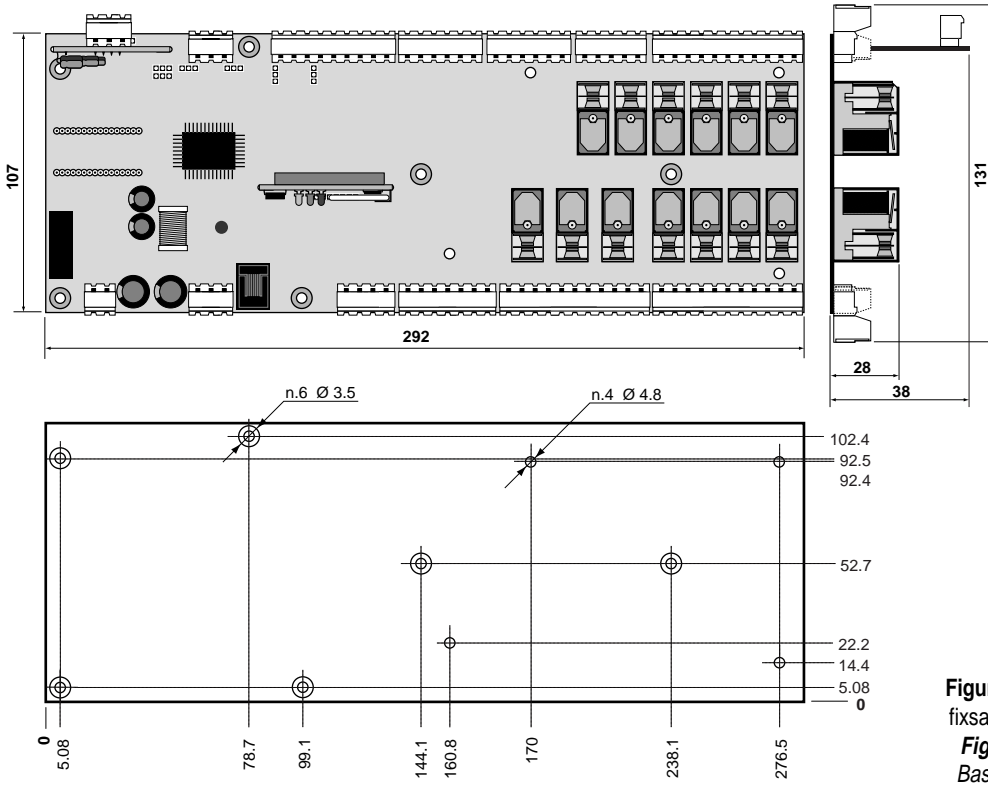

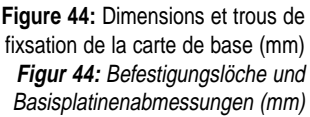

**Remarque:** avant d'exécuter chaque raccordement électrique, lire les prècautions d'emploi de la page suivante et les remarques de la page 15. **Bemerkung:** Bevor Sie die Verdrahtung vornehmen, empfehlen wir die Seite 16 zu lesen.

### **11. Montage du terminal utilisateur**

#### **11.1 Montage sur panneau**

#### **PCOT\***

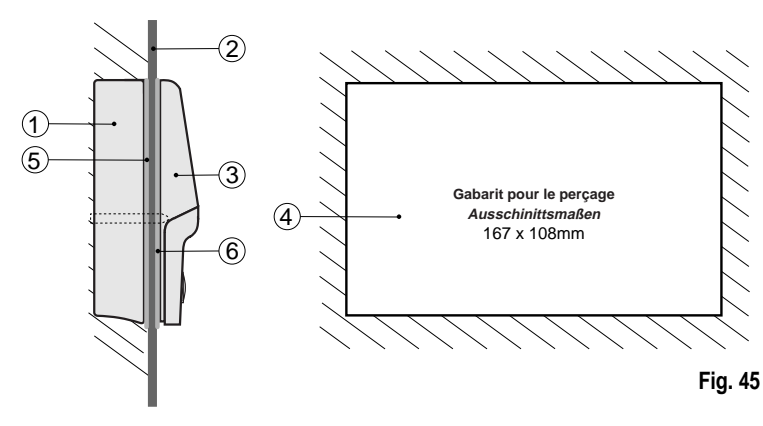

#### **PCOI\***

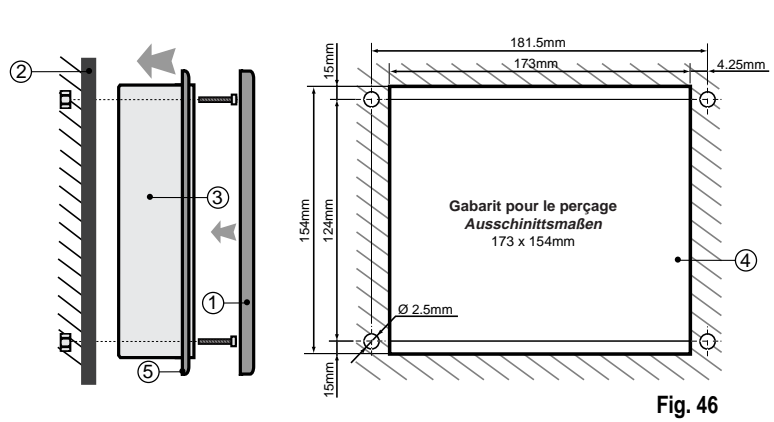

#### **11.2 Montage mural**

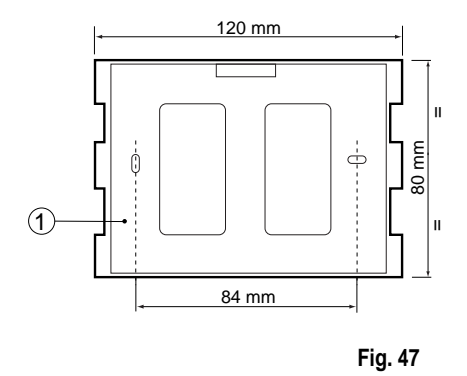

#### **11. Bedienteilmontage**

#### **11.1 Schaltschrankmontage**

#### **PCOT\***

**PCOI\***

#### **Référence / Bezug (Fig. 45)**

- **1.** Couvercle arrière / Rückabdeckung
- **2.** Panneau/ Schaltschranktür
- **3.** Couvercle avant / Vorderabdeckung
- **4.** Gabarits de perçage (tolérance de la fenêtre: -0,5÷ +1 mm sur les dimensions indiquées) / Bohrschablonen (Fenstertolleranz: -0,5÷ +1 mm der angezeigten Abmessungen)
- **5.** Joint pour le couvercle arrière / Rückabdeckungsdichtung **6.** Joint pour le couvercle avant / Vorderabdeckungsdichtung
- 
- **Référence / Bezug (Fig. 46) 1.** Cadre externe / Außenrahmen
- **2.** Panneau / Schaltschrank
- **3.** Terminal / Bedienteil
- 
- **4.** Gabarit de perçage (tolérance de la fenêtre: -0,5÷0,5 mm) Bohrschablonen (Fenstertolleranz: -0,5÷1 mm der angezeigten Abmessungen)
- **5.** Joint de la partie avant / Vorderabdeckungsdichtung **Remarque:** l'épaisseur maximum du panneau doit être de 6 mm.

**Bemerkung:** Der maximale Schalt-schrankquerschnitt beträgt 6 mm.

#### **11.2 Wandmontage**

Le montage mural prévoit l'utilisation d'un support de fixation approprié et d'une boîte avec paroi standard à 3 modules pour les interrupteurs afin de permettre le passage des câbles. Fixer le support au mur (3) en utilisant la vis (2); encastrer le dos de l'instrument sur le support.

Zur Wandmontage benötigen Sie ein spezielles Befestigungshaltergestell und eine Wandbox für 3 Schaltermodule, um den Kabelverlauf herzustellen. Befestigen Sie das Haltergestell (1) an der Wand (3) mit den Schrauben (2) und setzen Sie das Gerät in das **Fig. 47** Haltergestell ein.

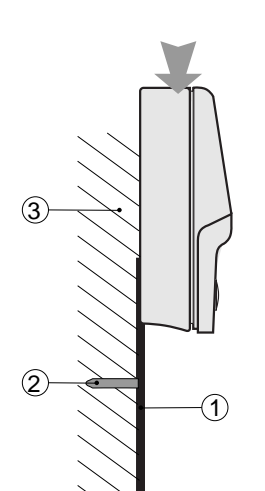

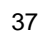

### **12. Connexions électriques**

On a indiqué ci-dessous, la connexion du pCO aux différents dispositifs:

### **12.Verdrahtung**

Folgendes Schema stellt die Verdrahtung des pCOs mit den verschiedenen Geräten dar.

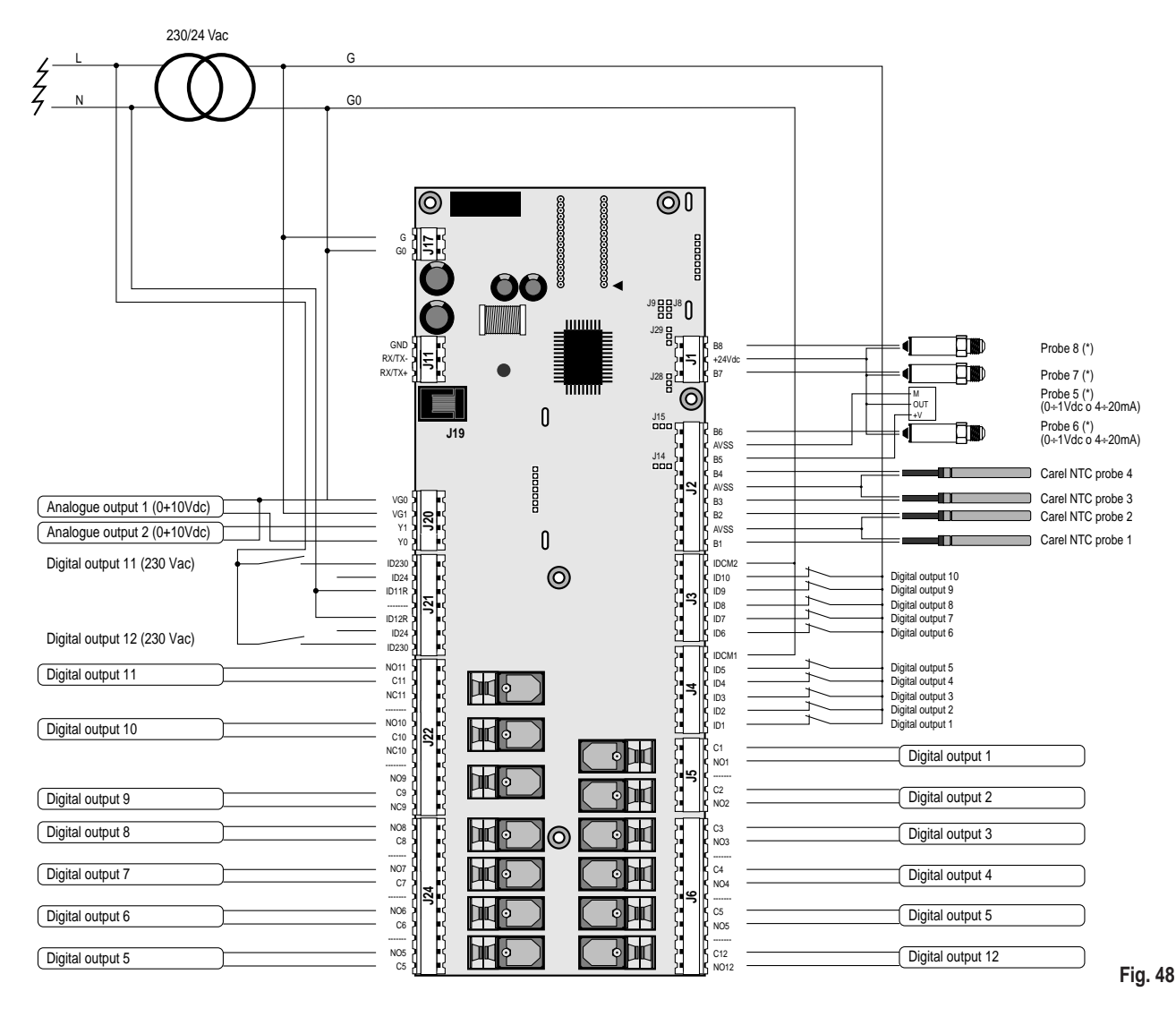

(\*) Seulement sur les cartes avec 8 entrées analogiques (cod.PCOB000\*\*1).

(\*) Nur auf Platinen mit 8 analogen Eingängen (Code PCOB000\*\*1).

Carel se réserve la possibilité d'apporter des modifications ou changements sur ses propres produits sans aucun préavis.

Carel behält sich das Recht vor, mögliche Änderungen der Produkte ohne Veröffentlichung vorzunehmen.

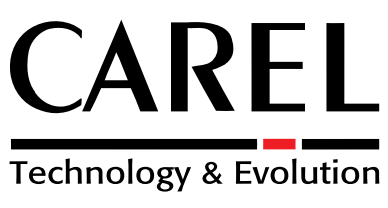

#### **CAREL srl**

Via dell'Industria, 11 - 35020 Brugine - Padova (Italy) Tel. (+39) 0499716611 – Fax (+39) 0499716600 http://www.carel.com – e-mail: carel@carel.com

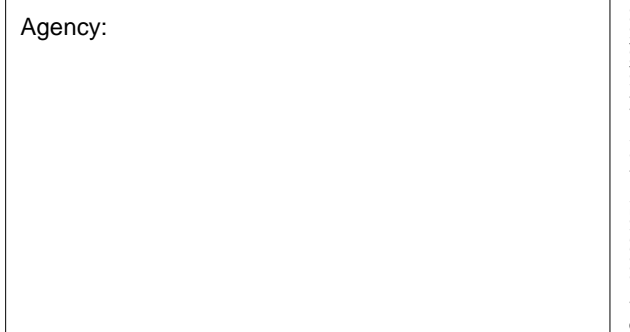

Cod. +030221851 rel. 3.1 - del 10/02/1999 Cod. +030221851 rel. 3.1 – del 10/02/1999